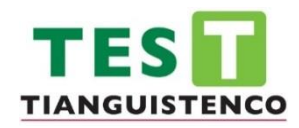

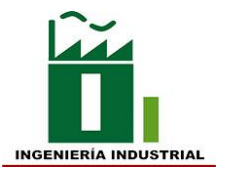

## **TECNOLÓGICO DE ESTUDIOS SUPERIORES DE TIANGUISTENCO**

## **DIVISIÓN DE INGENIERIA INDUSTRIAL**

**ANÁLISIS DEL USO Y APLICACIONES DE LOS CHATBOTS EN LOS SECTORES DE SERVICIO COMO PARTE DE LA INDUSTRIA 4.0 EN LA ASISTENCIA DE INTERACCIÓN CON EL CLIENTE.**

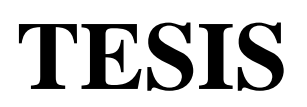

# QUE PARA OBTENER EL TITULO DE:

# **INGENIERO INDUSTRIAL**

P R E S E N T A : *Barrón Hernández Amanda Marysol.*

**DIRIGIDA POR:** *Dra. Maribel González Torres*

*Dra. Cristina Arely De León Condes*

Tianguistenco, Estado de México, *Marzo 2023.*

#### **AGRADECIMIENTOS**

Al Tecnológico de Estudios Superiores de Tianguistenco por los conocimientos y todo lo aprendido en la carrera Ingeniería Industrial, además de permitirme ser parte de la modalidad dual donde adquirí muchos conocimientos a nivel personal y profesional.

A mi asesora la Dra. Maribel González Torres por darme la oportunidad de trabajar con ella en mi tesis, por las pláticas tan amenas, por su paciencia como maestra y los conocimientos tan amplios que me ha proporcionado.

A mis padres, hermanos y sobrinos que sin ellos no habría logrado salir adelante, pero sobre todo a mi mamá por darme una buena educación, confiar siempre en mí, apoyar mis decisiones, darme los mejores consejos y alentarme cuando más lo necesitaba. Es mi más grande motivación.

A mi compañero y confidente Cesar Núñez Vázquez quien me ha apoyado de manera incondicional, complementándome siempre y dándome alegría cada día. Es un fuerte pilar en mi vida.

A mi mejor amiga Mariana Andrea Sierra Rodríguez quien me acompaña orgullosamente desde hace 11 años de amistad pura y sincera, brindándome apoyo en las buenas y en las malas.

A mi mejor amigo Oliver Gutiérrez Vera quien me ha apoyado en los momentos más difíciles, compartirme su tiempo, paciencia, conocimientos, pero sobre todo; por su lealtad. Estaré siempre agradecida con su amistad.

#### **RESUMEN.**

<span id="page-2-0"></span>En el presente trabajo se realizó el análisis de los usos de los chatbots que tienen en los diferentes sectores como parte de la automatización y desarrollo con vistas a la industria 4.0. Se realiza la investigación correspondiente a los conceptos relacionados con este tipo de tecnologías.

Se interactuó con 4 chatbots, cada uno de diferente sector los cuales son; compañía de banco, sector de salud, servicio al cliente y sector educativo. La mayoría de los chatbots cumplieron con su función en la resolución de problemas ofreciendo una lista de opciones para consultar e interactuar con este mismo, la conversación con cada uno fue fluida y con respuestas concretas.

Se realizó la propuesta de un chatbot la cual se nombró *Nabi* y su desarrollo es con base al sector de entretenimiento hablando de películas, el chatbot se desenvolverá en la recomendación de películas, se realizó un borrador de la conversación que tendrá con el cliente y también sus respuestas para una interacción fluida, se creó una página la cual fue hecha desde cero, se editó todo desde el tipo de letra hasta las imágenes.

Se agregó en la página creada un plugging que permitió la instalación y desarrollo del chatbot y se puede iniciar una conversación gracias a la edición de las respuestas de este mismo, en la página se muestran los géneros de las películas por separado e información de Nabi presentándose a los usuarios que entren a la página.

El uso y desarrollo de dicha página es una idea con mucho potencial ya que muchas personas buscan el entretenimiento, pero no saben qué película ver o están aburridos de ver lo mismo, una buena recomendación les evitará buscar de más lo cual provoca que al final no puedan decidirse o también evitará que vean una película que no era lo que estaban esperando. La interacción con Nabi es sencilla y de uso fácil para todas las edades

Palabras clave: Chatbot, IA, interacción, industria 4.0, modelo de negocios.

#### **ABSTRACT**

<span id="page-3-0"></span>In the present work, the analysis of the uses of chatbots that they have in different sectors as part of automation and development with a view to industry 4.0 was carried out. Research is carried out corresponding to the concepts related to this type of technology.

We interacted with 4 chatbots, each one from a different sector, which are; bank company, health sector, and customer service and education sector. Most of the chatbots fulfilled their role in solving problems by offering a list of options to consult and interact with it, the conversation with each one was fluid and with specific answers.

The proposal for a chatbot was made which was named Nabi and its development is based on the entertainment sector talking about movies, the chatbot will function in the recommendation of movies, a draft of the conversation it will have with the client was made and also their answers for a fluid interaction, a page was created which was made from scratch, everything was edited from the font to the images.

A plugging was added to the created page that allowed the installation and development of the chatbot and a conversation can be started thanks to editing its responses. The page shows the genres of the movies separately and information about Nabi introducing himself to users who enter the page.

The use and development of this page is an idea with a lot of potential since many people are looking for entertainment, but do not know what movie to watch or are bored of seeing the same thing, a good recommendation will prevent them from looking for more, which means that in the end they do not they can decide or it will also prevent them from seeing a movie that was not what they were expecting. The interaction with Nabi is simple and easy to use for all ages

Keywords: Chatbot, AI, interaction, industry 4.0, business model.

# ÍNDICE

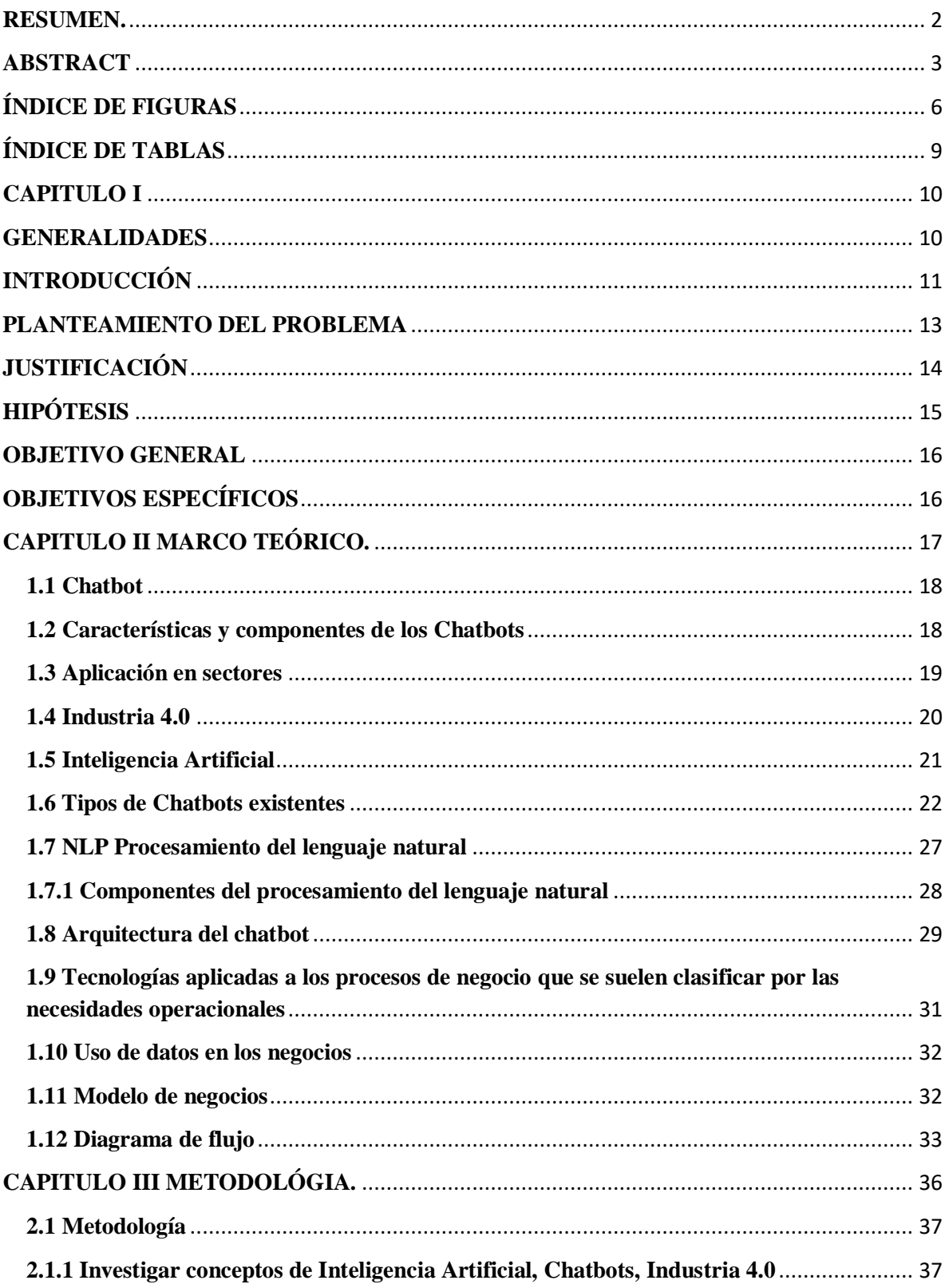

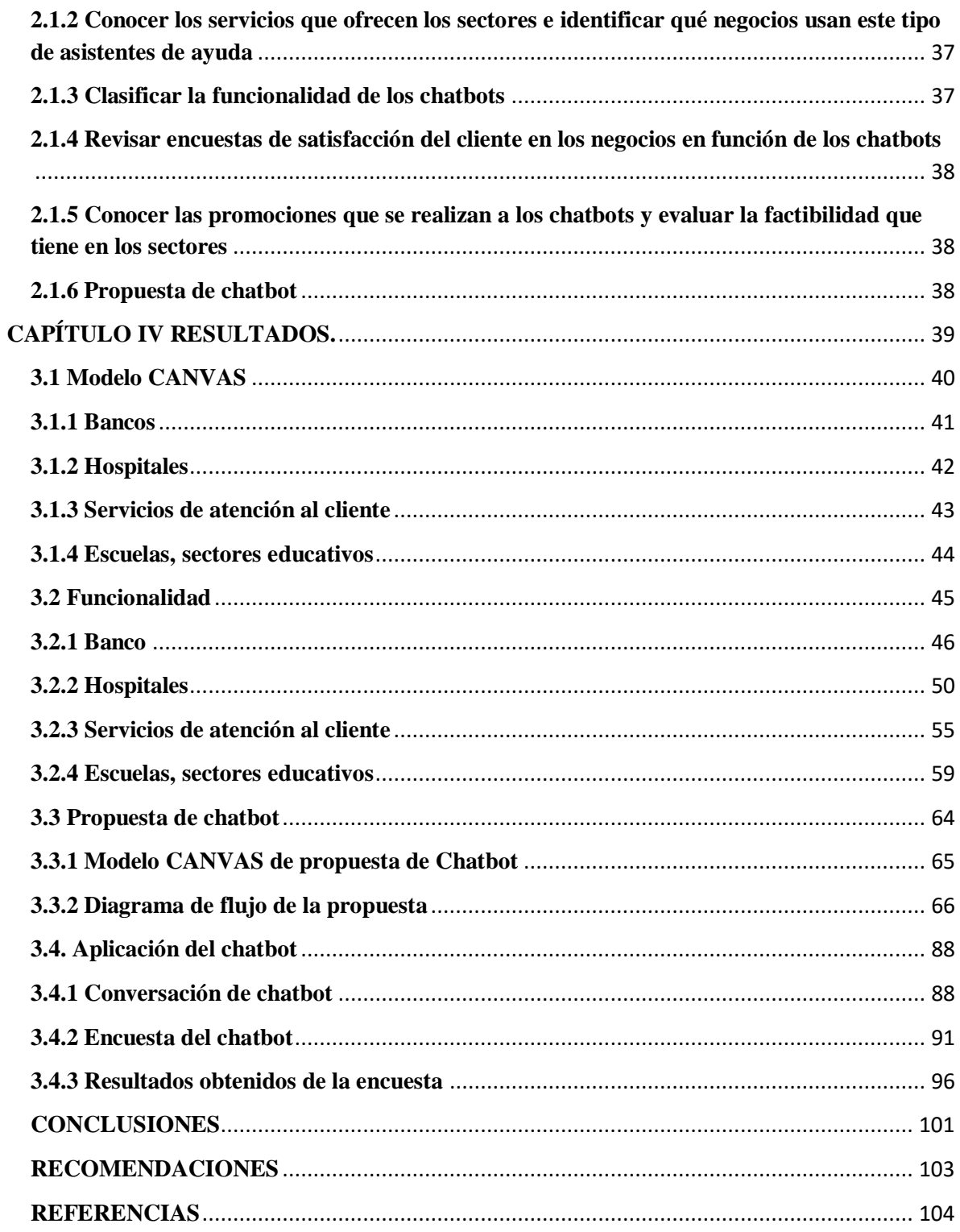

## <span id="page-6-0"></span>**ÍNDICE DE FIGURAS**

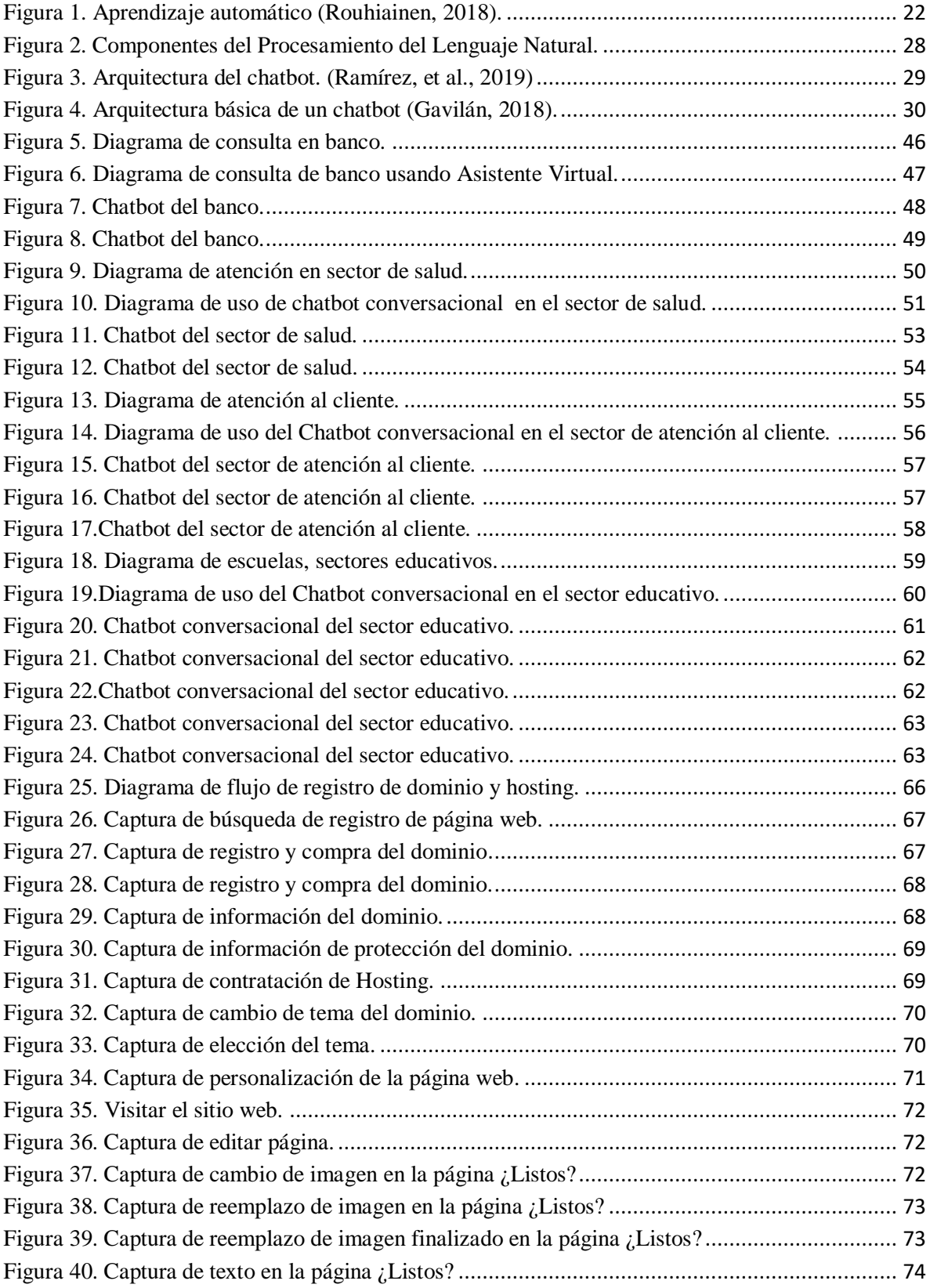

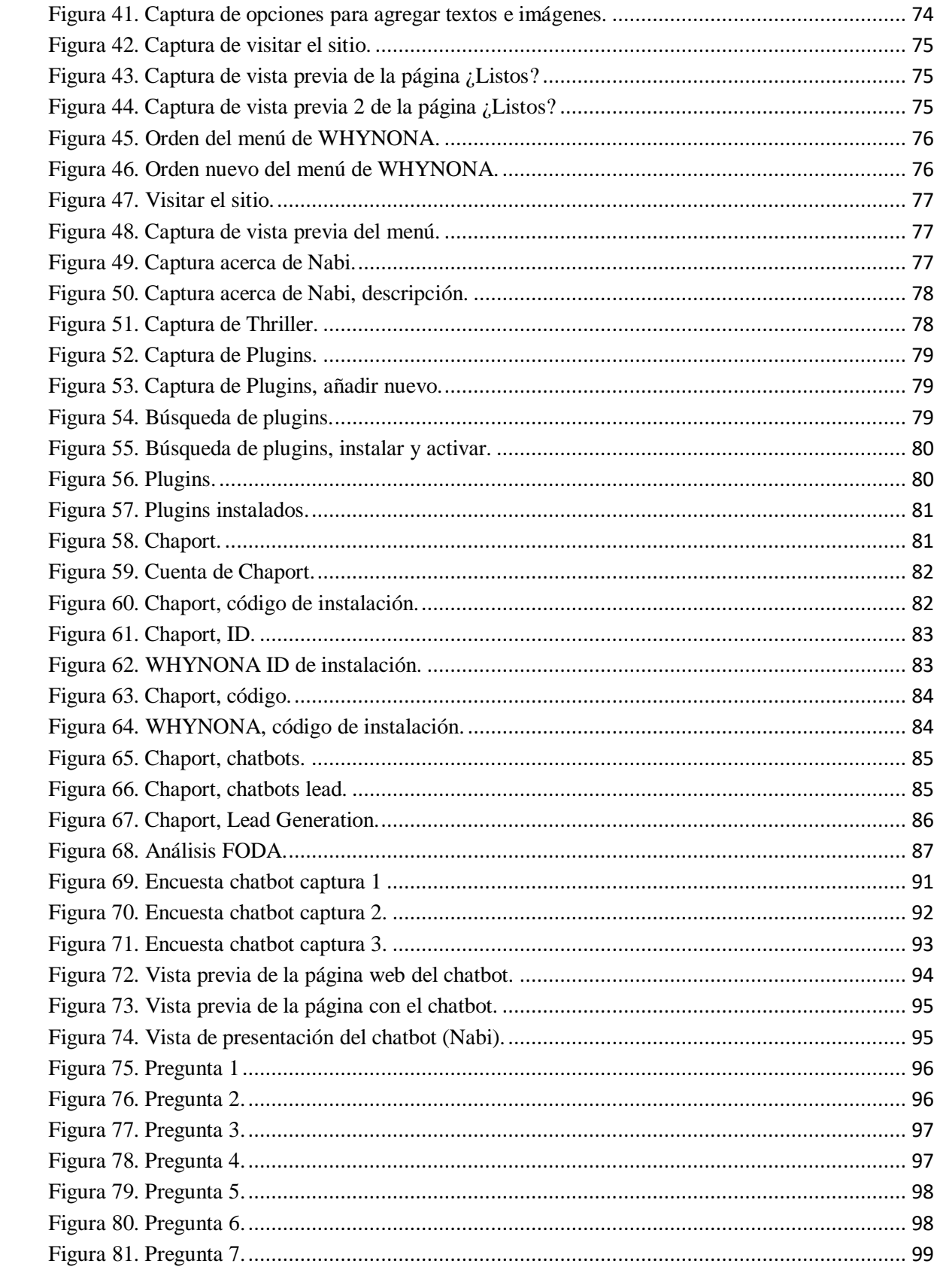

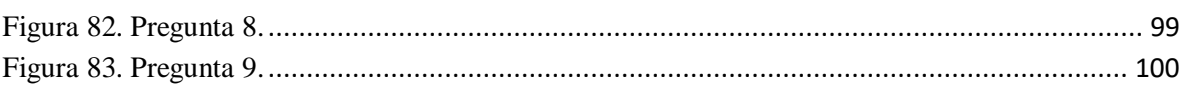

# <span id="page-9-0"></span>**ÍNDICE DE TABLAS**

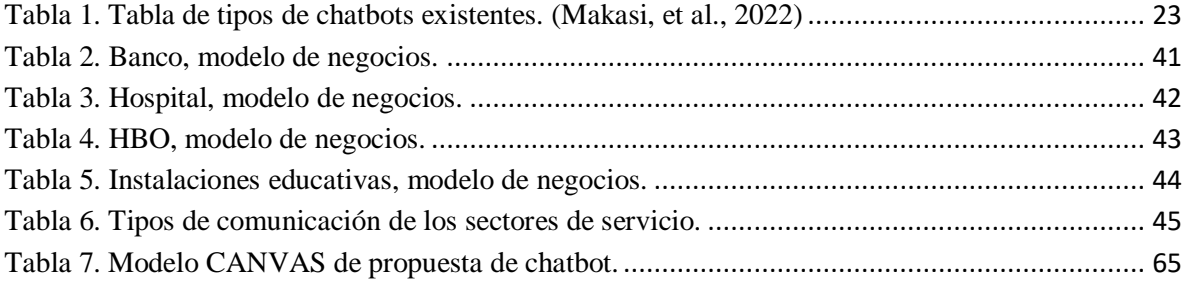

# <span id="page-10-1"></span><span id="page-10-0"></span>**CAPITULO I GENERALIDADES**

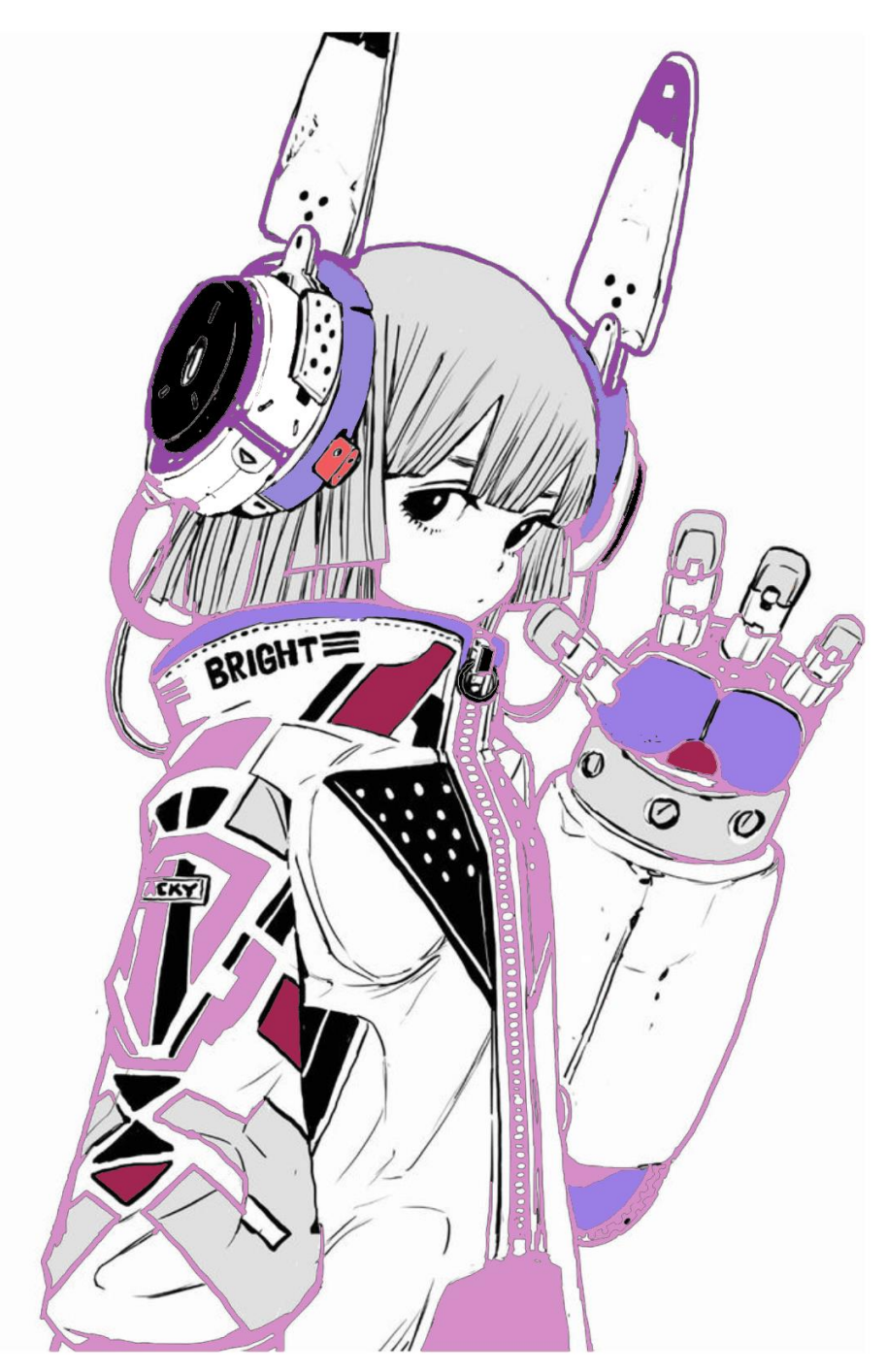

#### **INTRODUCCIÓN**

<span id="page-11-0"></span>Algunos de los principales avances tecnológicos que se han tenido han sido la inteligencia artificial (IA) y la industria 4.0, esto se debe a que los grandes cambios vienen principalmente del avance en robótica, simulaciones, impresión 3D y asistentes virtuales, la inteligencia artificial ya forma parte de la vida cotidiana. En los años 50's empezó la IA con el uso de los PC logrando almacenar información importante, después creando juegos iniciando la interacción de la IA con una persona, la continuidad del desarrollo logró la capacidad de crear un asistente virtual (chatbot) ya que cumple con mantener una conversación con el usuario respondiendo de forma automática.

Se presenta el marco teórico donde primero se estableció el problema principal y se buscaron las definiciones correspondientes para entender la problemática, como por ejemplo; *¿Qué es un chatbot?, ¿Qué es la Industria 4.0?, ¿Qué es la Inteligencia Artificial?, ¿Qué es el procesamiento de lenguaje natural?, ¿Cuáles son los componentes del lenguaje natural?.*  Después de conocer las definiciones ya antes mencionadas es cuando se buscaron *¿cuáles son las características de los chatbots?, ¿qué tipos de chatbots existen?, ¿cómo son sus aplicaciones de los chatbots en los sectores?, entre otras.* Primero es necesario conocer estas definiciones y sus funciones además de las características que los componen para continuar a profundidad con el análisis.

Se presenta la metodología donde se muestra por medio de un diagrama el seguimiento al análisis del chatbot en los sectores de servicio. Se realizó el modelo CANVAS de diferentes tipos de servicios que cuentan con un asistente virtual, o bien, chatbot. Además del análisis de pasos para conocer la funcionalidad del chatbot en cuanto al tiempo que se ahorran las personas en realizar una consulta de manera presencial y compararlo con el tiempo que se ahorran si lo hacen de manera virtual. Algo que también se tomó en cuenta fue la interacción con los chatbots de los sectores que se incluyeron en el análisis.

Como resultados se desarrolló una propuesta de un chatbot el cual se dedica a la recomendación de películas, se creó una página en la que se encuentra el chatbot llamado Nabi y los usuarios pueden interactuar con ella. Se explicó con capturas de pantalla la creación de la página llamada WHYNONA y del chatbot Nabi. Su interacción es simple y concisa, da opciones para preguntar y el chatbot responde lo necesario.

#### **PLANTEAMIENTO DEL PROBLEMA**

<span id="page-13-0"></span>El buen posicionamiento o fracaso de las empresas anteriormente dependía del producto o servicio que se ofrecía, sin embargo, dado el desarrollo de las nuevas tecnologías y la rapidez con la que el cliente espera ser atendido son factores que influyen directamente en el éxito de estas. Cautivar y retener no solo a los clientes, sino también a usuarios finales y principales proveedores se ha vuelto un reto para todo tipo de negocio.

Lo anterior incluye inversión en desarrollos tecnológicos, vanguardia en sus medios de comunicación, capacitación en las personas involucradas en los procesos, esto con el fin de lograr que estos sean eficientes, flexibles y ágiles.

La mayoría de los clientes, socios y/o proveedores solicitan información a las empresas, aunado con las facilidades que proporcionan las tecnologías de la información ha significado que estas solicitudes se multipliquen, el proceso de atención significa que se debe destinar a gente que pueda satisfacer esta necesidad, es por ello que dado el avance de la programación y la inteligentica artificial se vio en los chatbots una solución a este tipo de solicitudes.

Es por esto que se requiere saber ¿Qué tipo de sector en la industria puede darle un uso de manera eficiente como apoyo de ayuda de asistente virtual (chatbot)?, ¿Es en realidad una solución que permite optimizar recursos y reducir tiempos de atención a clientes? ¿Qué ventajas y desventajas representa en el flujo de información este tipo de tecnologías? por medio de la presente investigación se pretende analizar y llegar a responder las anteriores interrogantes.

#### **JUSTIFICACIÓN**

<span id="page-14-0"></span>Hoy en día, la tecnología avanza junto con las actuales y nuevas generaciones, cada vez exigiendo más desde algo usual en aprendizaje hasta en la facilidad de obtener información en cuestión de minutos e inclusive en el avance de servicio al cliente. Por ello, el avance de todo lo antes mencionado en complemento con un asistente de ayuda virtual, o bien, chatbot es una oportunidad para interactuar y conocer más el tipo de desempeño que tiene esta ayuda virtual.

Este tipo de programas sirven para establecer una conversación entre usuarios y un bot simulando una conversación directa con el personal. Es importante mencionar que la inteligencia artificial cada día está avanzando a pasos agigantados, conocer y aprender qué tanto se podrá lograr haciendo uso de la IA es uno de los principales intereses de muchos desarrollos tecnológicos, las personas se van acostumbrando a tenerlo en la vida cotidiana, un ejemplo son los asistentes de voz tal como los ya existentes que son Siri o Alexa.

Para la industria 4.0 el aporte de un asistente de ayuda virtual ya sea pública o para uso propio de una empresa es un avance tecnológico en la facilitación de información para quien lo requiera o necesite. El Chatbot se puede utilizar para preguntas de usuarios como, por ejemplo, si se trata de una industria de belleza se puede consultar al bot si tienen ciertos tipos de productos, los servicios que se ofrecen, o en el caso de un consultorio si cuenta con un procedimiento de belleza, en caso de tratarse de una industria de envíos el bot puede ayudar a saber cómo hacer un pedido o qué tipo de productos hay disponibles, etc. De esta manera se puede evitar el que tome tanto tiempo encontrar un producto o servicio, siendo más rápida y eficaz la búsqueda ya que se tiene a quién consultar sobre dónde y cómo.

Cualquier persona que cuente con un dispositivo con acceso a internet puede tener fácil acceso a este tipo chatbot desde la comodidad de su casa, así puede obtener una respuesta al instante y tener la seguridad de encontrar lo que busca. De igual manera se toma en cuenta que la inteligencia artificial aun es algo que está en estudio y desarrollo y comprendiendo su capacidad por el momento aún limitada, por lo cual si el chatbot no puede responder a una consulta entonces tendrá una opción para que el usuario pueda comunicarse con una persona especializada en el tema y resolver su duda.

Puede haber diferentes aportes en la Industria considerando los tipos de chatbot que hay, esta investigación se enfoca en la evaluación en las aplicaciones de los chatbots en los diferentes sectores de servicios.

### **HIPÓTESIS**

<span id="page-15-0"></span>Las empresas y/o sectores que tienen como uso un chatbot tienen mejores referencias y mayor satisfacción por parte del cliente.

#### **OBJETIVO GENERAL**

<span id="page-16-0"></span>Realizar la evaluación y análisis de los usos de aplicaciones de inteligencia artificial (chatbots) en los diferentes sectores de servicios mediante el uso de herramientas para determinar su efectividad al interactuar con el cliente.

#### <span id="page-16-1"></span>**OBJETIVOS ESPECÍFICOS**

- a) Investigar conceptos de Inteligencia Artificial, Chatbots, Industria 4.0.
- b) Conocer el modelo de negocio y servicios que se ofrecen los diferentes sectores.
- c) Identificar características de aquellos servicios que usan este tipo de asistentes.
- d) Clasificar la funcionalidad de los diferentes Chatbots dependiendo del tipo de servicio.
- e) Revisar las diferentes encuestas de satisfacción del cliente en función de los Chatbots.
- f) Conocer las promociones que se realizan para los diferentes Chatbots.
- g) Evaluar la factibilidad de los sectores para el uso de Chatbots.
- h) Presentar una propuesta de Chatbot.

# <span id="page-17-0"></span>**CAPITULO II MARCO TEÓRICO.**

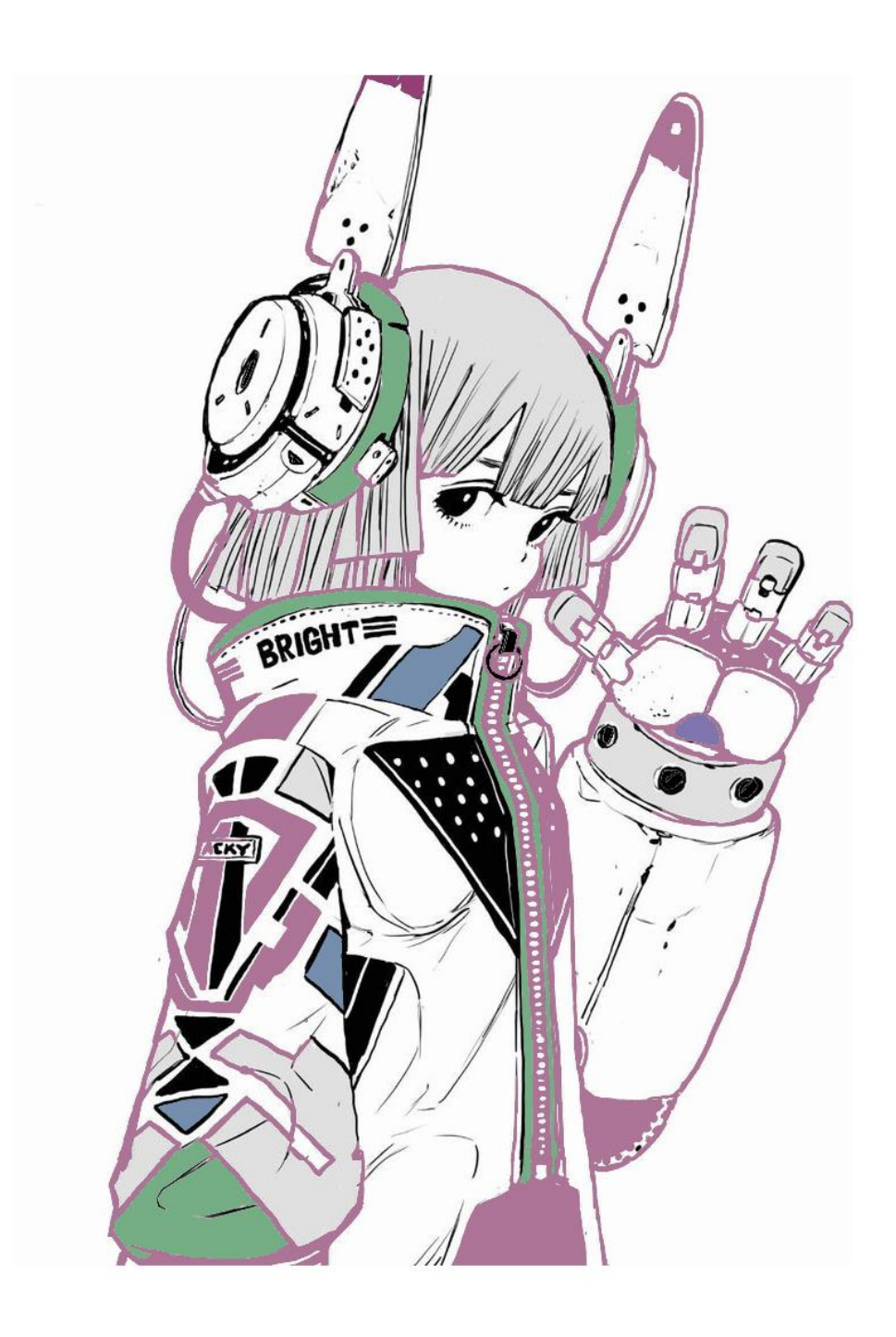

#### <span id="page-18-0"></span>**1.1 Chatbot**

#### ¿Qué es un Chatbot?

Un Chatbot es un asistente considerado como un programa informático que usa inteligencia artificial, es capaz de comunicarse con los usuarios que interactúan con el asistente, todo esto a través de mensajes de texto. Es importante mencionar que un chatbot tiene la intención de lograr que el usuario no crea que está hablando con un robot, sino con otra persona desde el otro extremo de la conversación. (Urrutia, 2020)

Conforme avanza la tecnología estos asistentes de ayuda tendrán cada vez la mejor capacidad de responder al usuario de manera fluida sin estancarse en las oraciones y lograr que el usuario reciba la información que busca a cualquier hora del día con completa disponibilidad.

Además de evitar las aglomeraciones en una organización solo por hacer una consulta, en este caso con la ayuda de un chatbot se pueden evitar las largas filas para atención al cliente, siendo más rápido y eficaz el resolver una duda.

#### <span id="page-18-1"></span>**1.2 Características y componentes de los Chatbots**

Hay 2 tipos de clasificaciones de chatbots:

Chatbots con IA.

Puede resolver consultas informacionales, también preguntas transaccionales e inclusive tareas complejas.

- Comprenden, procesan y responden en el lenguaje de los usuarios.
- Pueden establecer conversaciones humanas y naturales.
- Responder automáticamente a preguntas de forma simultánea.

- Utiliza el Procesamiento de Lenguaje Natural (NLP), el reconocimiento de voz y transcripción a textos (STT).

Reconoce intenciones de frases que escriben los usuarios, lo que le permite coincidir una afirmación correctamente con la tarea prevista.

- Automatiza procesos y trámites para agilizar la gestión.

- Transfiere consultas a un agente especializado y categoriza los tickets.

Ofrece interacciones dinámicas y conversacionales para aumentar la personalización de los mensajes.

- Procesa datos compartidos por el usuario y los transfiere a CRMs o Bases de Datos.

Chatbots sin IA

- Cumple con tareas limitadas y predefinidas.

Resuelve preguntas configuradas previamente.

- Establece una conversación programada.

Responde solo a preguntas automatizadas.

- No tienen capacidad de hacer procesamiento del lenguaje natural.

- No reconoce las intenciones de un mensaje ya que no está capacitado para entenderlo.

- No tiene la capacidad de transferir la consulta a un agente, pero puede activar notificaciones.

- Las interacciones suelen ser simples y no son conversacionales o interactivas.

- No tiene la capacidad de capturar datos y procesarlos, o transferirlos a otras herramientas.

- No tiene la capacidad de ser entrenado para mejorar su rendimiento de forma progresiva.

La diferencia entre un chatbot con Inteligencia Artificial y sin Inteligencia Artificial es que el chatbot con IA permiten brindar un buen servicio de atención al cliente y los que no tienen IA usan funciones más limitadas. (Aunoa, 2021)

#### **1.3 Aplicación en sectores**

<span id="page-19-0"></span>Los chatbots están siendo de gran utilidad en diferentes tipos de sectores ya que son implementados como herramientas estratégicas digitales.

Sectores que usan Chatbot:

Bancos

Hospitales y clínicas de sectores de salud.

Comercio electrónico como envíos internacionales.

Servicios de atención al cliente.

Negocios de turismo.

Escuelas, sectores educativos.

Páginas web.

Cada sector puede hacer posible la implementación de un asistente de ayuda virtual, todo depende de lo que quieran brindar como apoyo a los clientes.

#### **1.4 Industria 4.0**

<span id="page-20-0"></span>A través de los años la industria ha avanzado tanto que se han convertido en 4 periodos históricos los cuales marcan la diferencia de una era y otra en la revolución industrial.

Primera revolución industrial.

La primera revolución industrial es conocida por equipos mecánicos impulsados por máquinas de vapor, su descubrimiento ayudó a la producción humana.

Segunda revolución industrial.

La segunda revolución industrial se dio gracias al descubrimiento de la electricidad y el inicio del uso de la misma. Además de la implementación que hizo Henry Ford sobre la producción en serie en el sector automotriz.

Tercera revolución industrial.

La tercera revolución industrial fue dirigida hacia la tecnología digital teniendo como principal característica el uso de computadoras permitiendo la almacenar y gestionar datos.

Cuarta revolución industrial.

La cuarta revolución industrial tiene su base en la tercera revolución industrial por el uso y avance de la tecnología digital, se ha evolucionado en la capacidad de evitar la

interacción humana aumentando la posibilidad de que la interacción sea entre un humano y una inteligencia artificial. Los procesos de manufactura son más agiles y flexibles para los clientes, todo esto explicado gracias al tema de Internet de las cosas o IoT. (*Vessi, N. 2020)*

#### **1.5 Inteligencia Artificial**

<span id="page-21-0"></span>Es complicado explicar la inteligencia artificial, pero podría definirse como toda aquella máquina o sistema que es capaz de interactuar con los humanos o bien que es capaz de imitar la conducta humana.

Los avances gracias a la Inteligencia Artificial y sus aplicaciones técnicas son las siguientes:

 **Reconocimiento de imágenes estáticas, clasificación y etiquetado:** Estas herramientas son útiles para una amplia gama de industrias.

 **Mejoras del desempeño de la estrategia algorítmica comercial:** Funcional aplicación en el sector financiero.

 **Procesamiento eficiente y escalable de datos de pacientes:** Ayuda en atención médica siendo más efectiva y eficiente.

 **Mantenimiento predictivo:** Puede ser aplicable en diferentes sectores industriales.

 **Detección y clasificación de objetos:** Se aplica en la industria de vehículos autónomos, pero también puede aplicarse otros campos.

 **Distribución de contenido en las redes sociales:** Es una herramienta de marketing utilizada en las redes sociales, pero también puede usarse para difundir información rápidamente como servicio público.

 **Protección contra amenazas de seguridad cibernética:** Es una herramienta importante para los bancos y los sistemas que envían y reciben pagos en línea. (Rouhiainen, L. 2018)

La inteligencia artificial hace uso del aprendizaje automático, el cual tiene la capacidad de aprender sin tener que estar programados, este tipo de aprendizaje es el principal enfoque de la IA. Ver Figura 1. (Rouhiainen, L. 2018)

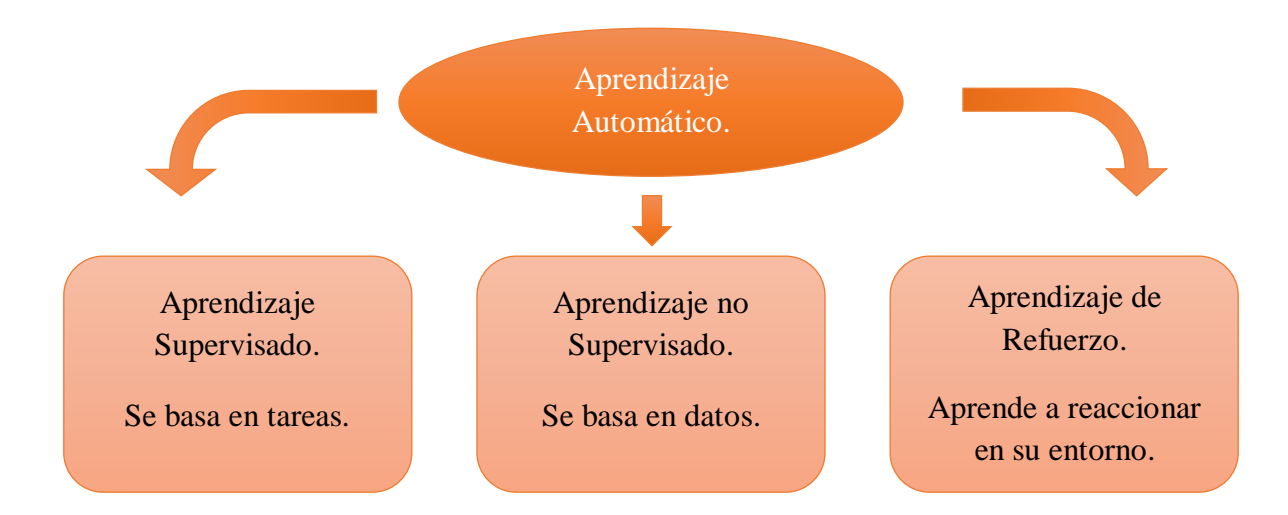

#### *Figura 1. Aprendizaje automático (Rouhiainen, 2018).*

<span id="page-22-1"></span>Aprendizaje supervisado: Se necesita de intervención humana para poder proporcionar retroalimentación al algoritmo.

Aprendizaje no supervisado: No requiere intervención humana.

Aprendizaje de refuerzo: Se le da un refuerzo positivo al algoritmo cada que aciertan. (Rouhiainen, L. 2018)

Los chatbot existentes en la actualidad usan diferentes tipos de aprendizajes, sin embargo lo que ha sido más viable para este tipo de tecnología es el aprendizaje no supervisado y el aprendizaje de refuerzo, logrando que la inteligencia artificial tenga un avance y retroalimentación por si misma gracias a la interacción con los usuarios y gracias a las palabras que va aprendiendo el chatbot para formular mejor sus respuestas y no estancar la conversación.

#### **1.6 Tipos de Chatbots existentes**

<span id="page-22-0"></span>Los chatbots tienen distintas funciones, todo depende de lo que requieran las empresas, a continuación se muestra una tabla con los tipos de chatbots conversacional, su descripción y su link directo para que en caso de ser de interés pueda accederse a este e interactuar con él. Ver tabla 1.

<span id="page-23-0"></span>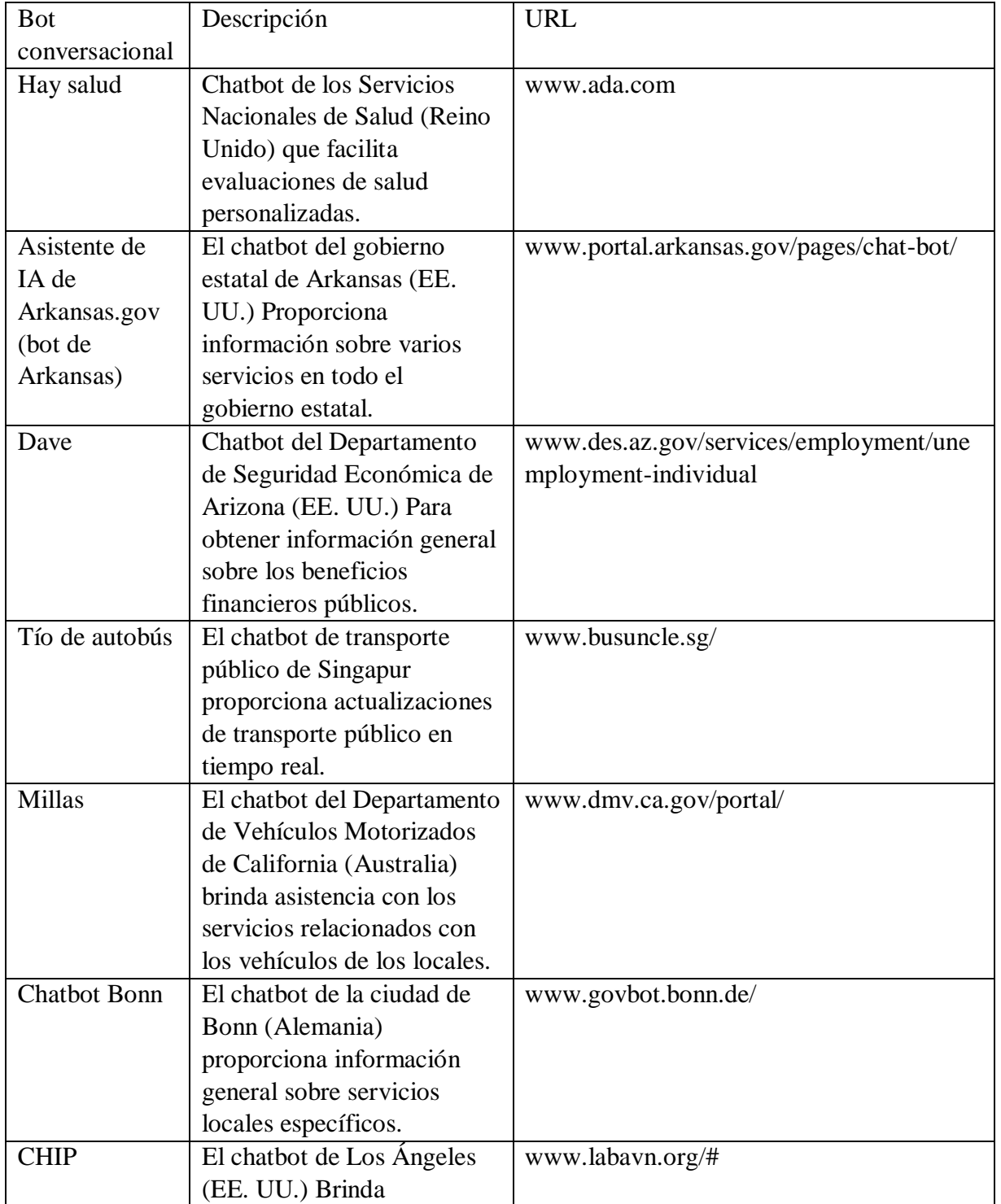

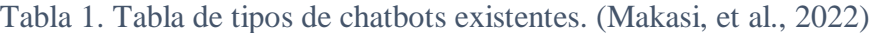

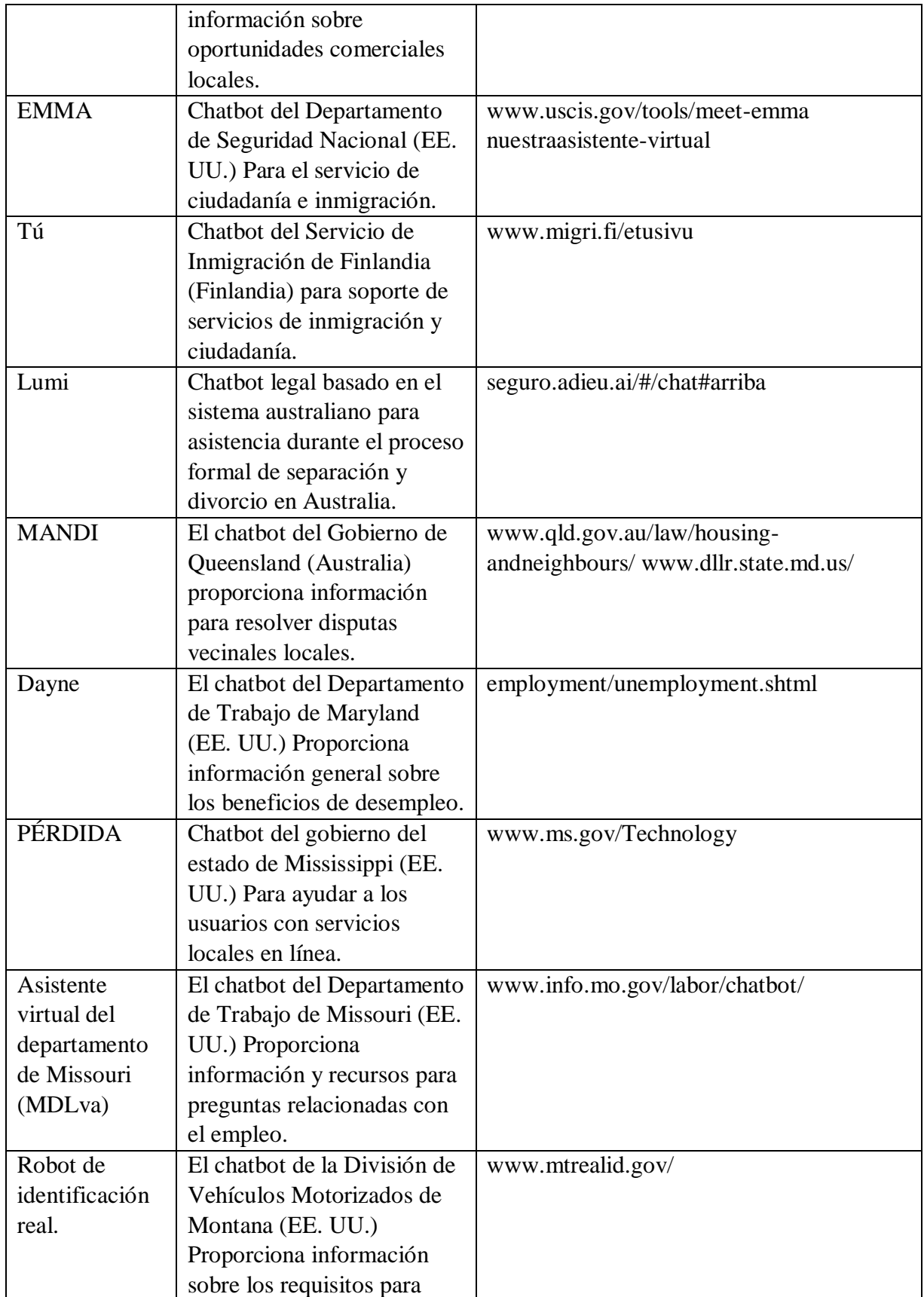

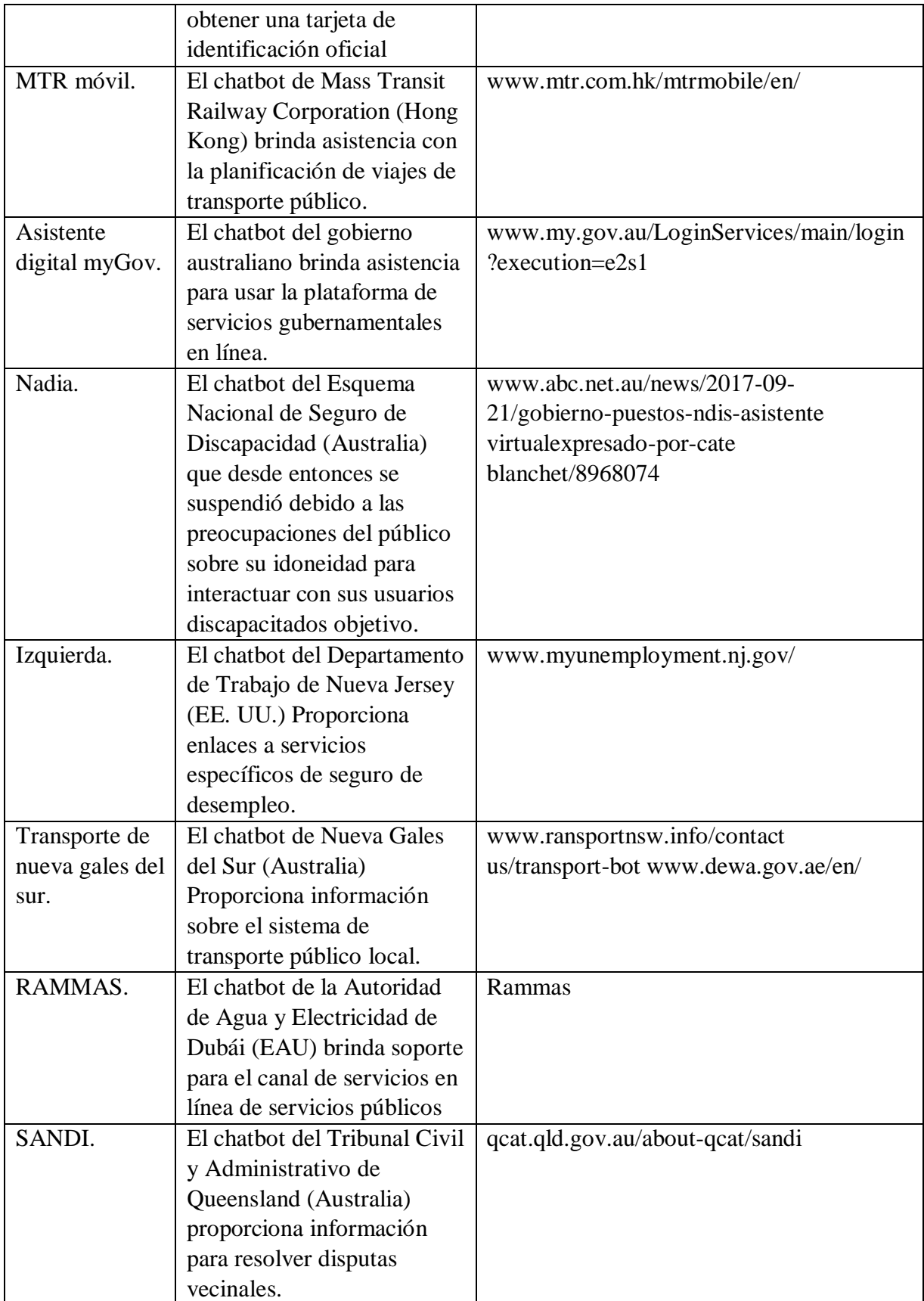

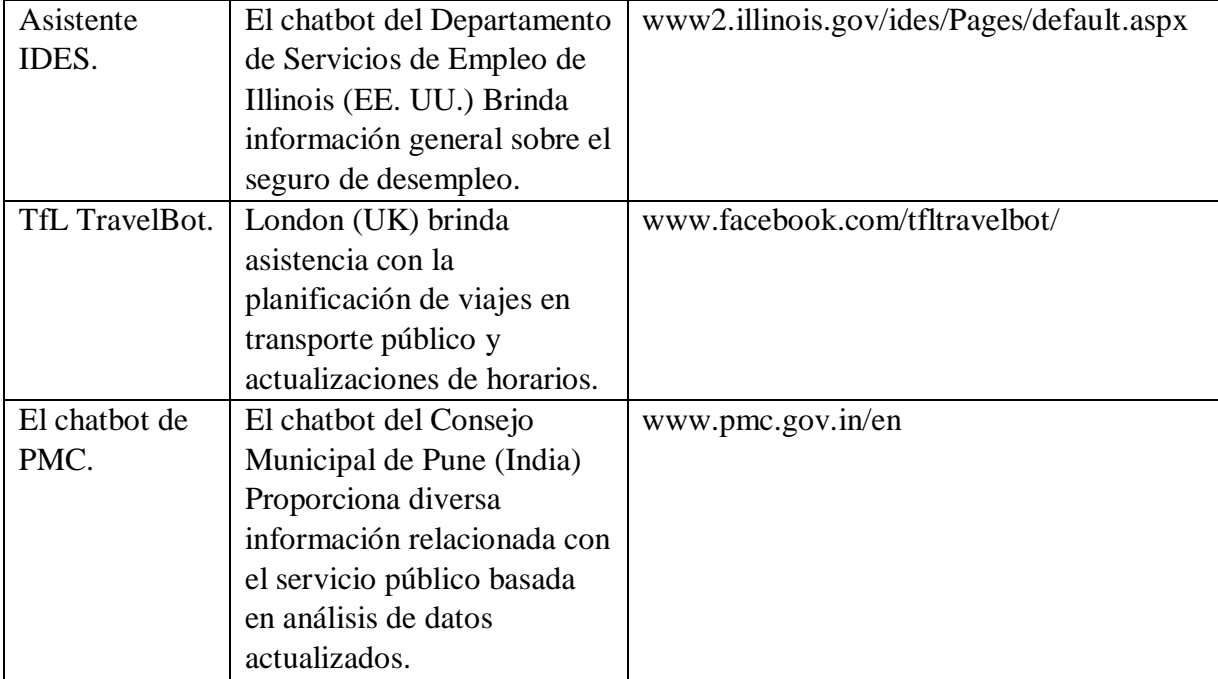

#### **1.7 NLP Procesamiento del lenguaje natural**

<span id="page-27-0"></span>El procesamiento del lenguaje natural es un área que ocupan las ciencias computacionales, programadores, ingenieros en sistemas, etc. Está enfocada a la inteligencia artificial, este tipo de lenguaje se encarga de estudiar la correlación entre las computadoras y los usuarios, o bien, personas, todo esto mediante un idioma como puede ser inglés, español, turco, coreano, etc.

El lenguaje natural se encuentra en constante evolución por la gran cantidad de expresiones y términos que existen entre los seres humanos y de acuerdo a la cultura de cada país, es por esto que un asistente de ayuda como un chatbot no puede conversar de una manera tan fluida y explicita a comparación de una interacción entre 2 personas.

El procesamiento de lenguaje natural ya está aplicado y se usa constantemente, por ejemplo:

- Chatbots o asistentes de ayuda virtual.
- Asistentes de ayuda por voz.
- Google Translator.
- Autocorrector en el teléfono y computadora.
- Resultados de búsquedas.

<span id="page-28-0"></span>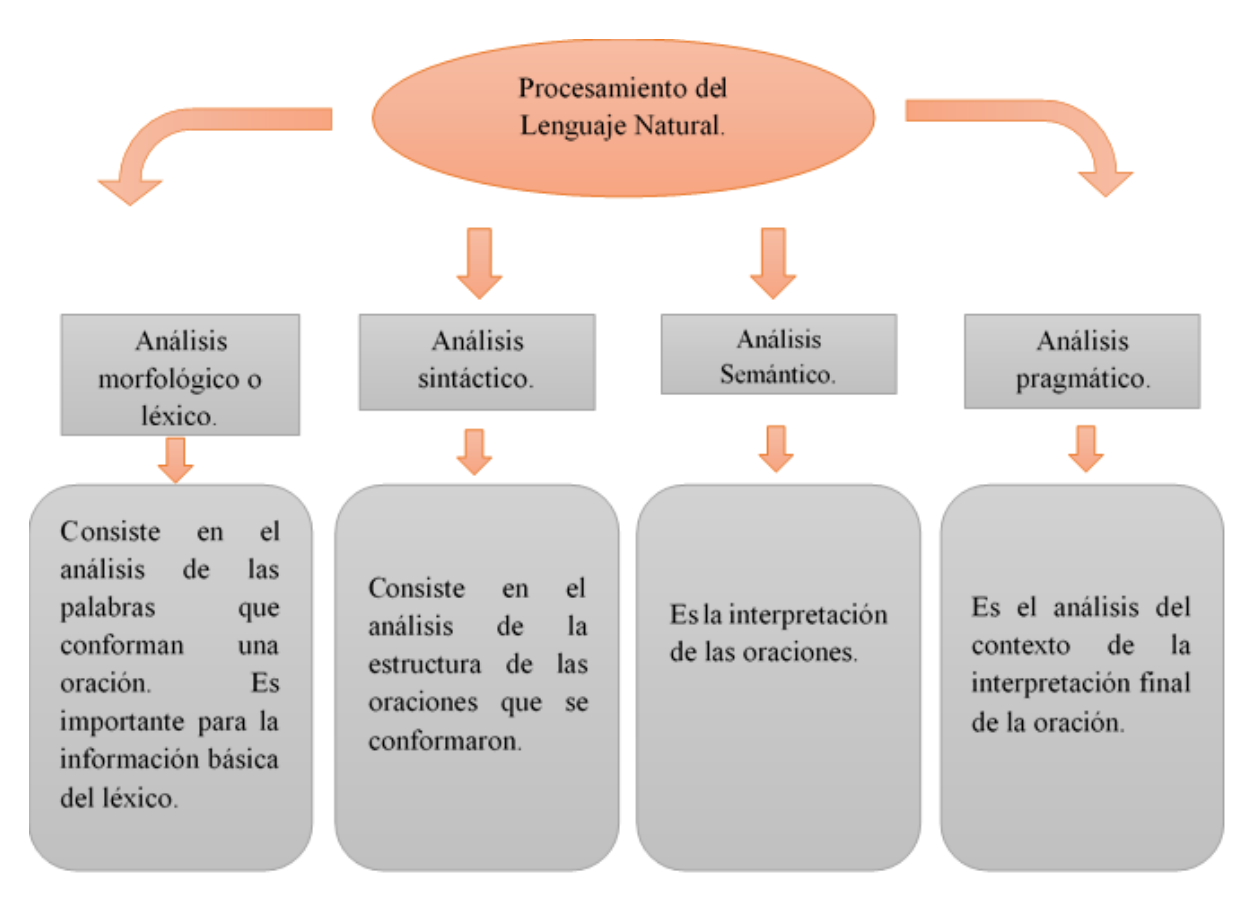

#### **1.7.1 Componentes del procesamiento del lenguaje natural**

#### *Figura 2. Componentes del Procesamiento del Lenguaje Natural.*

<span id="page-28-1"></span>El procesamiento de lenguaje natural es lo que le permite al chatbot mantener una conversación con el usuario ya que ayuda en la estructuración de oraciones y también le ayuda a interpretar lo que el usuario le escribe. Ver Figura 2.

#### **1.8 Arquitectura del chatbot**

<span id="page-29-0"></span>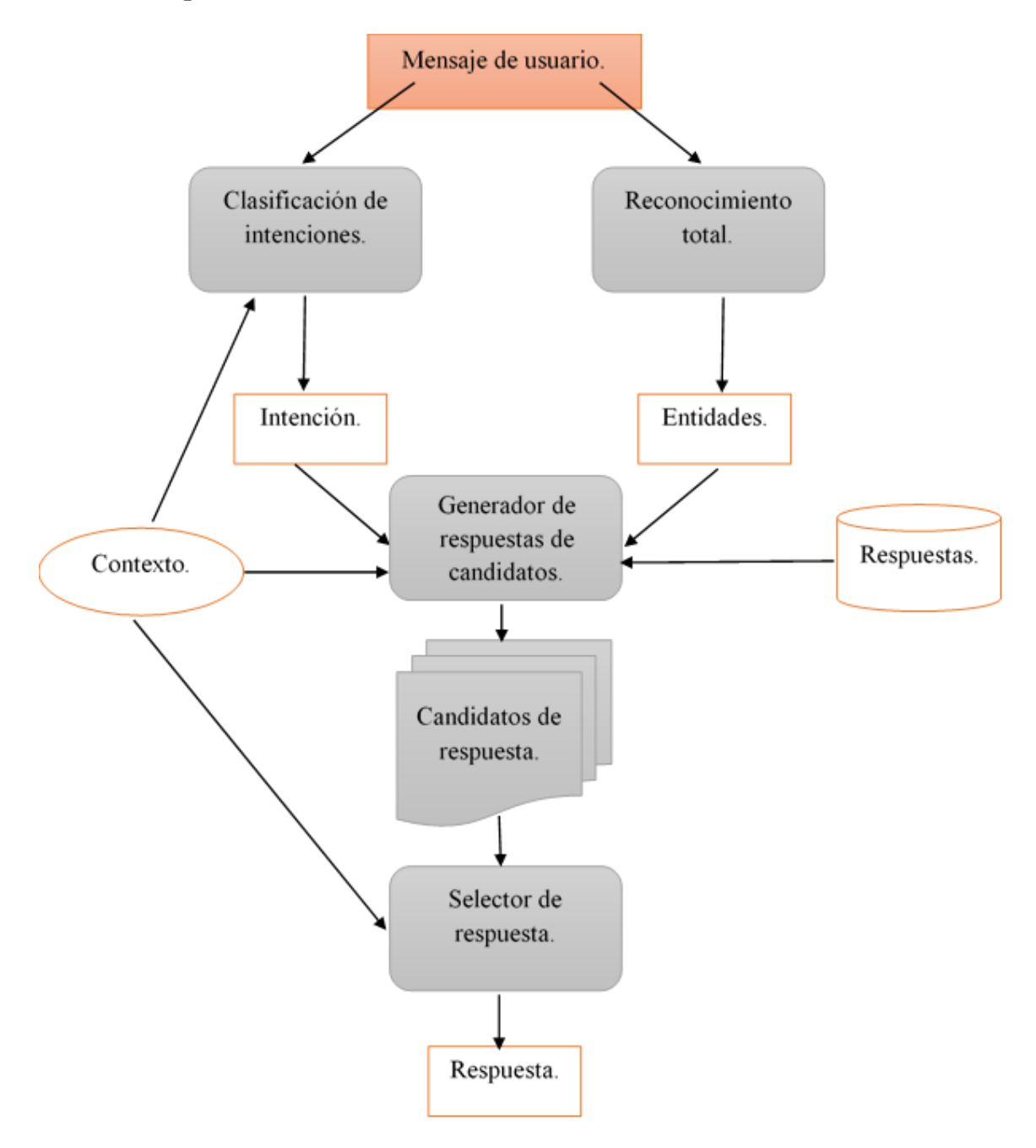

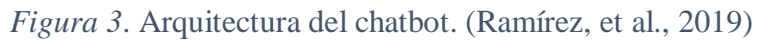

<span id="page-29-1"></span>La arquitectura del chatbot ayudará a entender la interfaz conversacional explicada en el diagrama que se muestra en la Figura 3.

El chatbot será capaz de reconocer una palabra que este mal escrita gracias al uso del lenguaje natural el cual tiene la posibilidad de reconocer lo que el usuario quiere decir y poder dar una respuesta adecuada. Ver Figura 4.

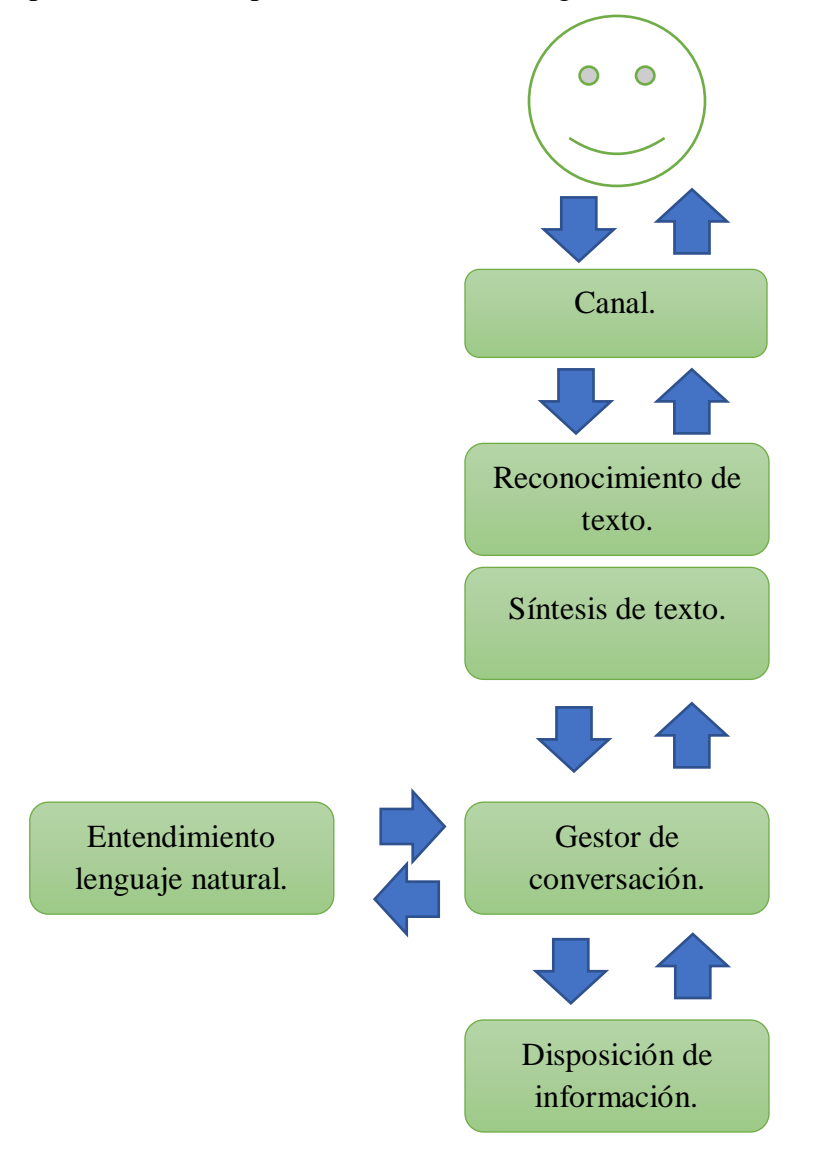

*Figura 4. Arquitectura básica de un chatbot (Gavilán, 2018).*

<span id="page-30-0"></span>Canal: Es a través de donde se comunica el chatbot, es decir, la plataforma.

Reconocimiento de texto: Entender lo que dice el usuario.

Síntesis de texto: Es que el chatbot pueda comunicarse.

Entendimiento de lenguaje natural: El lenguaje natural va a ayudar al chatbot a entender lo que dice y pide el usuario.

Gestor conversacional: Es la continuidad de la conversación.

Disposición de información: Se le proporciona al usuario todo tipo de información necesaria que el mismo usuario pida.

### <span id="page-31-0"></span>**1.9 Tecnologías aplicadas a los procesos de negocio que se suelen clasificar por las necesidades operacionales**

Las tecnologías aplicadas como las que se mencionan a continuación son de vital importancia para la formación de una empresa o así sea un negocio pequeño necesitan de herramientas intelectuales para el crecimiento en la industria.

Comercial y marketing: CRM Customer Relationship Management.

Se encarga de recopilar información de los clientes, todo basado en los historiales de los clientes y sus preferencias, también en otras palabras se basa en el estudio de mercado para conocer los gustos y elecciones de los usuarios. (Guerola Navarro, V. 2021)

Manufactura, producción y distribución: SCM Supply Chain Management, QM.

Se basa en el seguimiento de un producto, se le llama ciclo de vida y se refiere al ciclo desde que se concibe hasta que es consumido por el cliente. Otro ejemplo es el seguimiento que hacen las plataformas al envío de un producto y lo muestran al usuario de acuerdo a su compra, el seguimiento va desde que es tomado de almacén, es empaquetado, se envía, llega a paquetería, etc. (Herrera Sánchez, E. P., 2011)

Finanzas: BSC Balanced Scorecard.

Evalúan los aspectos financieros de las empresas buscando una estrategia para generar ganancias y todo esto basado en decisiones de un sistema de gestión. (Montoya, C., 2011)

Recursos Humanos: Nomina, capacitación, KMS.

Refiere a la capacitación adecuada que se imparten a los que formaran parte de una organización, esto para que se puedan familiarizar en la empresa y sepan cómo desempeñar su trabajo sin problema alguno. Recursos Humanos se encargará de reclutar personal, realizar entrevistas, revisar CV, coordinar, etc.

Administración integral de la organización: ERP Enterprise Resources Planning.

El ERP ayuda a la organización de la empresa en general ya que administra los procesos y a su vez también ayuda a automatizarlos. Se conforma de distintos datos de las áreas/departamentos de la empresa, todo esto ayuda la mejora en la toma de decisiones. (Vera, Á. B., 2006)

Apoyo en la toma de decisiones: BI Business Intelligence.

Se refiere a la toma de decisiones de una empresa usando diferentes tipos de estrategias y herramientas que ayuden a crecer la organización, mejorando sus ganancias y posicionándose como una empresa competente. (Lago, E. V., & Cantero, L. M. G., 2013)

#### **1.10 Uso de datos en los negocios**

<span id="page-32-0"></span>El uso de los datos en los sectores industriales que incluyen uso de las tecnologías y si si se quiere mejorar su uso de Inteligencia Artificial entonces usan un esquema de 5 pasos que son los siguientes:

- **1.** Obtención de más datos.
- **2.** Mejores productos basados en la IA.
- **3.** Mayor número de usuarios.
- **4.** Mayores ingresos.
- **5.** Más expertos y científicos en IA. (Rouhiainen, L. 2018)

#### **1.11 Modelo de negocios**

<span id="page-32-1"></span>Un modelo de negocio es el producto o servicio que ofrece una empresa y se define el público al que va dirigido, se da a conocer y lo que se necesita para su creación.

El modelo de negocio CANVAS se enfoca principalmente en dividir la propuesta de valor y los recursos con los que una empresa gana dinero dada la satisfacción del cliente. Está dividido en 9 cuadrantes que muestran la estructura completa de la organización.

Los cuadrantes son:

- Segmento de clientes
- Propuesta de Valor
- Canales
- Relaciones
- Flujos de Ingreso
- Recursos Clave
- Actividades Clave
- Socios clave
- Estructura de costos. (*Joyce Alexander, 2016)*

#### **1.12 Diagrama de flujo**

<span id="page-33-0"></span>Un diagrama de flujo es un diagrama que representa un proceso o bien, un algoritmo, fue utilizado por primera vez por Frank Gilberth logrando que el diagrama de flujo tuviera una gran popularidad durante el año 1920 y 1930. (Reyna Vílchez., 2021)

Los diagramas de flujo usan diferentes tipos de símbolos los cuales tienen un significado de acuerdo a su función en el diagrama de flujo, los cuales se mostrarán a continuación:

Símbolo de proceso: Este símbolo representa un paso en el proceso de una actividad.

Símbolo de inicio/fin: Este símbolo representa el inicio del algoritmo y también el fin del algoritmo.

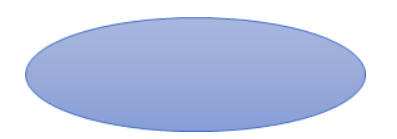

Símbolo de decisión: Este símbolo indica una pregunta la cual debe de responderse con sí o no.

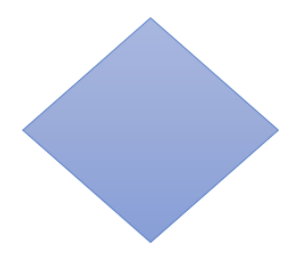

Símbolo de secuencia del algoritmo: Este símbolo representa la dirección que tendrá cada proceso de diagrama de flujo.

á.

Símbolo de almacén: Es similar a la flecha de secuencia del diagrama de flujo, la diferencia es que esta flecha es más grande y solo va en una dirección.

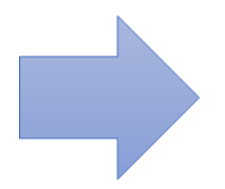

Símbolo de caja doble línea lateral: Este símbolo representa un proceso difícil o complejo.

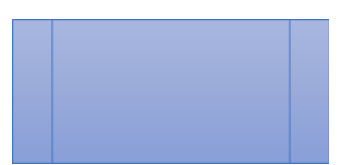

Símbolo de pseudo rectángulo: Representa el paso de un documento o información importante en medio del proceso.

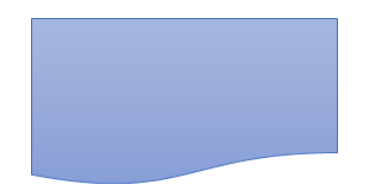

Símbolo de tambor: Esto representa un almacén de datos de un sistema.

Reyna Vílchez, P. C. (2021)

Con la información previamente mostrada en el marco teórico ayudará en el seguimiento del proyecto ya que los temas que se tomaron en cuenta para investigar son muy importantes debido a que ayuda a entender el desarrollo y todo lo que hay detrás de un chatbot, así como los avances tecnológicos que han sucedido a través de los años para lograr la interacción entre una inteligencia artificial y el usuario, es decir un humano. También conocer el tipo de desarrollo del aprendizaje que puede tener un chatbot para tener una interacción fluida.
## **CAPITULO III METODOLÓGIA.**

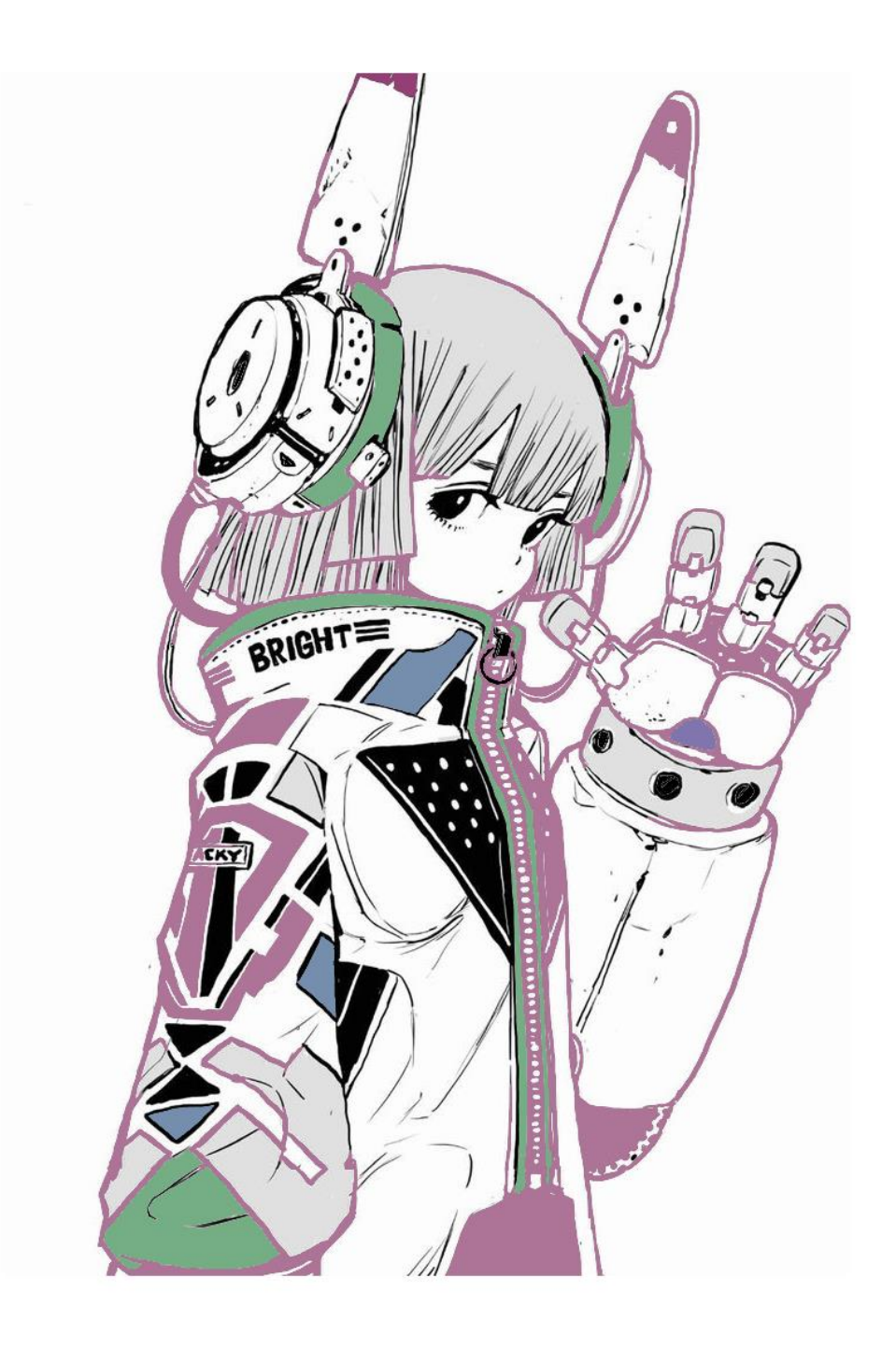

#### **2.1 Metodología**

En el siguiente diagrama se muestra el seguimiento al análisis del chatbot en los sectores de servicios.

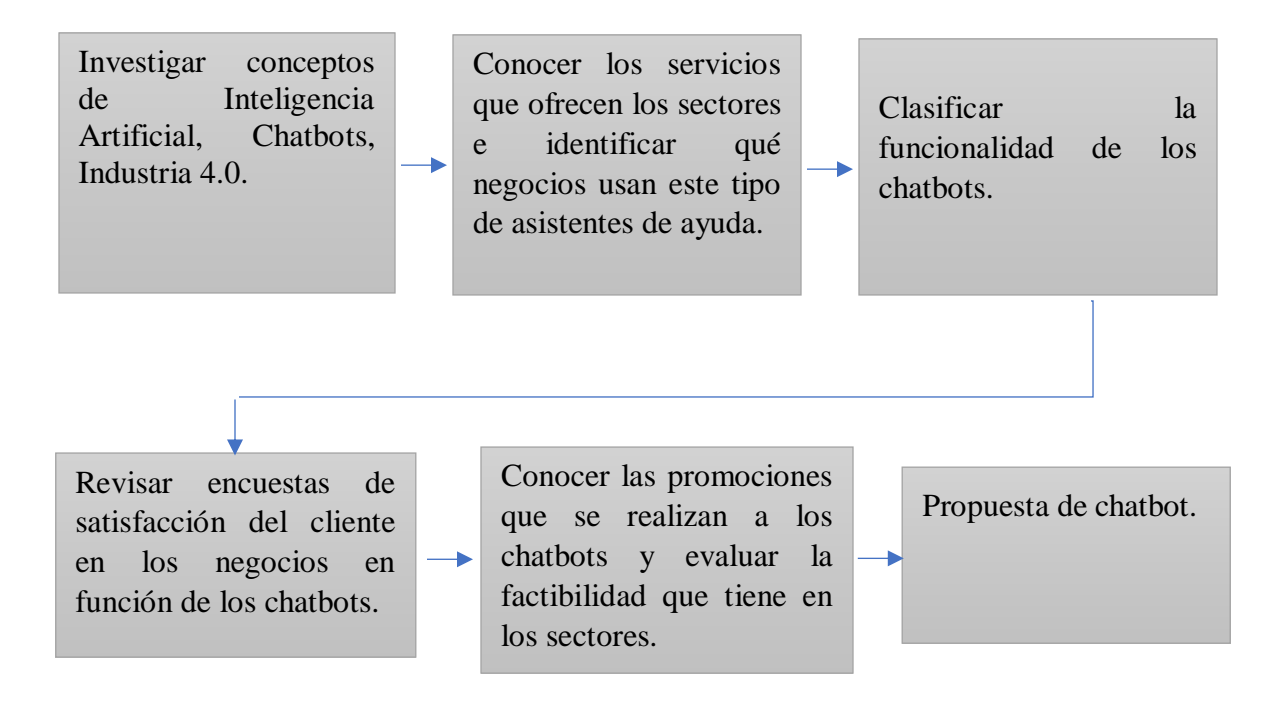

#### **2.1.1 Investigar conceptos de Inteligencia Artificial, Chatbots, Industria 4.0**

Se investigan los conceptos de Inteligencia Artificial, de Chatbots y de la Industria 4.0, para comprender los temas que abarca un asistente de ayuda virtual.

## **2.1.2 Conocer los servicios que ofrecen los sectores e identificar qué negocios usan este tipo de asistentes de ayuda**

Se analizan los tipos de negocios y servicios que ofrecen el uso del chatbot a sus clientes, también se van a identificar las características de los servicios usan los asistentes de ayuda virtuales.

#### **2.1.3 Clasificar la funcionalidad de los chatbots**

Se conocerá la funcionalidad que tienen los chatbots en los diferentes tipos de servicios que los usan.

## **2.1.4 Revisar encuestas de satisfacción del cliente en los negocios en función de los chatbots**

Se buscarán y revisarán las encuestas de satisfacción al cliente que tienen los chatbots dependiendo del negocio que haga uso del asistente virtual.

## **2.1.5 Conocer las promociones que se realizan a los chatbots y evaluar la factibilidad que tiene en los sectores**

Se buscarán las promociones que hacen las empresas de servicios al tipo de chatbot que usan para conocer si es eficiente en los sectores que ya lo incluyen o en dado caso que lo quieren implementar.

#### **2.1.6 Propuesta de chatbot**

Se realizará una propuesta rápida de un chatbot sencillo.

# **CAPÍTULO IV RESULTADOS.**

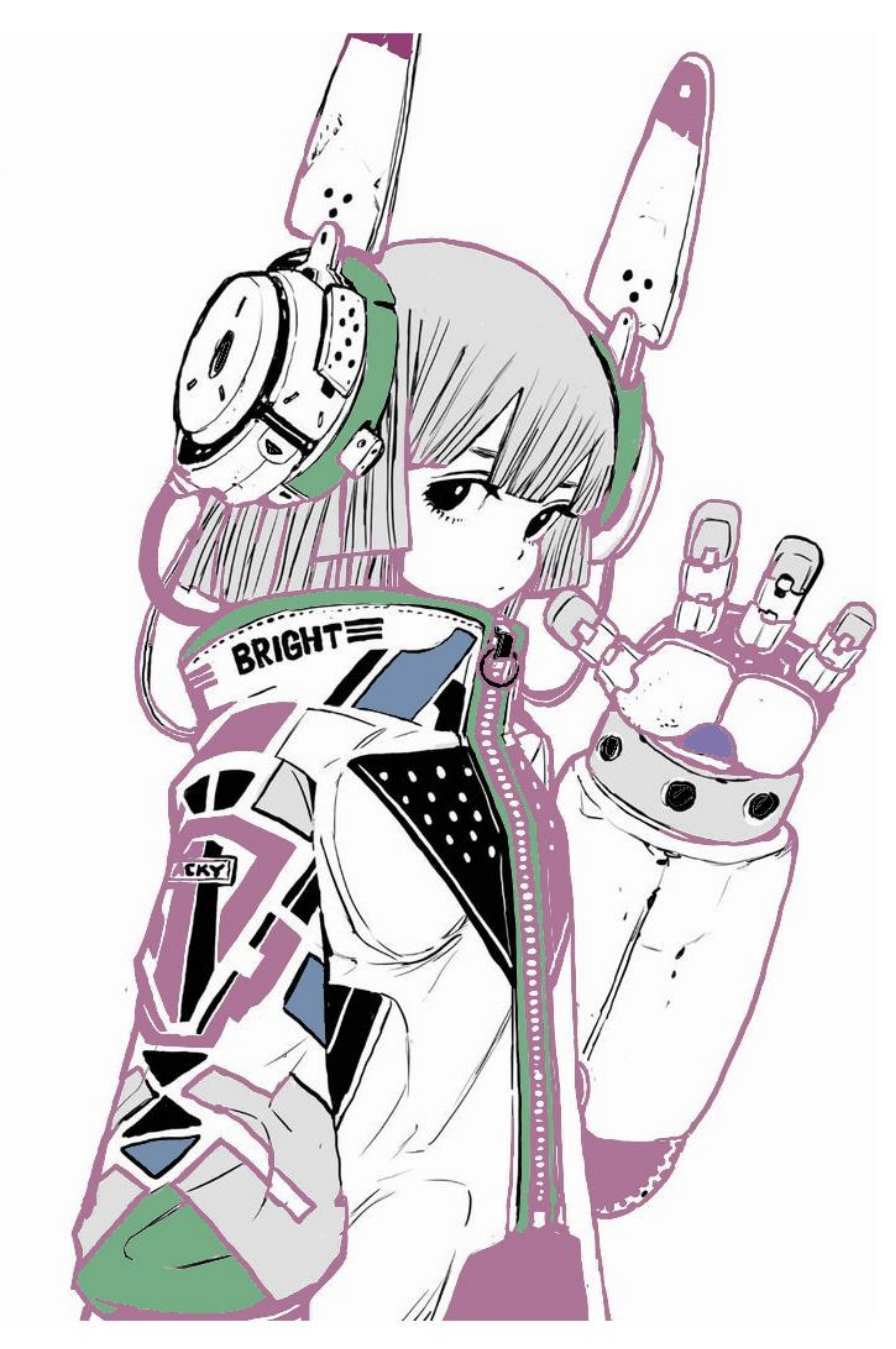

#### **3.1 Modelo CANVAS**

A continuación se darán a conocer algunos modelos de negocios de diferentes sectores de la industria que utilizan un chatbot.

Los sectores que se analizaron con el uso del modelo CANVAS fueron los siguientes:

- Bancos.
- Hospitales.
- Servicios de atención al cliente.
- Escuelas, sectores educativos

#### **3.1.1 Bancos**

Se presenta el modelo Canvas de los bancos se observa que los canales principales y la comunicación con el cliente se da por varios métodos tanto directos (persona a persona) como por medio de tecnología.

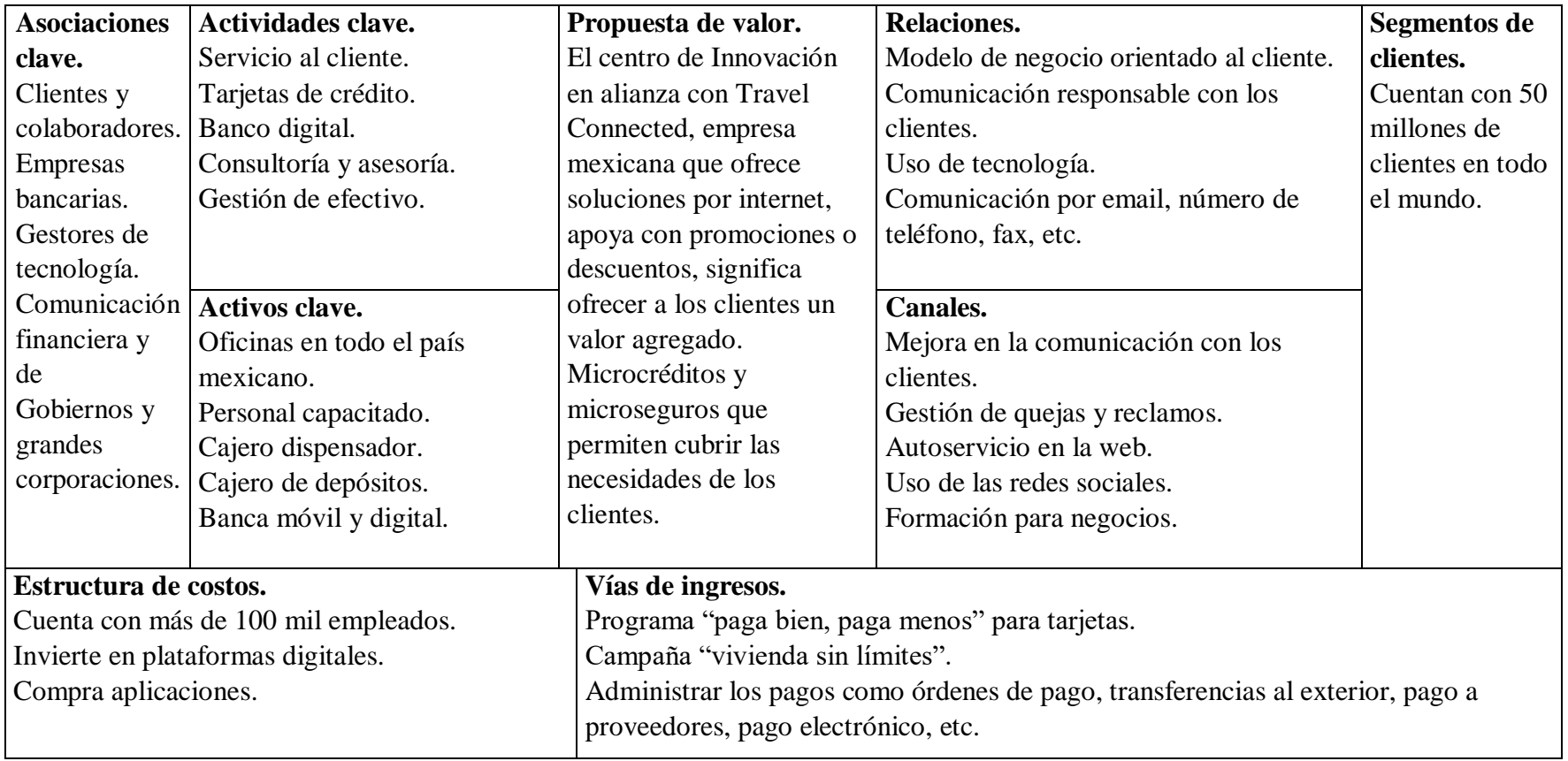

#### *Tabla 2. Banco, modelo de negocios.*

#### **3.1.2 Hospitales**

Se presenta el modelo Canvas de los hospitales o sectores de salud donde se observa que los canales principales para la comunicación con el cliente se da solo por dos medios que son comunicación directa en el hospital o de manera indirecta, es decir, por teléfono.

| <b>Asociaciones</b>      | Actividades clave.                                                                     | Propuesta de                      | Relaciones.                                                                         | Segmentos de     |  |
|--------------------------|----------------------------------------------------------------------------------------|-----------------------------------|-------------------------------------------------------------------------------------|------------------|--|
| clave.                   | Atención inmediata en casos de                                                         | valor.                            | Comunicación directa                                                                | clientes.        |  |
| Laboratorios             | emergencia.                                                                            | Agilidad y calidad                | (personal).                                                                         | Sector $C y D$ . |  |
| químicos.                | Atención en consultas médicas.                                                         | de servicio.                      | Comunicación indirecta                                                              |                  |  |
| Seguros de               | Tratamientos.                                                                          |                                   | (llamadas por teléfono).                                                            |                  |  |
| trabajo.                 | Análisis médicos.                                                                      |                                   |                                                                                     |                  |  |
| Proveedor de             |                                                                                        |                                   |                                                                                     |                  |  |
| equipos.                 | <b>Activos clave.</b><br>Personal médico profesional.<br>Infraestructura hospitalaria. |                                   | <b>Canales.</b><br>Directa (personalmente)<br>Indirecta (llamadas por<br>teléfono). |                  |  |
| Estructura de costos.    |                                                                                        | Vías de ingresos.                 |                                                                                     |                  |  |
| Costos de mano de obra.  |                                                                                        | Prestación de servicios sociales. |                                                                                     |                  |  |
| Costos de mantenimiento. |                                                                                        |                                   |                                                                                     |                  |  |
| Costos de limpieza.      |                                                                                        |                                   |                                                                                     |                  |  |
|                          | Costos de mantenimiento de sistema web.                                                |                                   |                                                                                     |                  |  |

*Tabla 3. Hospital, modelo de negocios.*

#### **3.1.3 Servicios de atención al cliente**

Se presenta el modelo Canvas del servicio de atención al cliente donde se observa que los canales principales y la comunicación con el cliente se dan en 2 vías de comunicación ya que es comunicación de atención personal en los centros de atención al cliente y también puede ser por vía telefónica.

| <b>Asociaciones</b><br>clave.<br>Contact<br>center                               | <b>Actividades clave.</b><br>Ajuste de paquetes.<br>Establecer puntos de pago.<br><b>Activos clave.</b><br>Centros de recaudo.<br>Personal capacitado para<br>soporte técnico. | Propuesta de valor.<br>Brindar servicio de<br>calidad de internet y<br>uso de vía telefónica.<br>Banda ancha.<br>Contar con diferentes<br>tipos de paquetes. | Relaciones.<br>Atención vía asistente virtual o<br>telefónica.<br>Atención personal en centros de<br>atención al cliente.<br><b>Canales.</b><br>Publicidad llamativa.<br>Promociones.<br>Paquetes con tarifas atractivas. | Segmentos de clientes.<br>Adquirir productos de Telmex.<br>Mejor calidad en uso de<br>internet.<br>Pagos correctos en tiempo y<br>forma.<br>Solución de dudas en atención<br>al cliente. |
|----------------------------------------------------------------------------------|----------------------------------------------------------------------------------------------------|----------------------------------------------------------------------------------------------------|----------------------------------------------------------------------------------------------------|----------------------------------------------------------------------------------------------------|
| Estructura de costos.<br>Publicidad.<br>Infraestructura.<br>Atención al cliente. | Mantenimiento de servidores.                                                                                                    | Vías de ingresos.<br>Internet fijo.<br>Línea telefónica básica.                                                                                              |                                                                                                    |                                                                                                    |

*Tabla 4. HBO, modelo de negocios.*

#### **3.1.4 Escuelas, sectores educativos**

Se presenta el modelo Canvas de los sectores educativos donde se observa que en los canales y la comunicación con el cliente se usan 2 vías que son vía telefónica y vía presencial en el sector educativo.

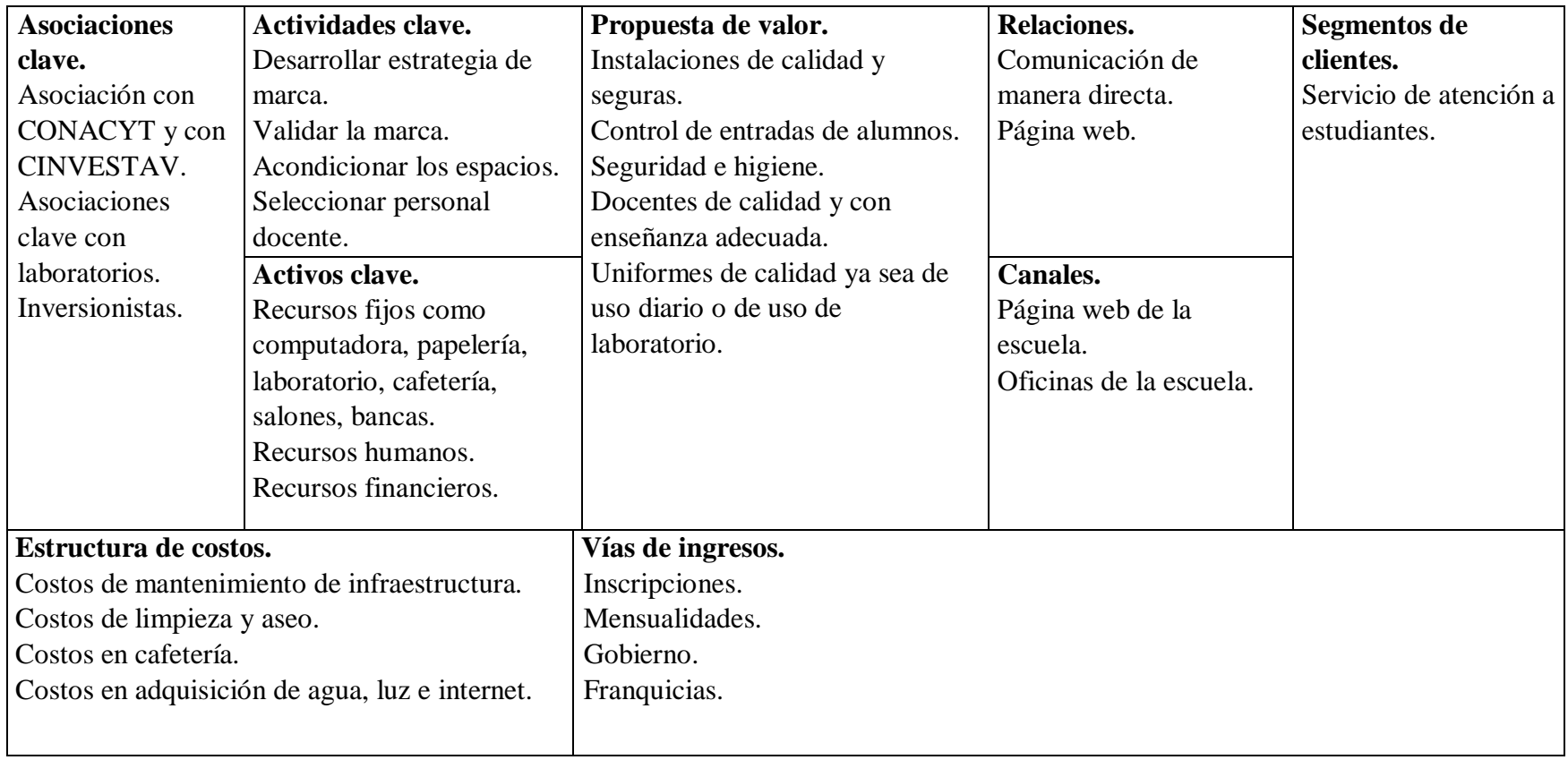

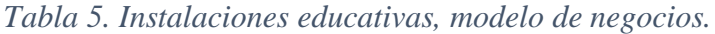

#### **3.2 Funcionalidad**

Se analizan los sectores haciendo comparación de su servicio conociendo la funcionalidad del chatbot al interactuar con este mismo y conociendo la interacción sin el uso de un chatbot, es decir, asistir de manera presencial a la sucursal.

El orden es el siguiente:

| Sector de servicio.               | Tipo de comunicación.                    |  |
|-----------------------------------|------------------------------------------|--|
|                                   | Comunicación directa.                    |  |
| Banco.                            | Comunicación indirecta (uso de chatbot). |  |
|                                   | Comunicación directa.                    |  |
| Hospital.                         | Comunicación indirecta (uso de chatbot). |  |
| Servicios de atención al cliente. | Comunicación directa.                    |  |
|                                   | Comunicación indirecta (uso de chatbot). |  |
|                                   | Comunicación directa.                    |  |
| Escuelas, sectores educativos     | Comunicación indirecta (uso de chatbot). |  |

*Tabla 6. Tipos de comunicación de los sectores de servicio.*

#### **3.2.1 Banco**

Relaciones de bancos.

- Comunicación directa.
- Comunicación indirecta vía página web.

Reporte presencial en sucursal (comunicación directa). Ver Figura 5.

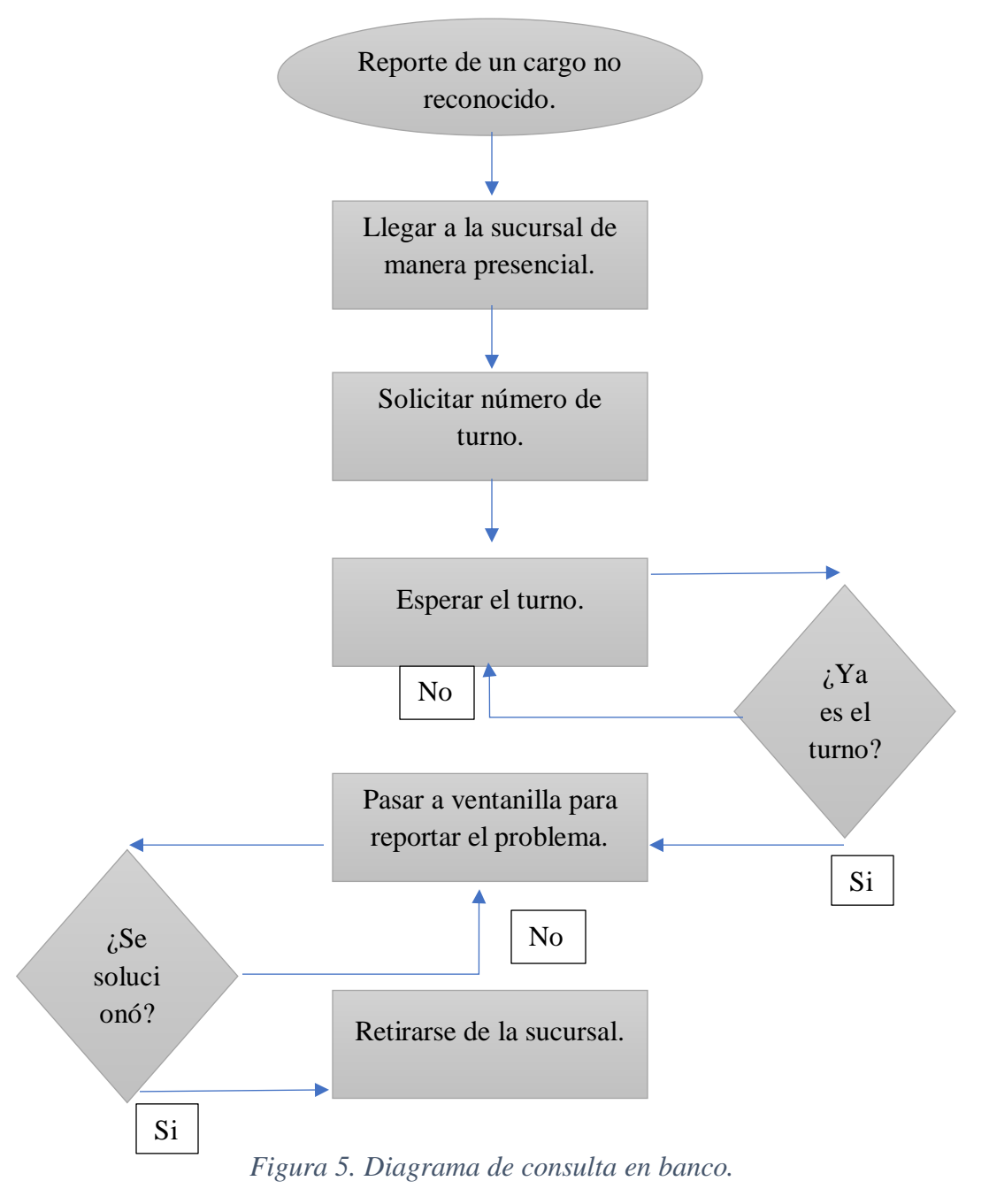

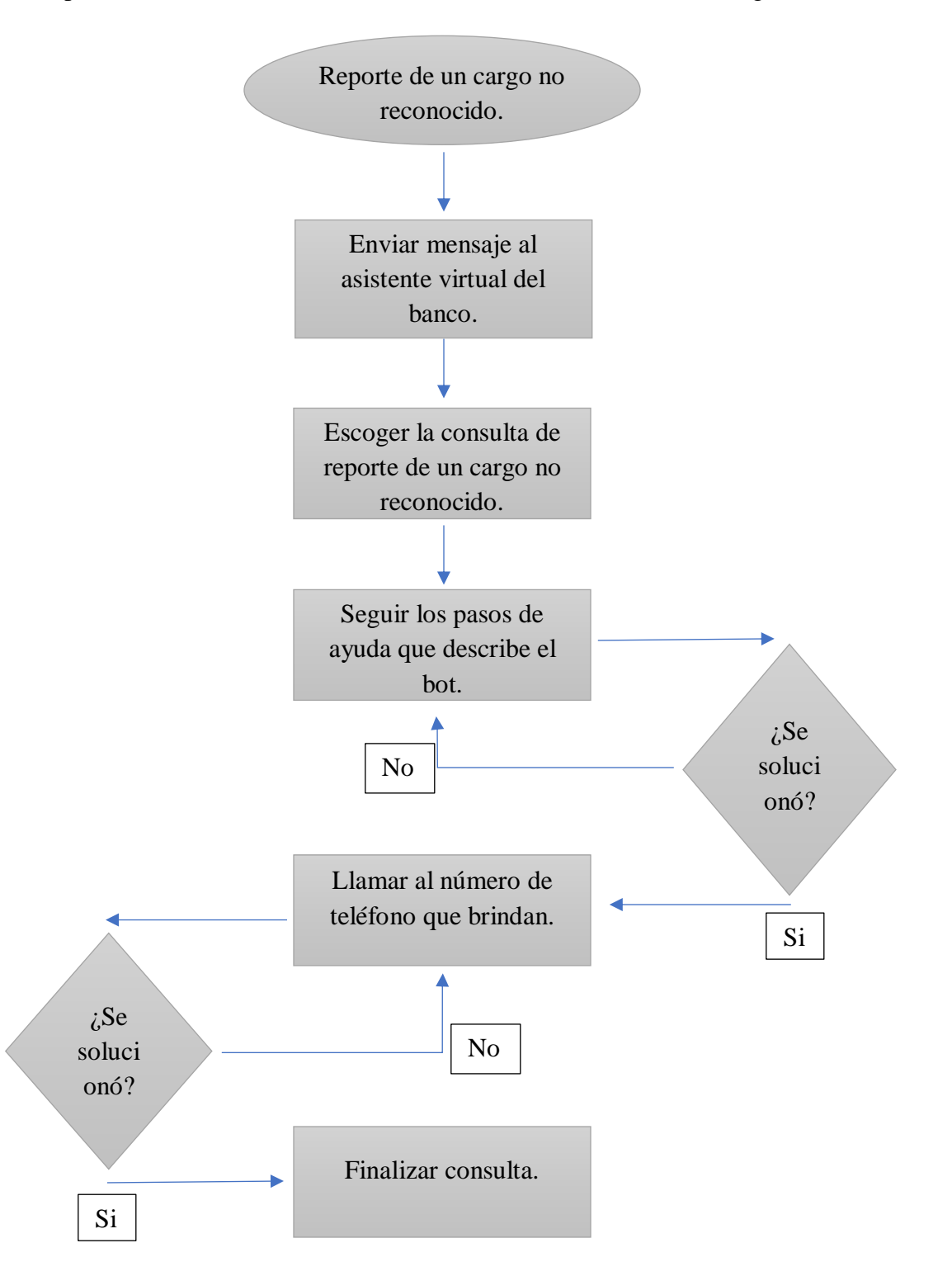

Reporte en chatbot conversacional (comunicación indirecta). Ver Figura 6.

*Figura 6. Diagrama de consulta de banco usando Asistente Virtual.*

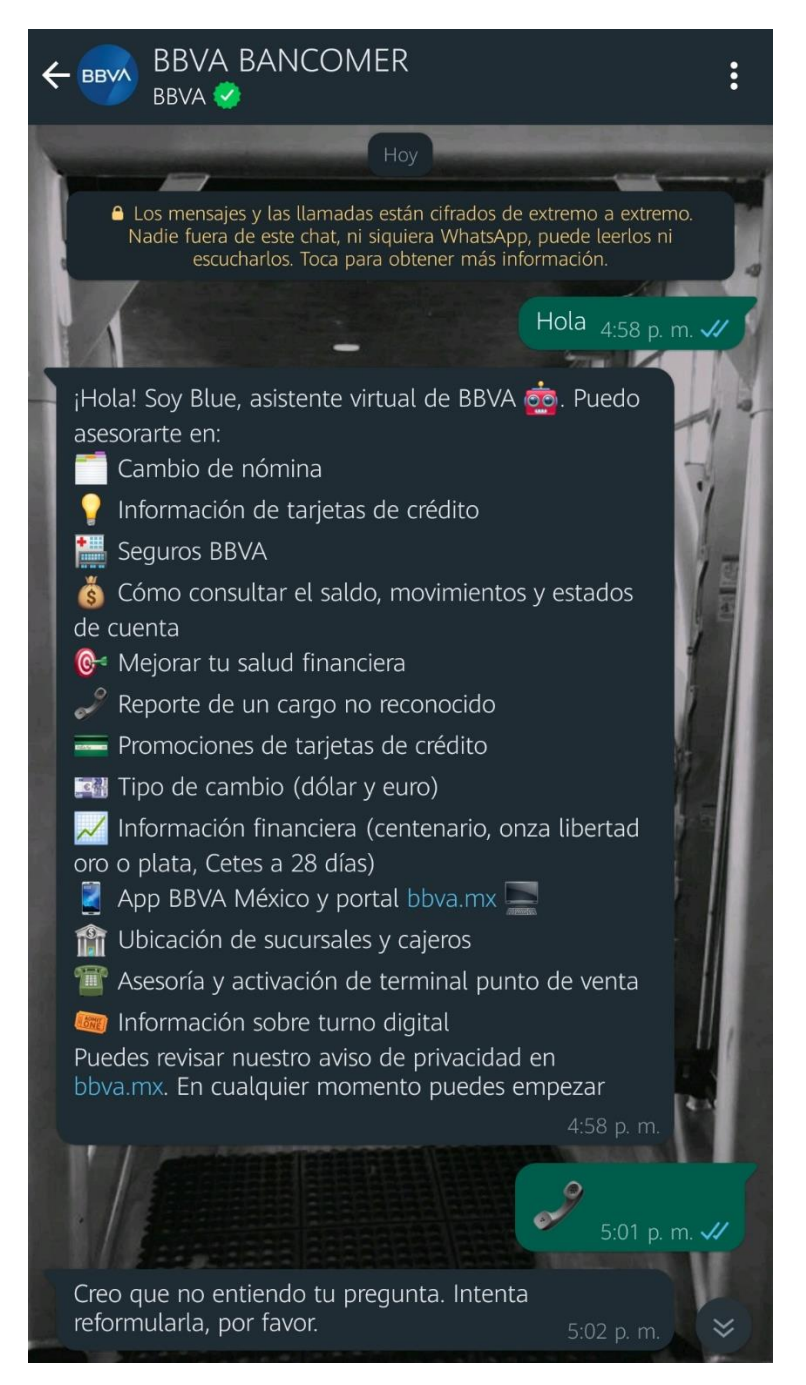

Se interactuó con el chatbot conversacional de un banco para visualizar el tipo de ayuda que brinda este tipo de asistente virtual.

Se le envió un mensaje al chatbot y este mismo contesto al instante mencionando el tipo de asesoría que ofrece al usuario. Ver Figura 7 y Figura 8.

*Figura 7. Chatbot del banco.*

Con el uso del chatbot en el sector del banco las personas se ahorran 4 pasos para la consulta de un reporte no reconocido.

Los pasos son:

- Salir de casa.
- Llegar a la sucursal del banco.
- Solicitar un turno para pasar a ventanilla.
- Esperar para pasar a ventanilla.

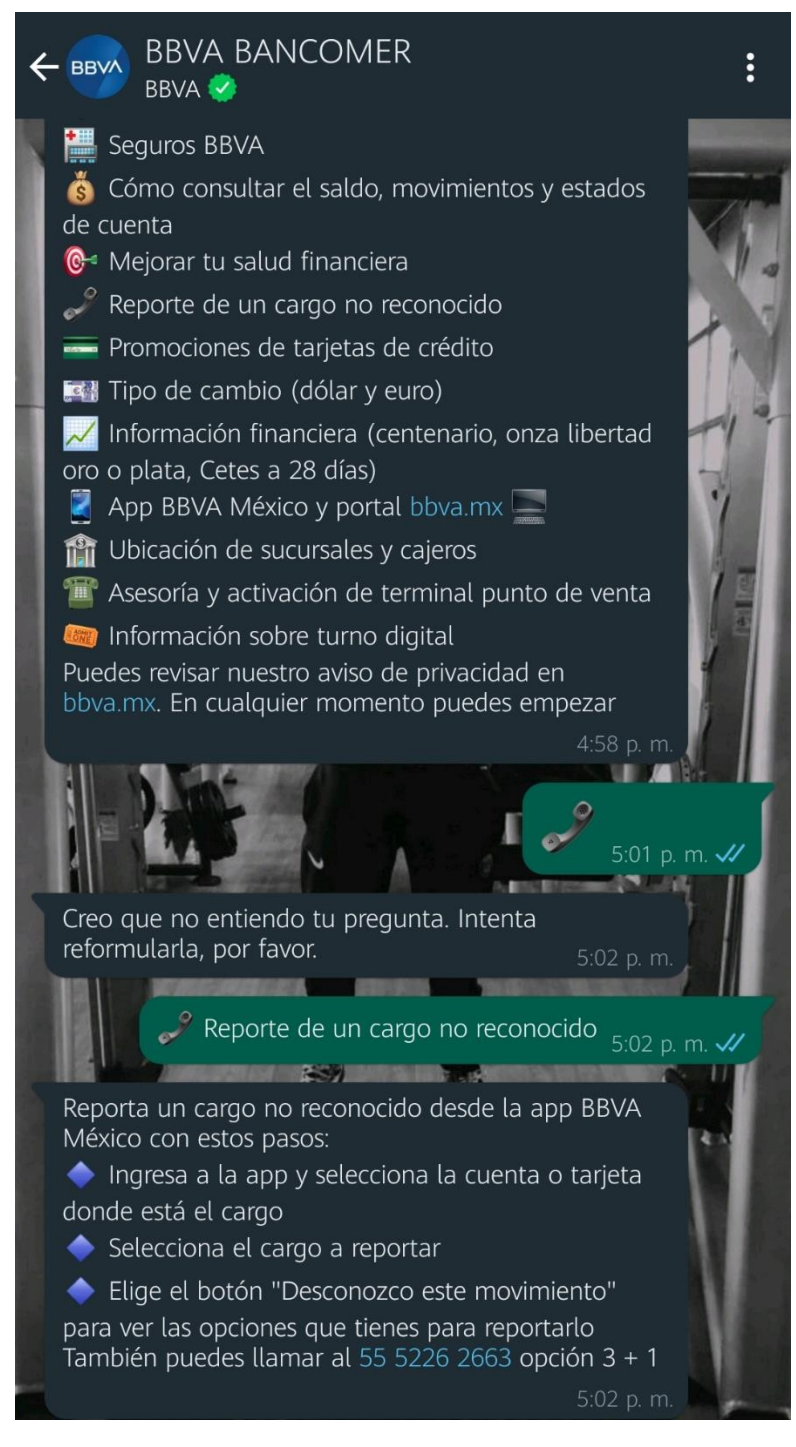

Una vez teniendo todos los tipos de asesoría que ofrece el chatbot se eligió uno y seguido de eso nos muestra una serie de pasos a seguir para solucionar el problema que se tenga. Ver Figura 7 y Figura 8.

*Figura 8. Chatbot del banco.*

El chatbot ofrece la ventaja de no salir de la comodidad de tu casa y hacer la consulta de manera rápida.

#### **3.2.2 Hospitales**

Relaciones de hospitales.

- Comunicación directa en sucursal.
- Comunicación indirecta vía página web o llamada.

Consulta presencial en sector de salud (comunicación directa). Ver Figura 9.

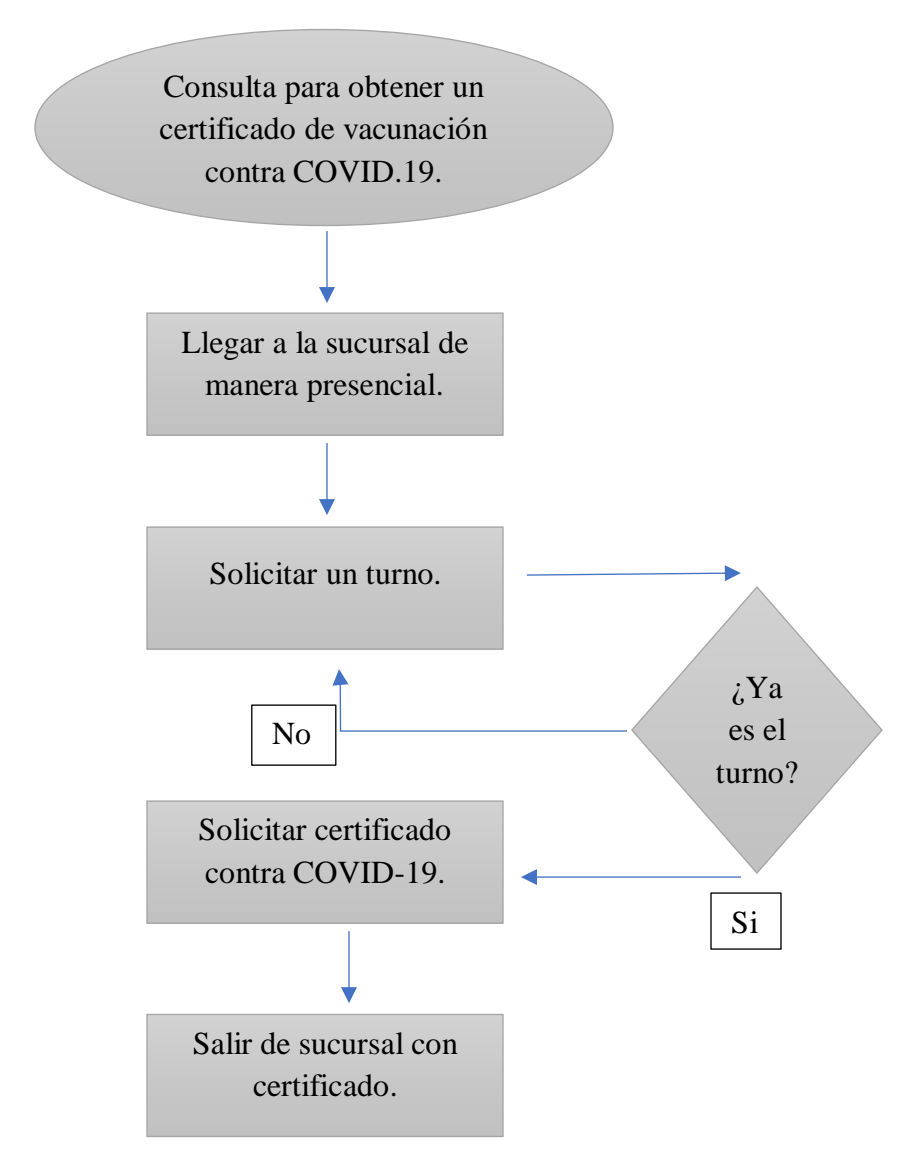

*Figura 9. Diagrama de atención en sector de salud.*

Consulta en chatbot conversacional de salud (comunicación indirecta). Ver Figura 10.

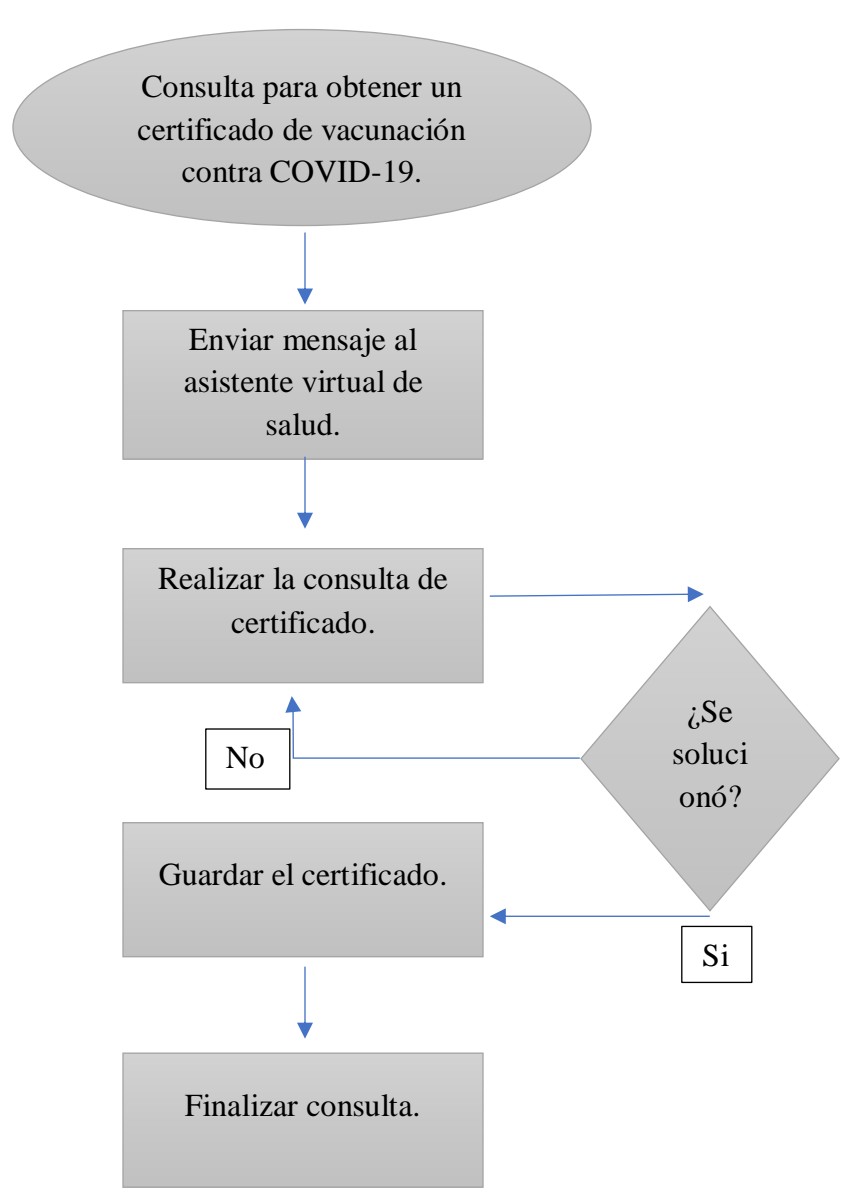

*Figura 10. Diagrama de uso de chatbot conversacional en el sector de salud.*

Con el uso del chatbot en el sector de salud las personas se ahorran 4 pasos para obtener un certificado de vacunación contra COVID-19.

Los pasos son:

- Salir de casa.
- Llegar al hospital de sector de salud.

- Solicitar un turno para obtener un certificado de vacunación contra COVID-19.

- Esperar el turno correspondiente.

El chatbot ofrece la ventaja de no salir de la comodidad de tu casa y hacer la consulta de manera rápida.

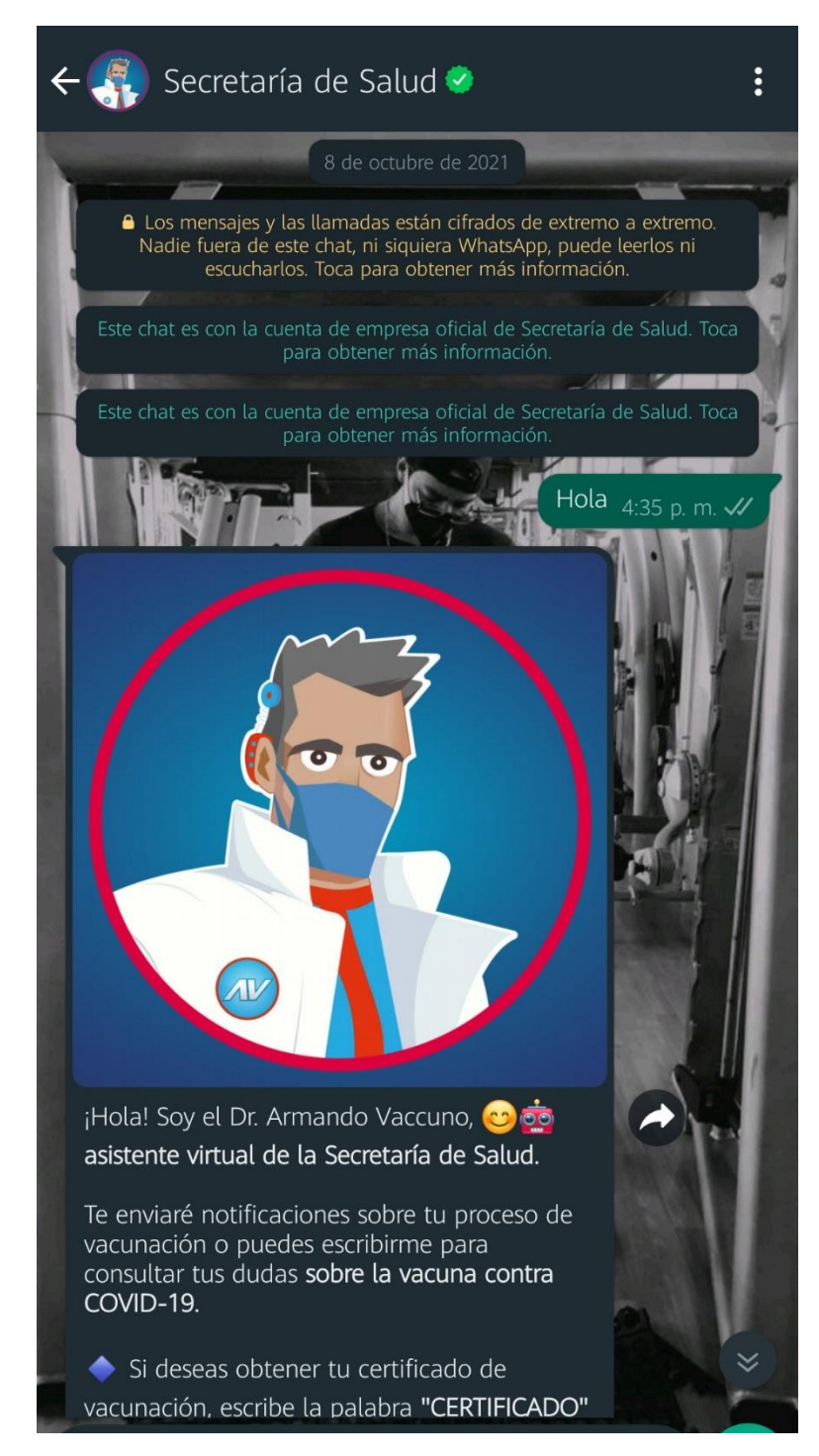

Se interactuó con el chatbot conversacional del sector de salud que se usó en el proceso de vacunación contra COVID-19 para visualizar el tipo de ayuda que brinda este tipo de asistente virtual. Ver Figura 11 y Figura 12.

*Figura 11. Chatbot del sector de salud.*

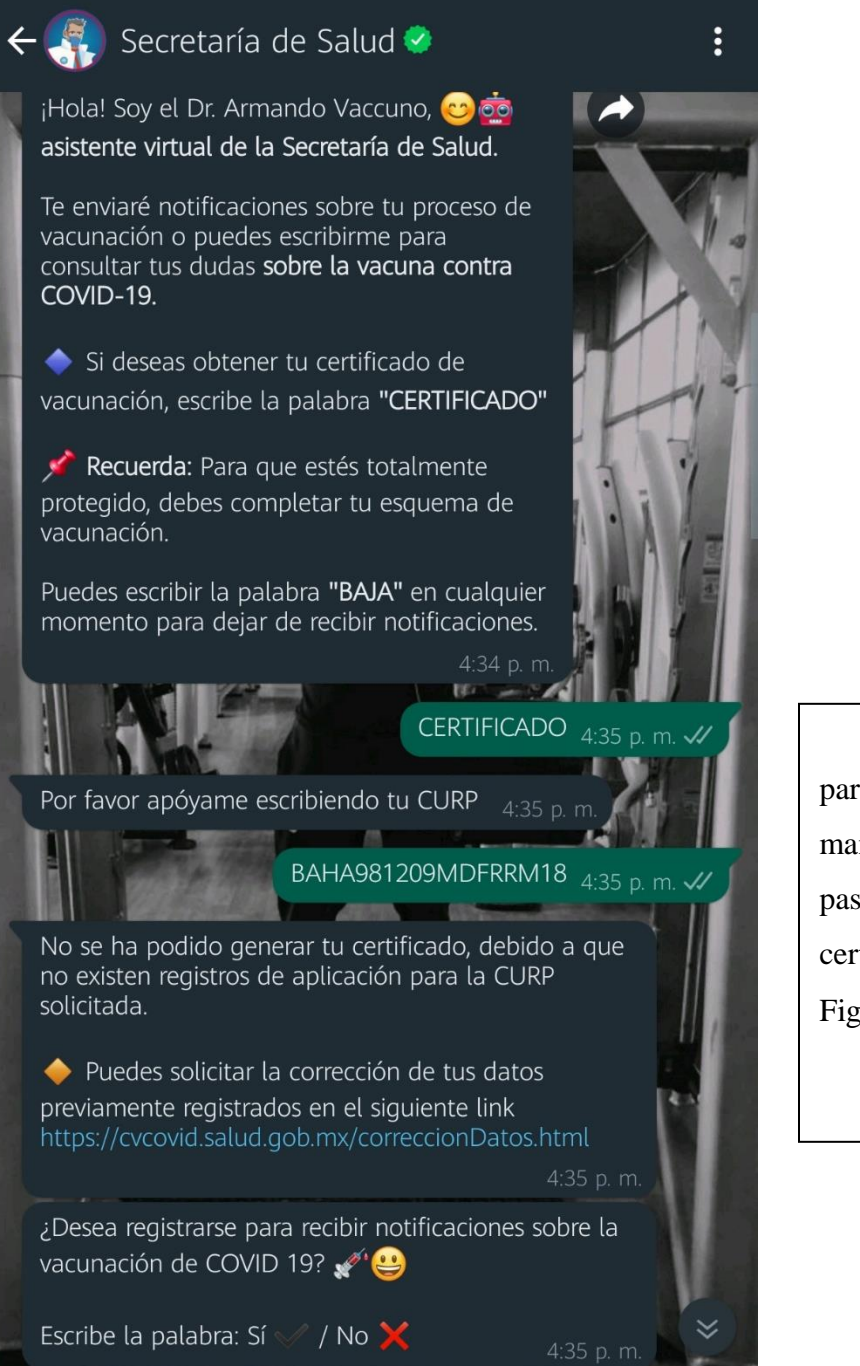

Se le envió un mensaje para una consulta y contesto de manera rápida mencionando los pasos a seguir para conseguir el certificado de vacunación. Ver Figura 11 y Figura 12.

*Figura 12. Chatbot del sector de salud.*

#### **3.2.3 Servicios de atención al cliente**

Relaciones de contact center

- Comunicación directa vía presencial en la sucursal.
- Comunicación indirecta vía página web.

Consulta presencial en sucursal (comunicación indirecta). Ver Figura 13.

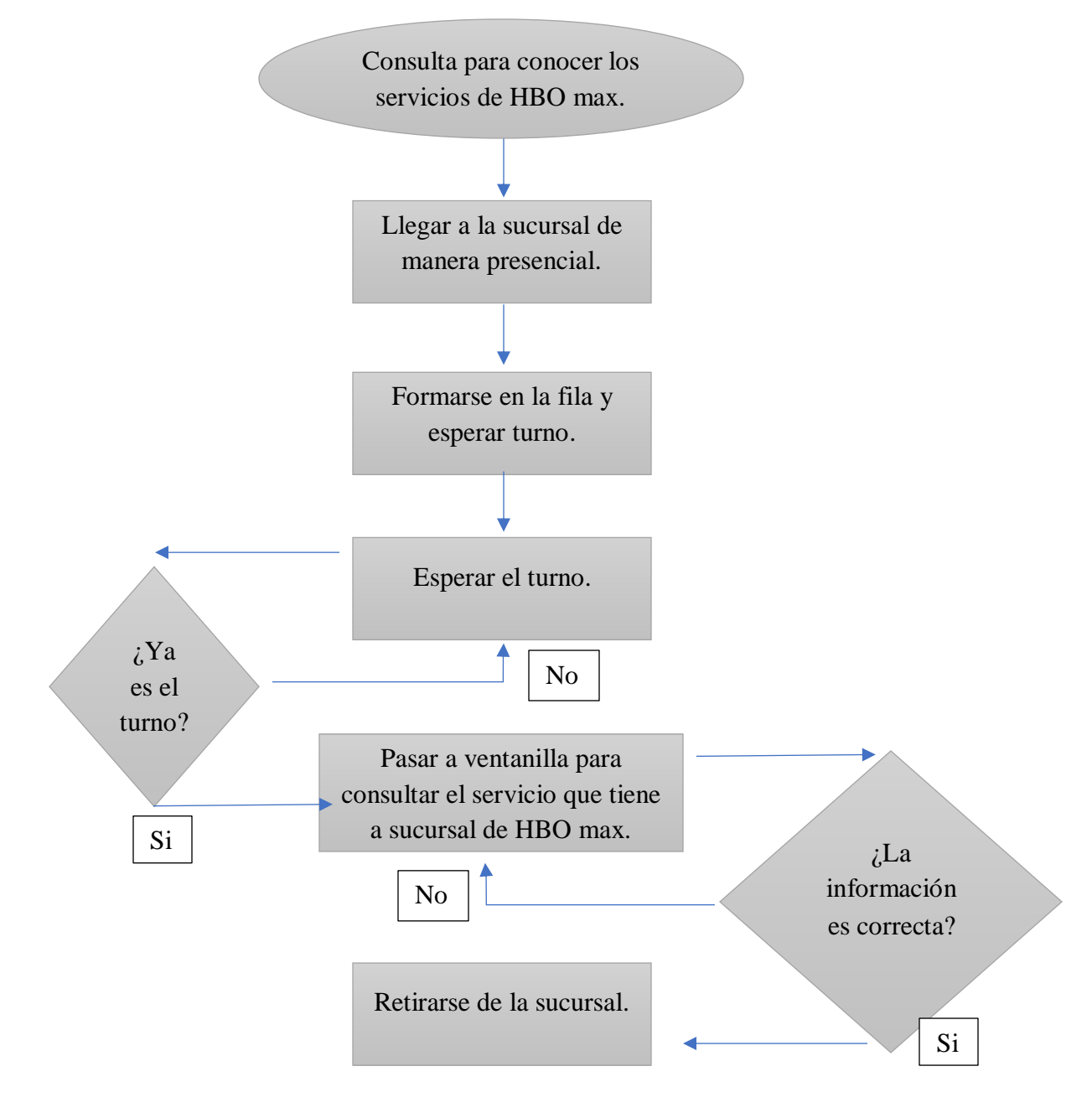

*Figura 13. Diagrama de atención al cliente.*

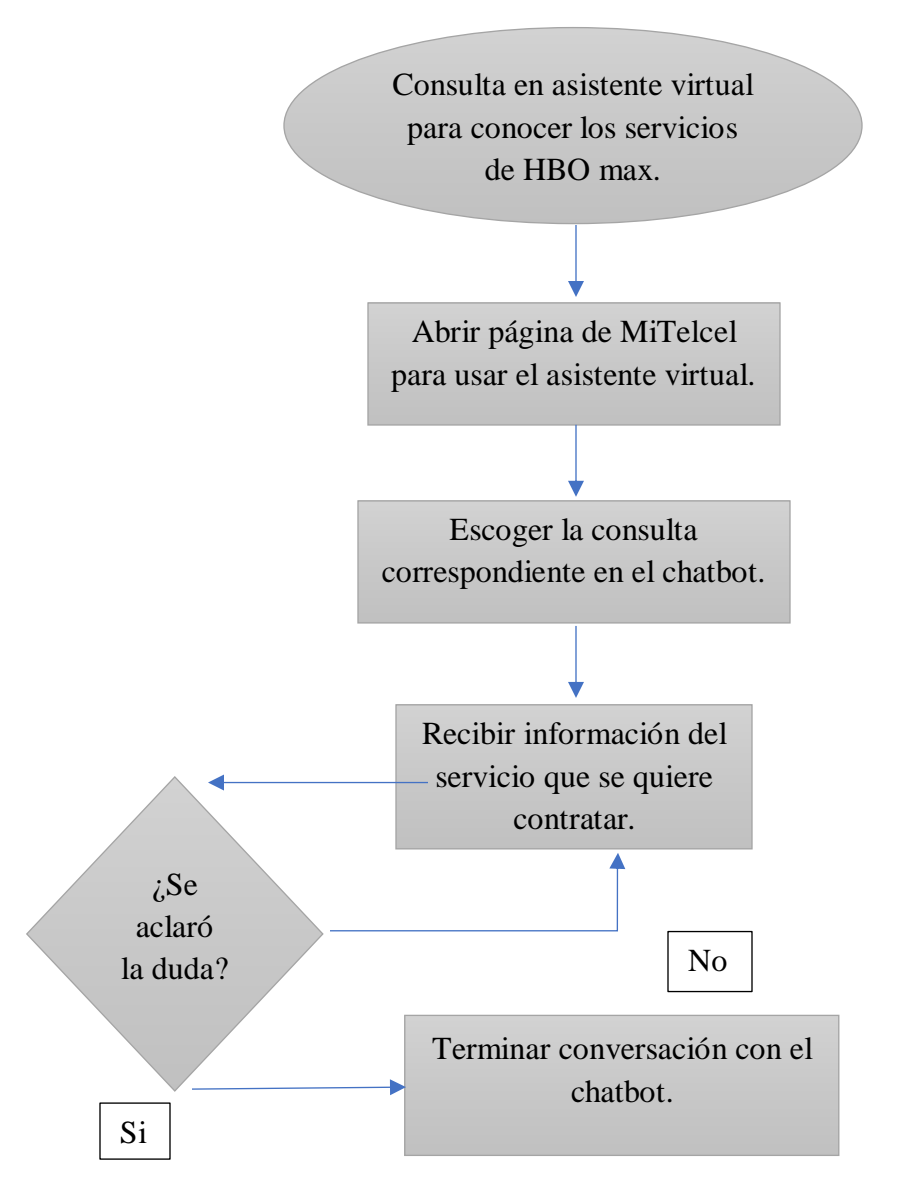

Consulta en chatbot conversacional (comunicación indirecta). Ver Figura 14.

*Figura 14. Diagrama de uso del Chatbot conversacional en el sector de atención al cliente.*

Con el uso del chatbot en el sector de salud las personas se ahorran 4 pasos en la consulta para conocer los servicios de HBO max

Los pasos son desde:

- Salir de casa.
- Llegar a la sucursal.
- Solicitar un turno para conocer los servicios de HBO max.
- Esperar el turno correspondiente.

El chatbot ofrece la ventaja de no salir de la comodidad de tu casa y hacer la consulta de manera rápida.

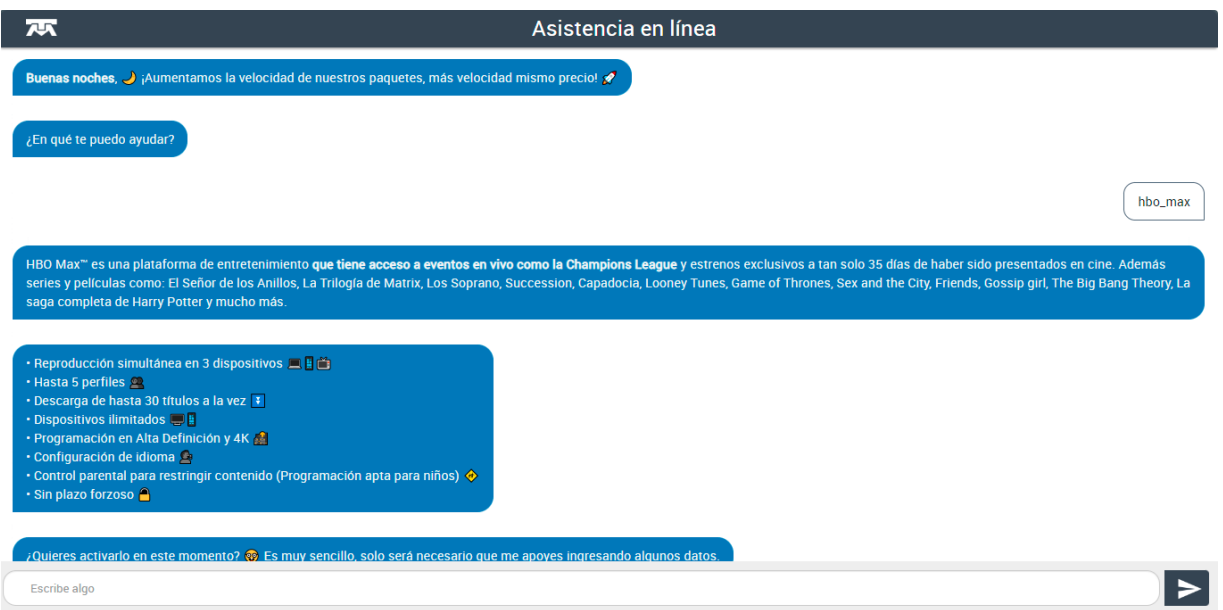

*Figura 15. Chatbot del sector de atención al cliente.*

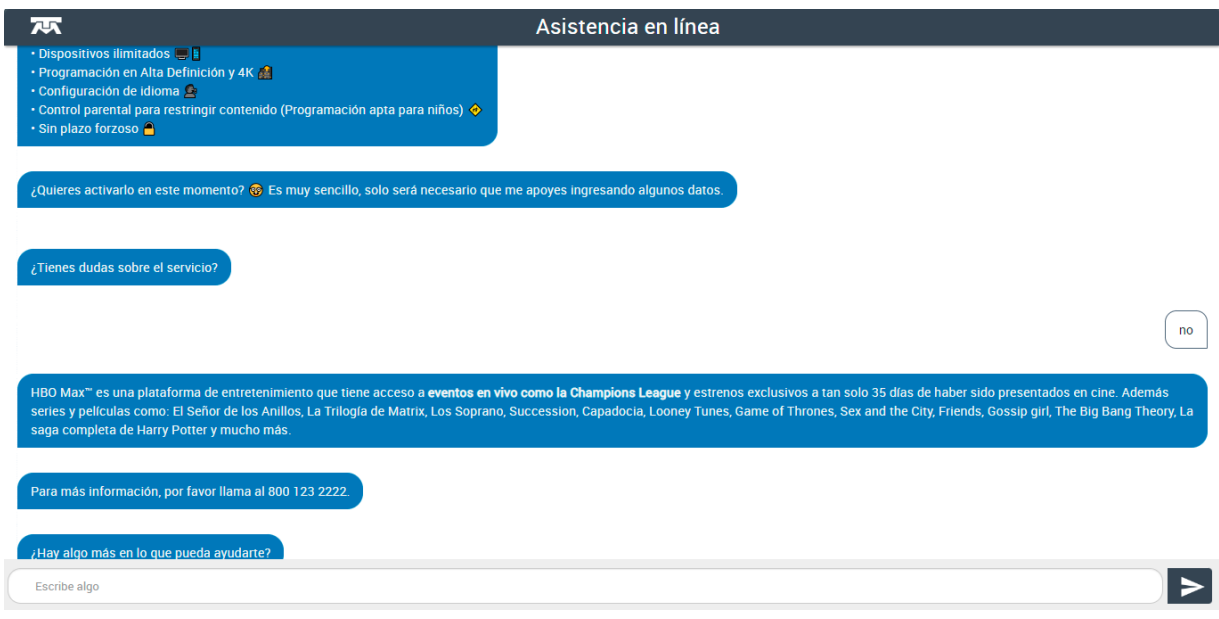

*Figura 16. Chatbot del sector de atención al cliente.*

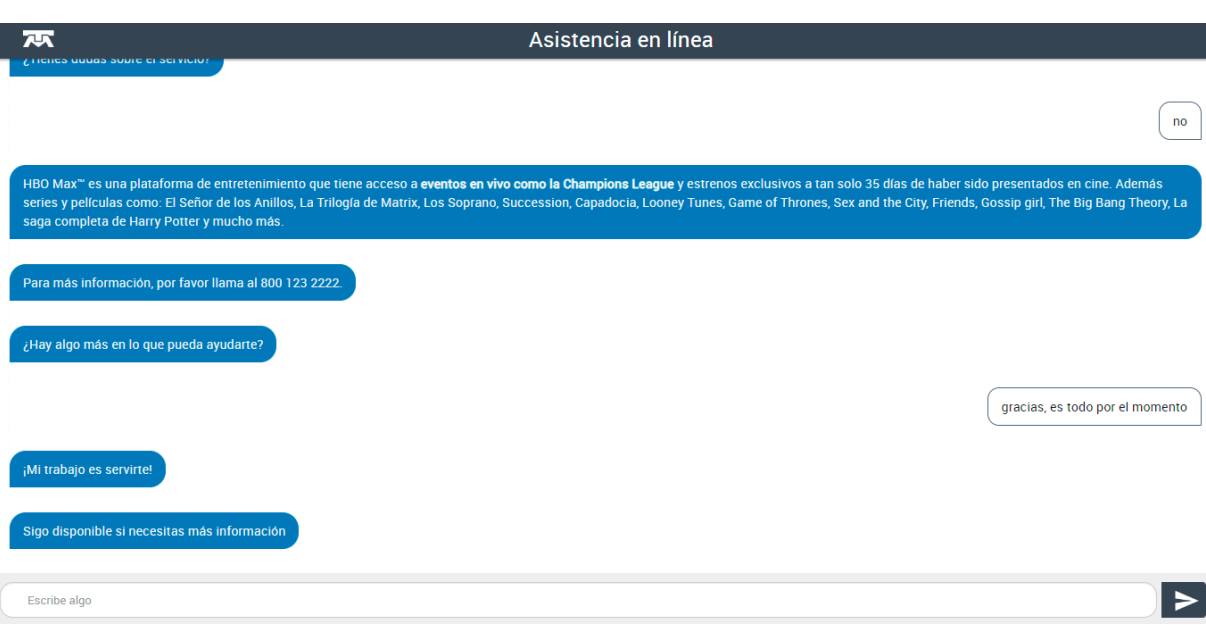

*Figura 17.Chatbot del sector de atención al cliente.*

Se interactuó con el chatbot conversacional del sector de atención al cliente el cual tiene variedad de consultas que el usuario puede hacerle al asistente virtual.

Se escogió hacer la consulta para el servicio de HBO max, saber qué ofrece el plan y qué incluye. También arrojó un número telefónico en caso de querer más información. Ver Figura 15, Figura 16 y Figura 17.

#### **3.2.4 Escuelas, sectores educativos**

Relaciones de alumnos con planteles educativos.

- Comunicación directa vía presencial en el plantel educativo.
- Comunicación indirecta vía página web de chatbot conversacional.

Consulta presencial en plantel educativo (comunicación indirecta). Ver Figura 18.

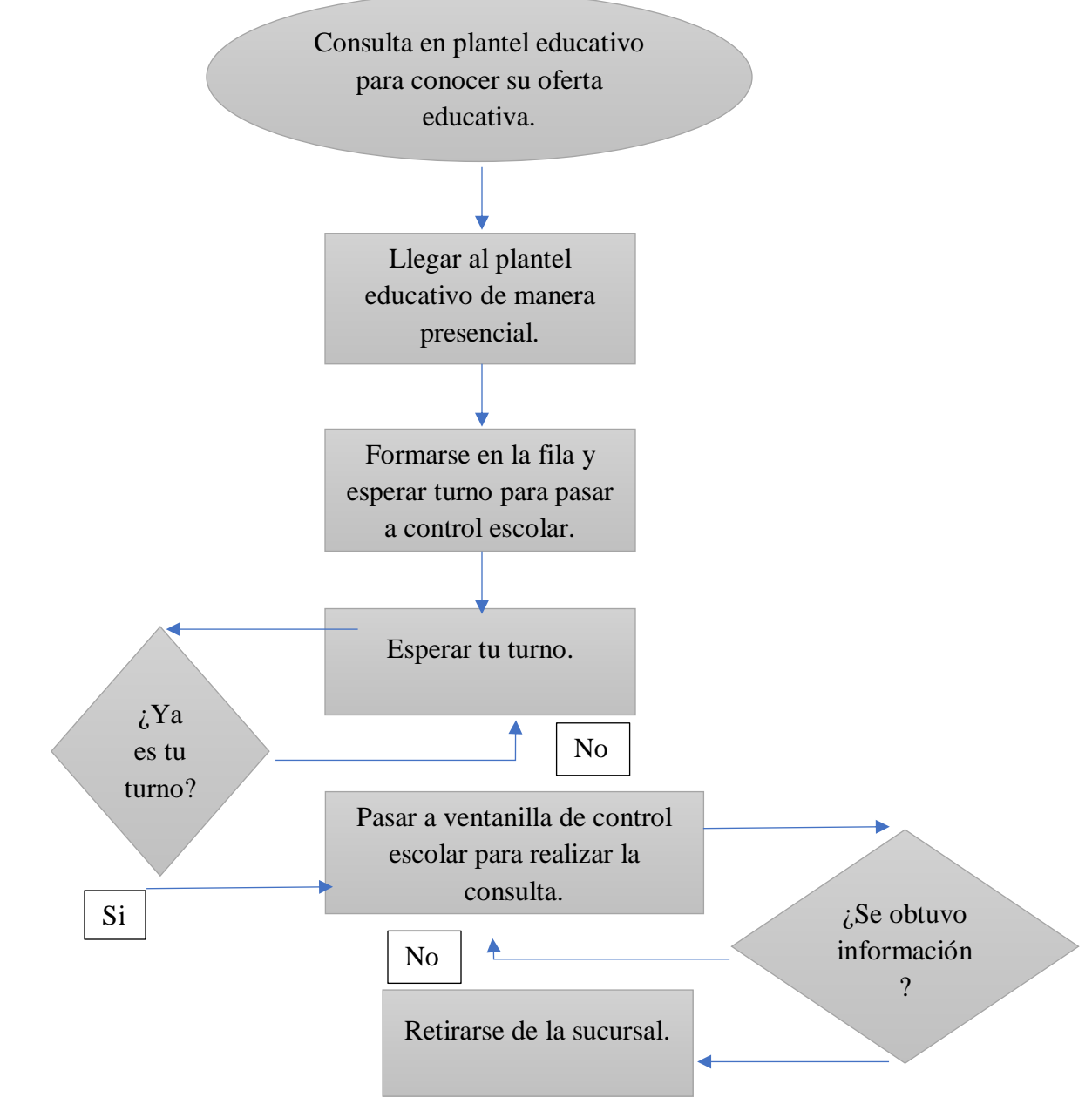

*Figura 18. Diagrama de escuelas, sectores educativos.*

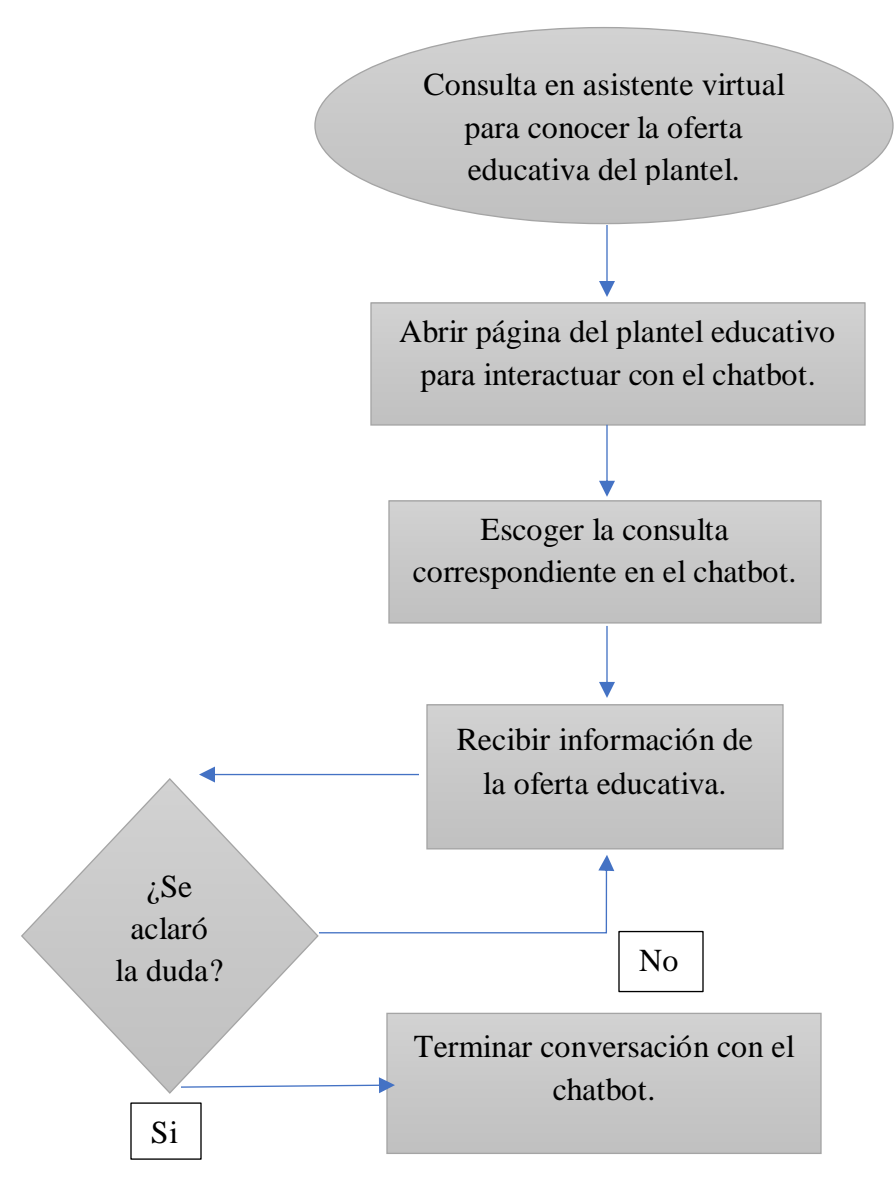

Consulta en chatbot conversacional (comunicación indirecta). Ver Figura 14.

#### *Figura 19.Diagrama de uso del Chatbot conversacional en el sector educativo.*

Con el uso del chatbot en el sector de salud las personas se ahorran 4 pasos para la consulta para conocer la convocatoria y la oferta educativa que tenía para ofrecer la universidad.

Los pasos son desde:

Salir de casa.

- Llegar a la universidad

- Buscar donde está ubicado control escolar para hacer la consulta de conocer la convocatoria y la oferta educativa.

- Esperar en la fila de control escolar.

El chatbot ofrece la ventaja de no salir de la comodidad de tu casa y hacer la consulta de manera rápida.

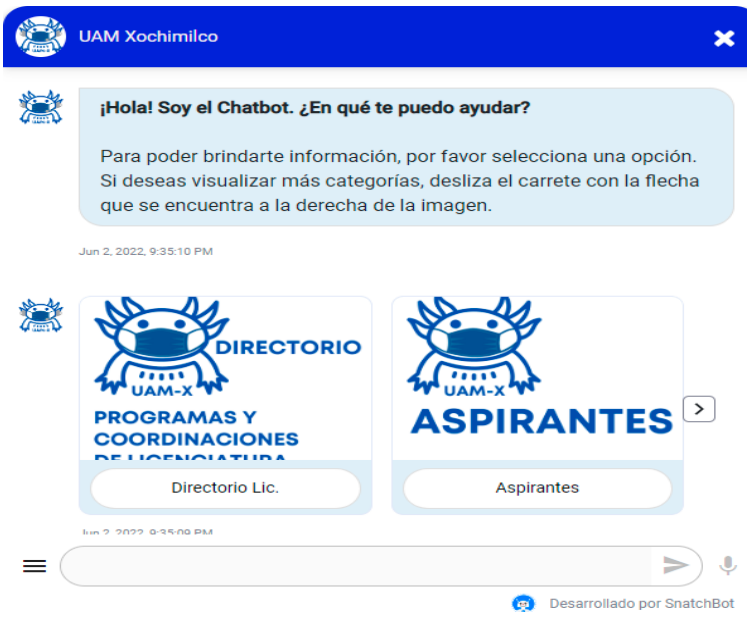

*Figura 20. Chatbot conversacional del sector educativo.*

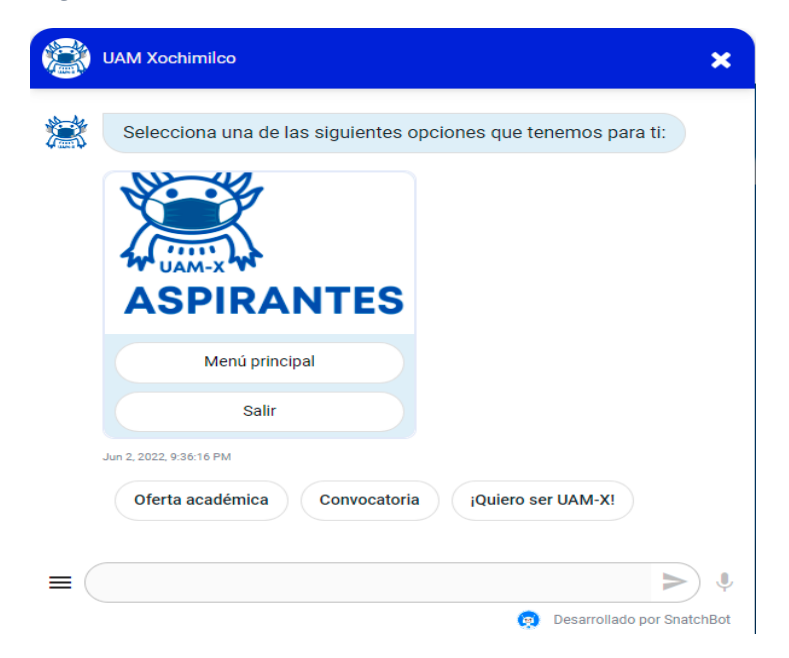

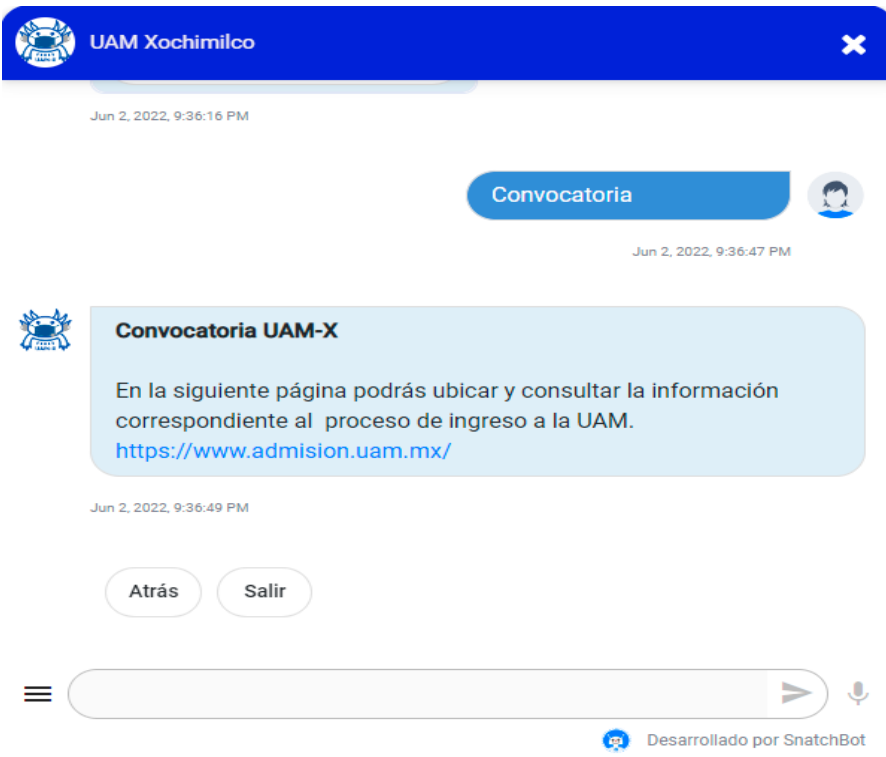

## *Figura 21. Chatbot conversacional del sector educativo.*

*Figura 22.Chatbot conversacional del sector educativo.*

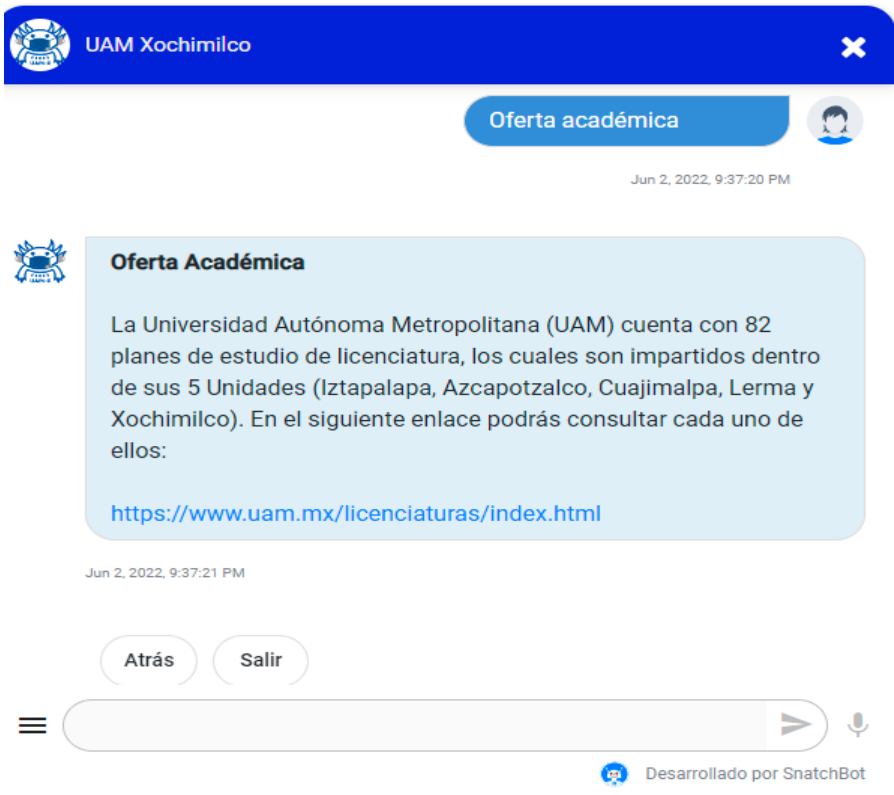

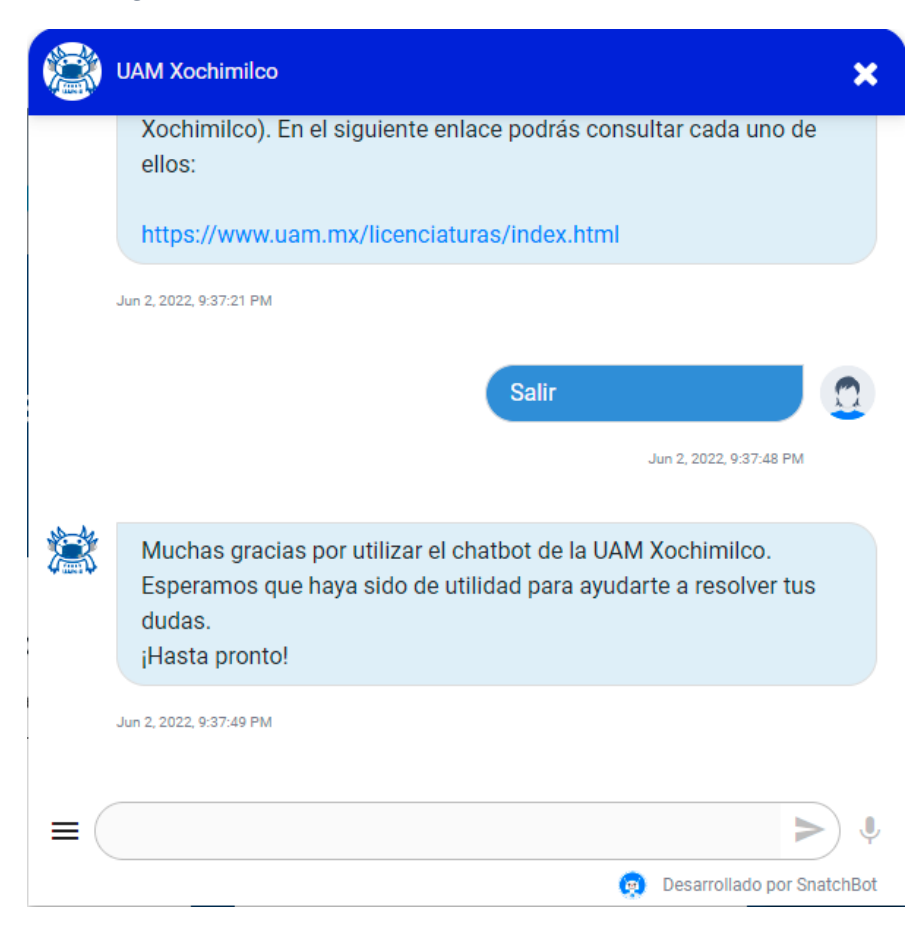

*Figura 23. Chatbot conversacional del sector educativo.*

*Figura 24. Chatbot conversacional del sector educativo.*

Se interactuó con el chatbot conversacional del sector de educativo y el chatbot cuenta con los diferentes tipos de consultas que se hacen los aspirantes cada año, así como la información básica que se brinda sobre el plantel.

Se escogió hacer la consulta para la convocatoria de los aspirantes y de inmediato me arrojó la información necesaria, después de haber hecho esa consulta se eligió otra opción más; oferta educativa, la cual también de inmediato me la proporcionaron.

Figura 20, Figura 21, Figura 22, Figura 23 y Figura 24.

#### **3.3 Propuesta de chatbot**

Se realiza propuesta del negocio piloto de la interacción del chatbot. La idea principal como propuesta es la recomendación de películas, se escogió este tipo de negocio ya que el sector del entretenimiento es muy amplio para todo tipo de personas, edades, gustos y de más. La propuesta presenta recomendación de películas por medio de un asistente virtual, el cual tendría un impacto positivo en las personas ya que es apto para todas las edades obteniendo las mejores recomendaciones para los usuarios, inclusive ayudando en la optimización de tiempo para obtener el entretenimiento que buscan los usuarios.

Muchas personas han experimentado el querer ver una película, pero no saben cuál o tienen la incertidumbre de si es una buena película o no, por ello la página junto con la interacción del chatbot ayudará a generar recomendaciones de películas del género que seleccionen.

NOTA: No es una página de streaming, es una página que recomienda películas por medio de la interacción con una IA denominada Chatbot.

Se generó el menú correspondiente para la consulta de películas, se realizaron borradores sobre la conversación con el chatbot colocando las respuestas idóneas para que cumpla con las expectativas y gustos de los usuarios como clientes de esta plataforma.

Como la propuesta fue desarrollada desde cero, se presenta a continuación la política, misión, visión y valores representativos del negocio.

Política: En "Whynona" estamos comprometidos en aportar un plus en el sector del entretenimiento priorizando las necesidades de los usuarios.

Misión: Brindar un excelente servicio ofreciendo recomendaciones de películas logrando que el usuario encuentre la película ideal para su entretenimiento de acuerdo a sus gustos.

Visión: Ser una las plataformas líder más importante en el sector del entretenimiento.

Valores: Accesibilidad, atención al cliente, rapidez, entretenimiento, comodidad.

Objetivo: Cumplir con las expectativas del usuario en cuanto a la cinematografía.

Nombre del negocio: Whynona.

Nombre del chatbot: Nabi.

#### **3.3.1 Modelo CANVAS de propuesta de Chatbot**

Se presenta el modelo CANVAS del negocio en donde se estará trabajando con la propuesta de chatbot, ver tabla 7.

| <b>Asociaciones</b><br>clave.                         | <b>Actividades</b><br>clave.                                                                                                    | Propuesta de<br>valor.                                                                                                    |             | <b>Relaciones.</b><br>Atención vía                                      | Segmentos de<br>clientes.       |
|-------------------------------------------------------|----------------------------------------------------------------------------------------------------|----------------------------------------------------------------------------------------------------|-------------|-------------------------------------------------------------------------|---------------------------------|
| Productoras<br>de cine.<br>Propaganda<br>en anuncios. | Interactuar con el<br>cliente.<br>Servicio al cliente<br><b>Activos clave.</b><br>Personal<br>capacitado para<br>soporte técnico. | Brindar servicio<br>de calidad para<br>la interacción<br>fluida de<br>usuario $-$<br>asistente virtual<br>a través de un<br>chat. |             | asistente virtual.<br><b>Canales.</b><br>Página web.<br>Redes sociales. | Solución de<br>recomendaciones. |
| Estructura de costos.<br>Mantenimiento de servidores. |                                                                                                    |                                                                                                    | Publicidad. | Vías de ingresos.<br>Suscripción mensual.                               |                                 |

*Tabla 7. Modelo CANVAS de propuesta de chatbot.*

#### **3.3.2 Diagrama de flujo de la propuesta**

Se realiza el diagrama del desarrollo en base a la propuesta lo cual es necesario para la creación y edición del chatbot. Ver Figura 25.

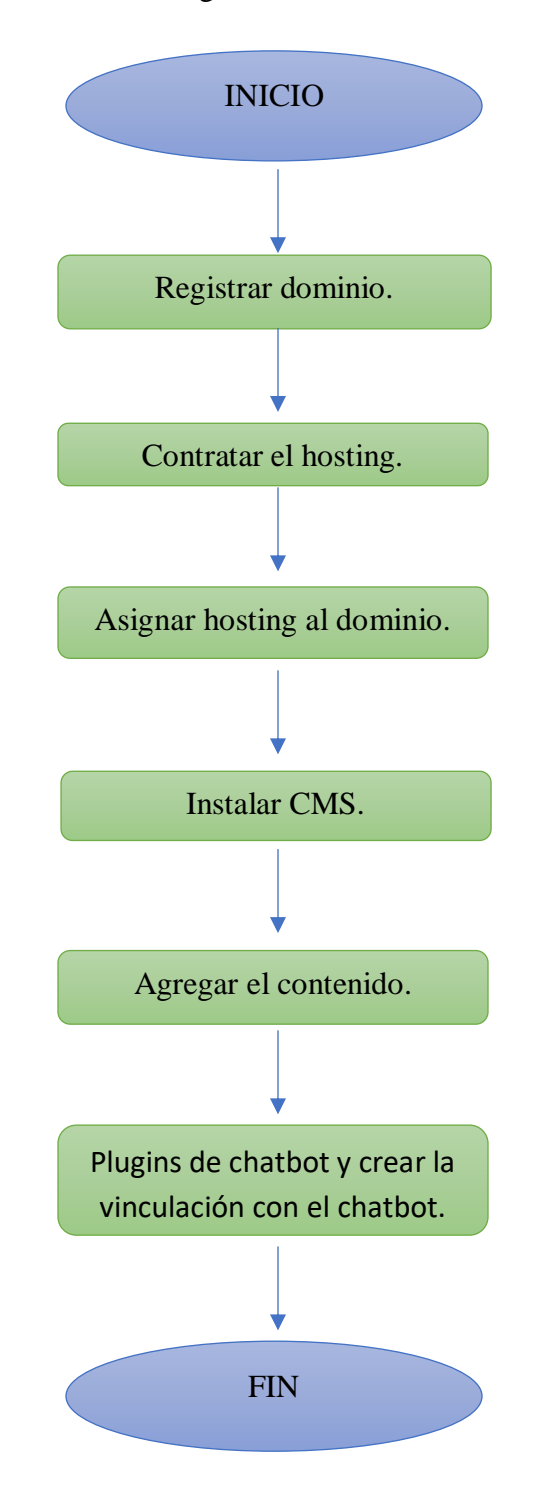

*Figura 25. Diagrama de flujo de registro de dominio y hosting.*

Se buscó donde crear la página lo cual se logró en una plataforma llamada GoDaddy, en la misma plataforma se registró y generó el dominio y se compró este mismo, la plataforma ofrece información acerca del dominio así como su protección, ver figuras 26, 27, 28 y 29.

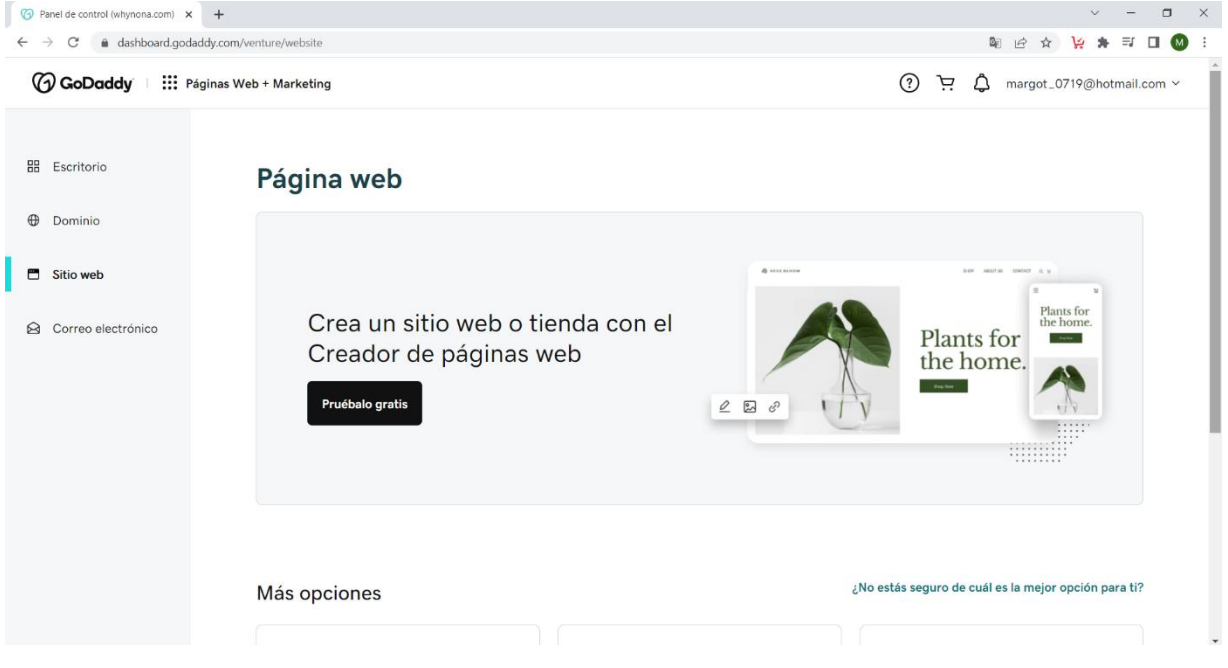

*Figura 26. Captura de búsqueda de registro de página web.*

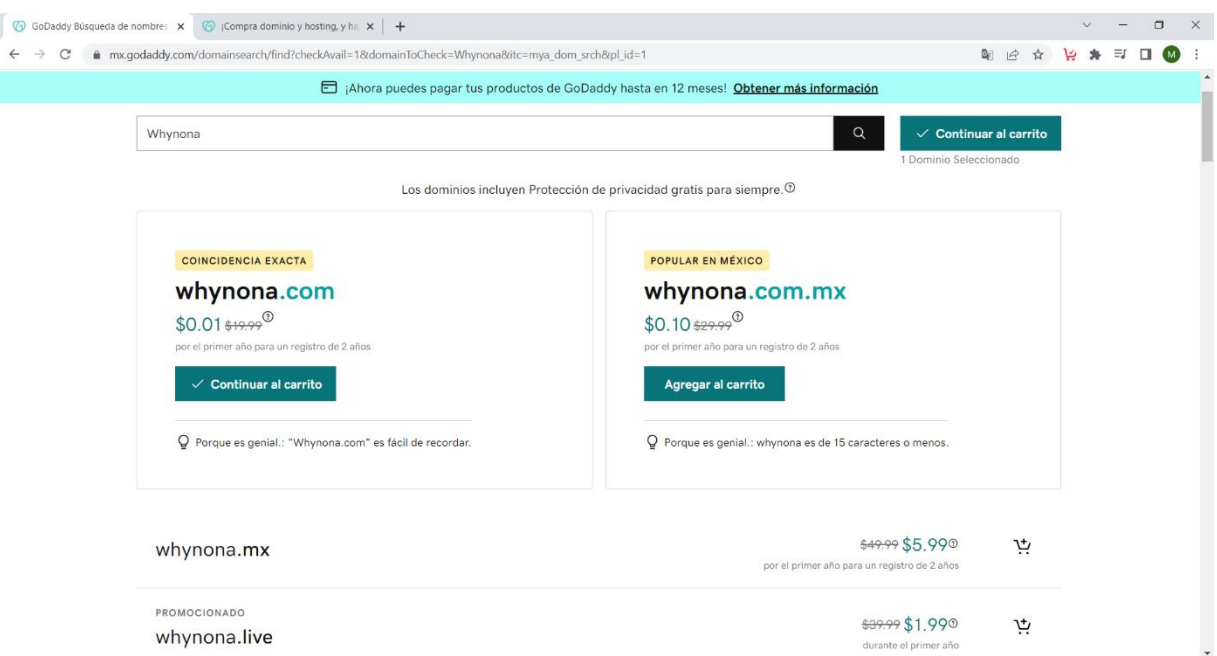

*Figura 27. Captura de registro y compra del dominio.*

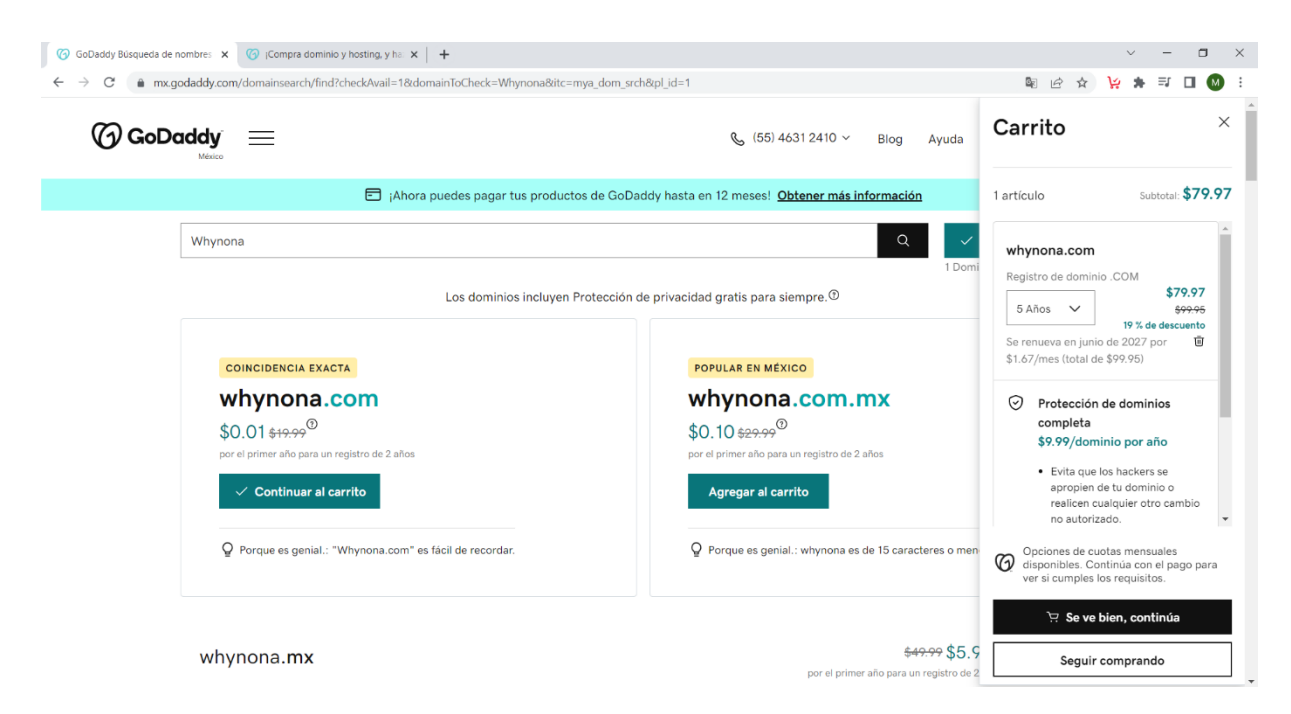

#### *Figura 28. Captura de registro y compra del dominio.*

| <b>3</b> Domain Manager                                                                                       | $\times$ +                                      |                                                                                                    |                                               | $\Box$<br>$\times$           |  |  |
|----------------------------------------------------------------------------------------------------|-------------------------------------------------|----------------------------------------------------------------------------------------------------|-----------------------------------------------|------------------------------|--|--|
|                                                                                                    | dcc.godaddy.com/domains                         |                                                                                                    | 12<br>$\mathbf{r}$                            | (M)<br>$\ddot{\ddot{\cdot}}$ |  |  |
|                                                                                                    | <b>B</b> GoDaddy<br>: Administrador de dominios |                                                                                                    | (?)<br>ਦ਼<br>Δ<br>margot_0719@hotmail.com v   |                              |  |  |
|                                                                                                    | Comprar y Vender Y<br>Dominios Y<br>$DNS \vee$  | Configuración v<br>Ayuda v                                                                                                    |                                               |                              |  |  |
|                                                                                                    | <b>Mis dominios</b>                             |                                                                                                    |                                               |                              |  |  |
|                                                                                                    | ☆                                               | whynona.com se podría vender por \$1,118.00 en Afternic, el mercado de dominios de<br>GoDaddy. Es gratis y simple incluir tu dominio en la lista.<br>Incluir mi dominio en la lista | $\times$                                      |                              |  |  |
|                                                                                                    | $\vee$ Dominios                                 | Valor estimado (USD)<br>Siguientes pasos<br>△                                                                                                    | Renovación automática Privacidad <sup>O</sup> |                              |  |  |
|                                                                                                    | whynona.com<br>Se renueva el 19/6/2023          | \$1,118<br>Usar mi dominio<br>Listar para vender                                                                                                    | Autorrenovar activo<br>No es idóneo           |                              |  |  |
|                                                                                                    |                                                 |                                                                                                    |                                               |                              |  |  |
| Copyright @ 1999 - 2022 GoDaddy Operating Company, LLC. Todos los derechos reservados. Política de privacidad |                                                 |                                                                                                    |                                               |                              |  |  |
| $.18^{\circ}$ C                                                                                               |                                                 | -----------                                                                                                    |                                               | $ESP$ 01:02 p.m.             |  |  |

*Figura 29. Captura de información del dominio.*

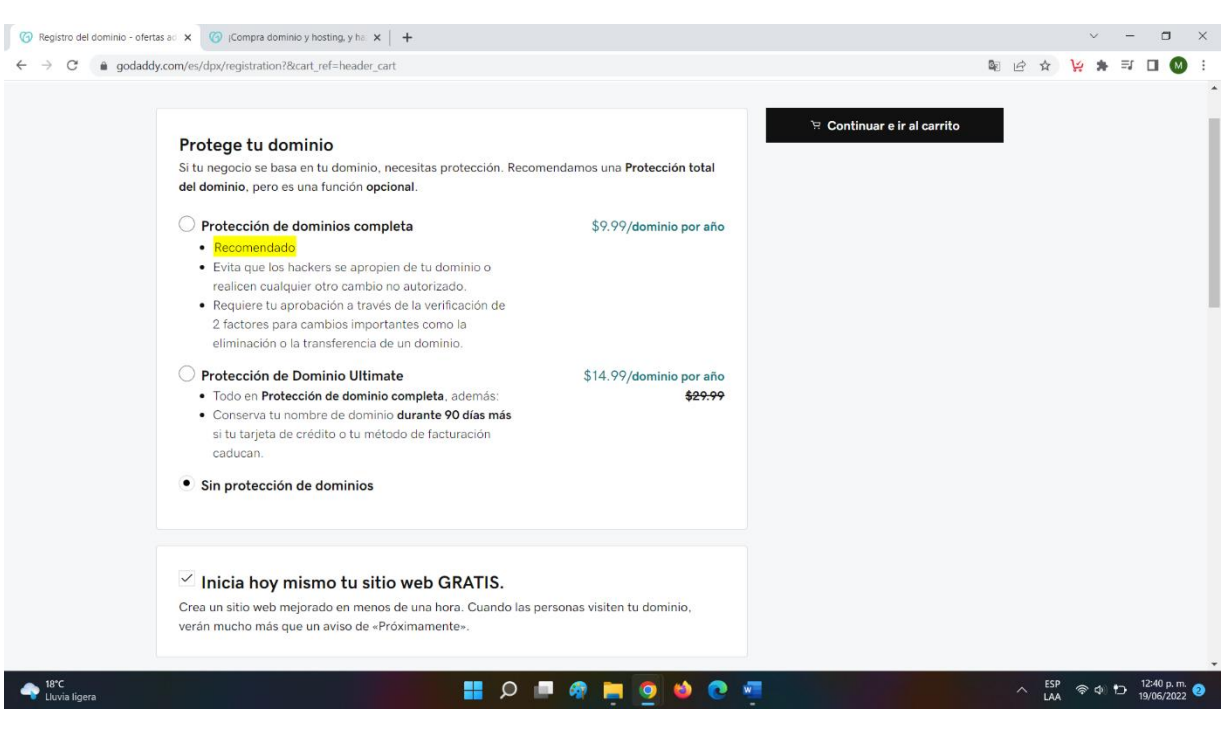

*Figura 30. Captura de información de protección del dominio.*

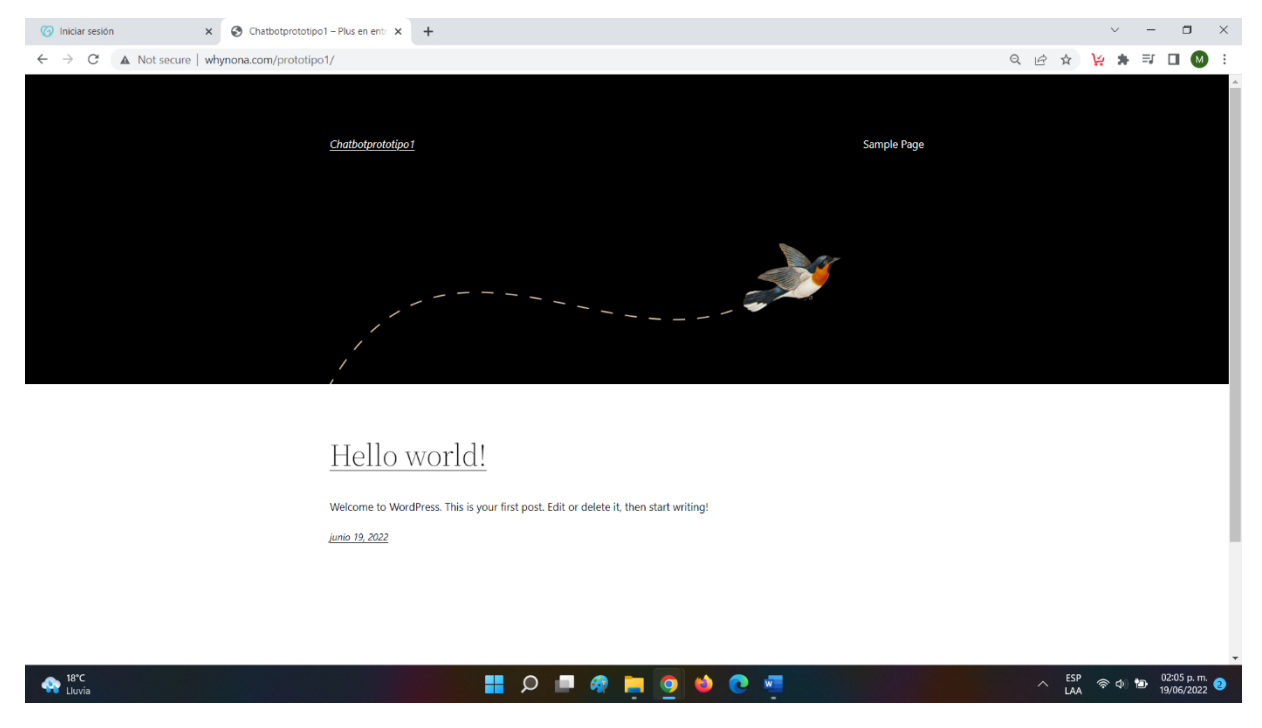

*Figura 31. Captura de contratación de Hosting.*

| ▲ Mis sitios ▲ Whynona ■ 0 + Añadir<br>$\bf \Phi$<br>Hola, admin                               |                                                                                                    |       |                          |                                     |  |
|------------------------------------------------------------------------------------------------|----------------------------------------------------------------------------------------------------|-------|--------------------------|-------------------------------------|--|
| <b>22 Escritorio</b>                                                                           | Páginas   Añadir nueva                                                                                                    |       |                          | Opciones de pantalla v<br>Ayuda v   |  |
| $\bigstar$ Entradas<br><b>PJ</b> Medios<br>Páginas<br><b>Todas las páginas</b><br>Añadir nueva | Welcome! Thank you for choosing Cinema Theater!<br>Click here to get started with the theme set-up.<br><b>Get started</b><br>or Customize theme |       |                          | $\bm{\omega}$                       |  |
| Comentarios                                                                                    | Todo (14)   Publicados (13)   Borrador (1)                                                                                                    |       |                          | Buscar páginas                      |  |
| Apariencia<br>F Plugins                                                                        | Temas<br>Todas las fechas $\vee$<br>Filtrar<br>Aplicar<br>Personalizar                                                                          |       |                          | 14 elementos                        |  |
| <b>A</b> Usuarios                                                                              | Widgets<br>Menús                                                                                                    | Autor | U                        | Fecha                               |  |
| Herramientas<br><b>Hil Ajustes</b>                                                             | na de inicio<br>Cabecera<br>Fondo                                                                                                    | admin | $\overline{\phantom{a}}$ | Publicada<br>19/06/2022 a las 19:10 |  |
| Cerrar menú                                                                                    | 5?<br>Patrones de bloques<br><b>About Theme</b>                                                                                                 | admin |                          | Publicada<br>25/06/2022 a las 03:19 |  |
|                                                                                                | Acción.                                                                                                    | admin |                          | Publicada<br>19/06/2022 a las 19:10 |  |
|                                                                                                | Acerca de<br>n                                                                                                    | admin | -                        | Publicada<br>19/06/2022 a las 19:10 |  |
|                                                                                                | le entradas<br>www.whynona.com/prototipo1/wp-admin/themes.php                                                                                   | admin |                          | Publicada                           |  |

*Figura 32. Captura de cambio de tema del dominio.*

Para elegir el tema de la página web primero es necesario estar en el menú principal, seguido de eso en *Apariencia* y en la pequeña pestaña aparece la opción de los temas. Ver Figura 30, Figura 31 y Figura 32.

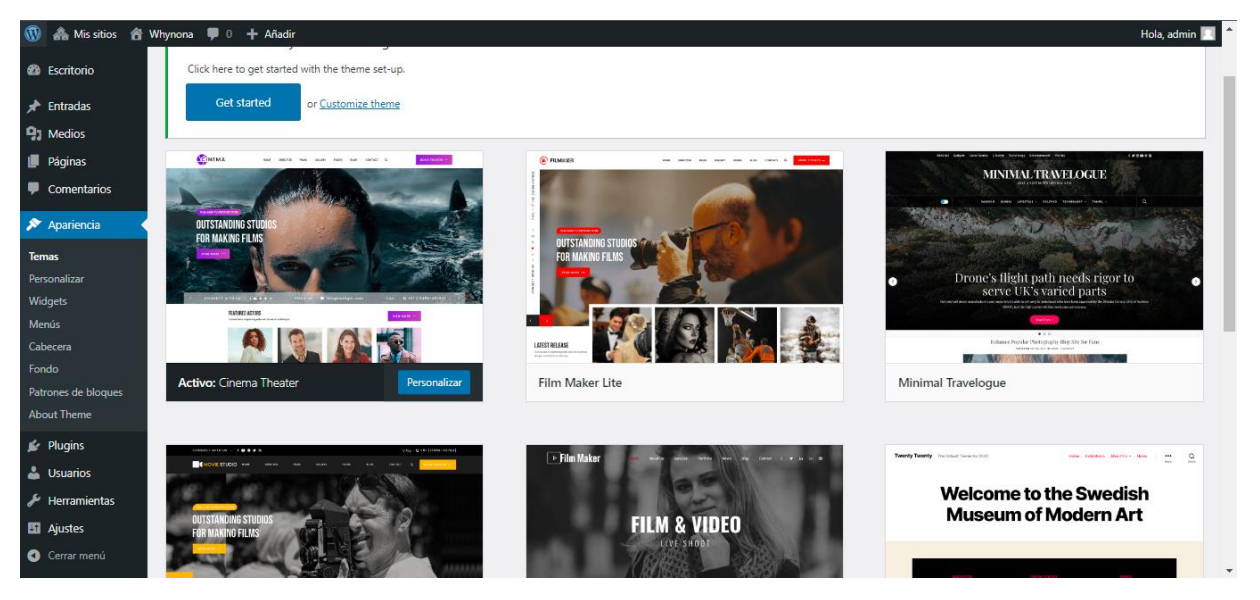

*Figura 33. Captura de elección del tema.*

Una vez en el apartado de *temas* se va a elegir el que sea de mejor agrado y se comenzó a personalizar. Ver figura 33.

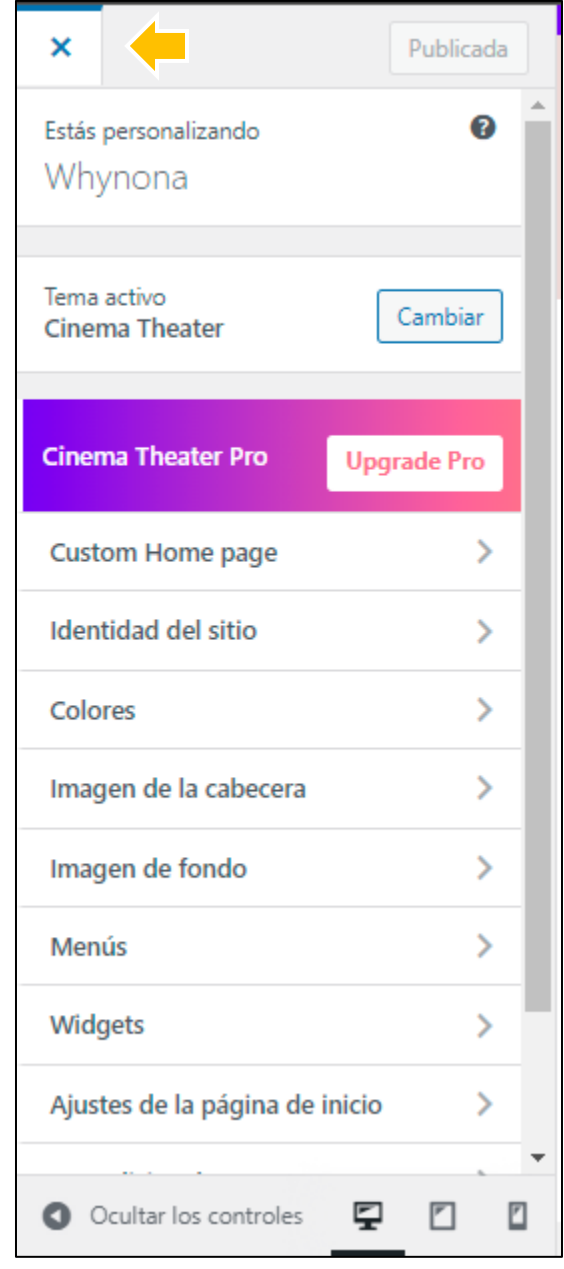

*Figura 34. Captura de personalización de la página web.*

En la personalización del tema se encuentran las opciones como cambiar los colores de fondo de la página, las imágenes, los menús, entre otros, ver figura 34.
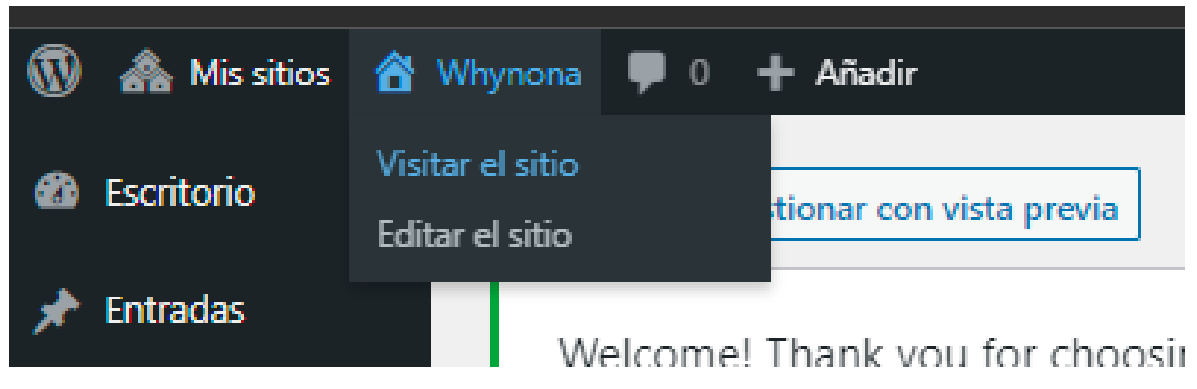

### *Figura 35. Visitar el sitio web.*

Para ver la vista previa de la página web se coloca el mouse en *Whynona* y después se selecciona la opción *Visitar el sitio*. Ver figura 35.

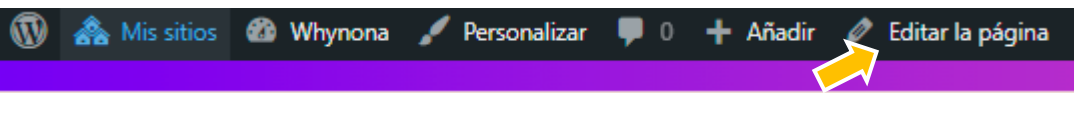

*Figura 36. Captura de editar página.*

Una vez ubicados en la página web, para poder editarla, agregar imágenes, textos y de más se seleccionará la opción Editar la página que se señala con la flecha amarilla. Ver figura 36.

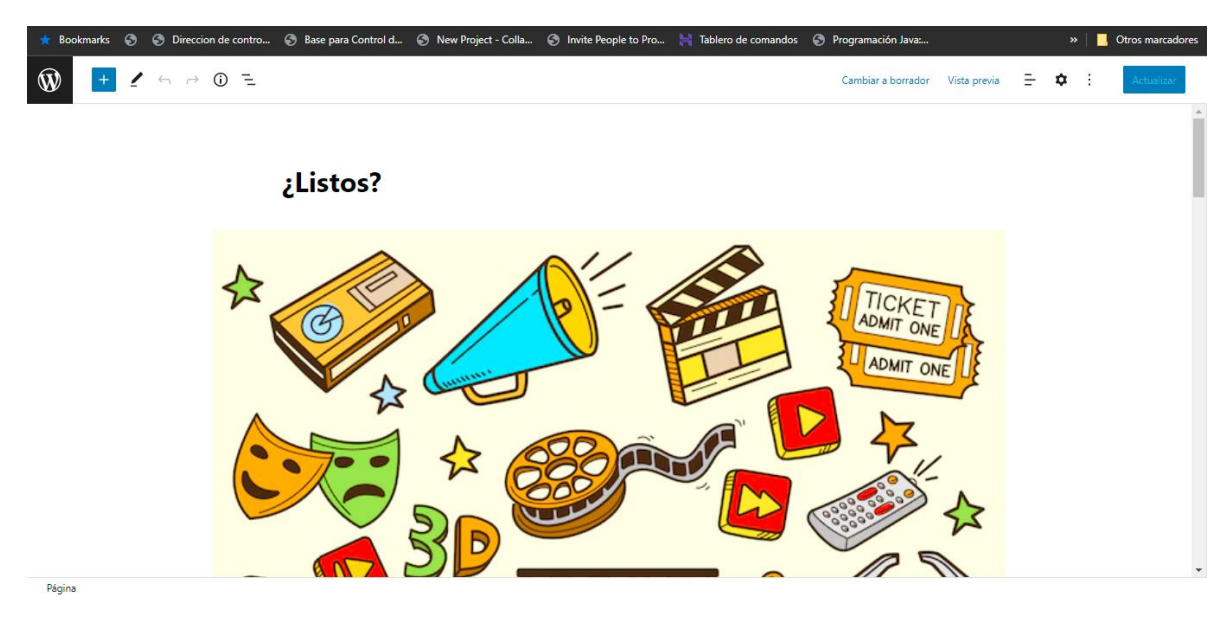

*Figura 37. Captura de cambio de imagen en la página ¿Listos?*

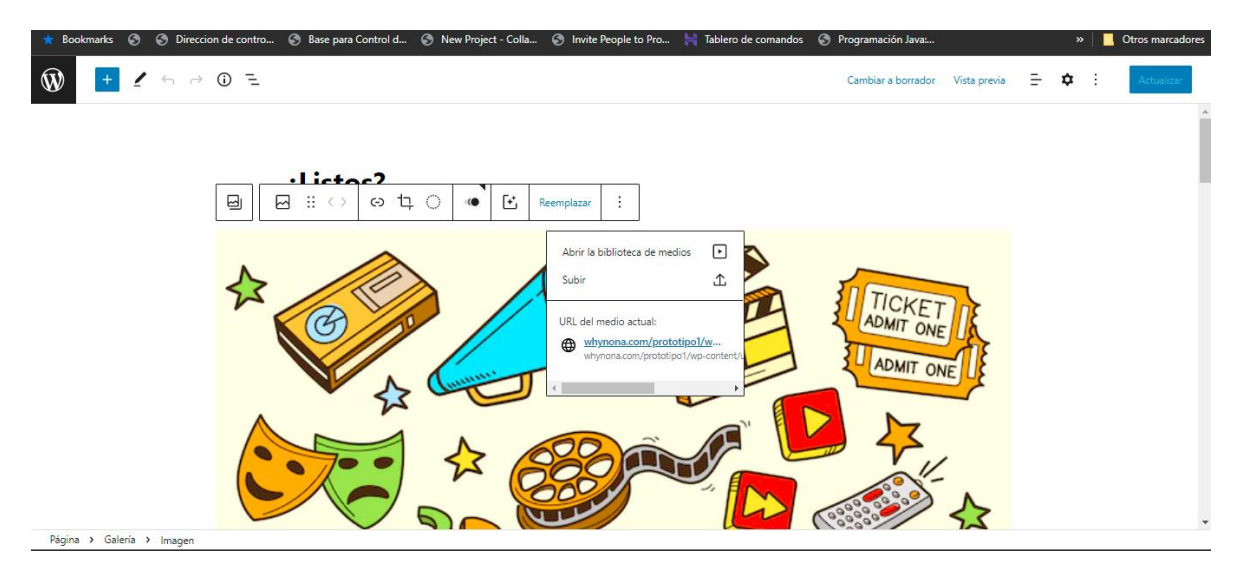

*Figura 38. Captura de reemplazo de imagen en la página ¿Listos?*

Se pueden cambiar las imágenes, al seleccionar la imagen predeterminada aparecerán unas opciones en la parte superior, en donde dice *Reemplazar* aparecerán opciones así que se selecciona la opción *subir* y es posible elegir una imagen que esté en el ordenador. Ver Figura 37, Figura 38 y Figura 39.

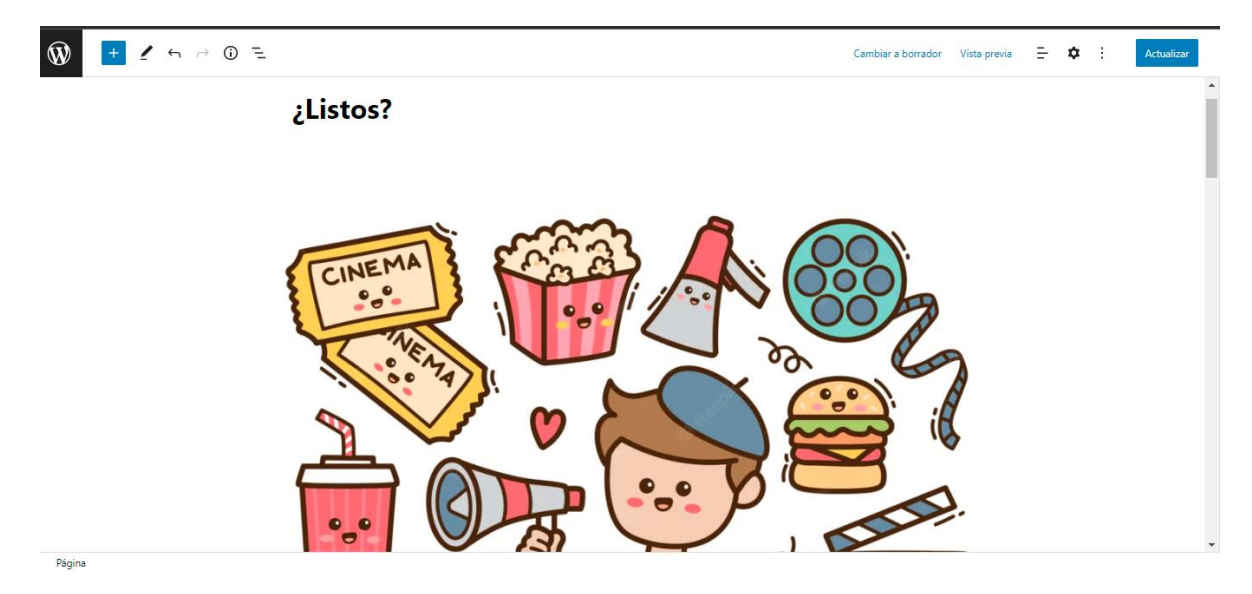

*Figura 39. Captura de reemplazo de imagen finalizado en la página ¿Listos?*

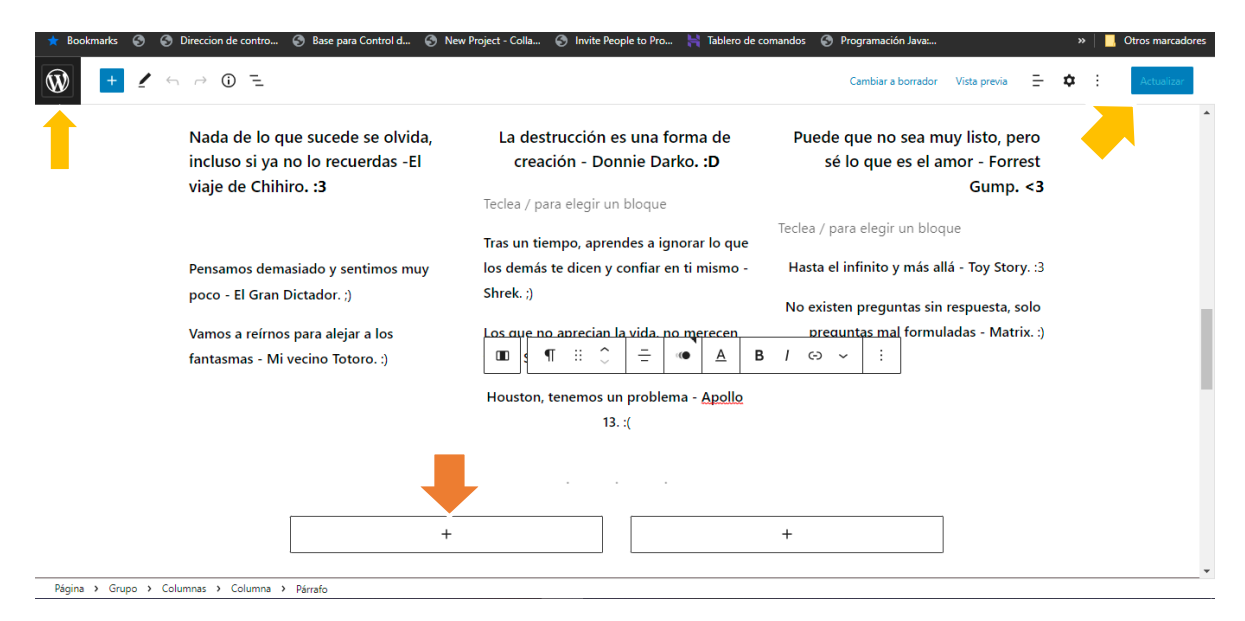

*Figura 40. Captura de texto en la página ¿Listos?*

En los recuadros con un signo de  $+$  es donde da las opciones para agregar textos, imágenes, collages, etc.

Después de terminar de editar la plantilla de la página que aparece en el menú se le dará click al recuadro que dice *Actualizar* el cual se señala con la flecha amarilla, seguido de eso se puede regresar al menú principal dando click en la *W* que señala la flecha amarilla. Ver Figura 40, Figura 41, Figura 42, Figura 43 y Figura 44.

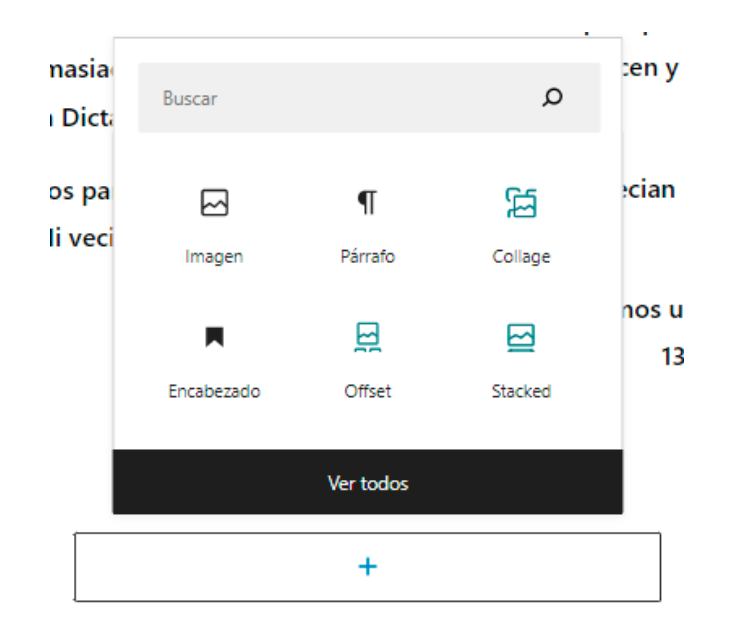

*Figura 41. Captura de opciones para agregar textos e imágenes.*

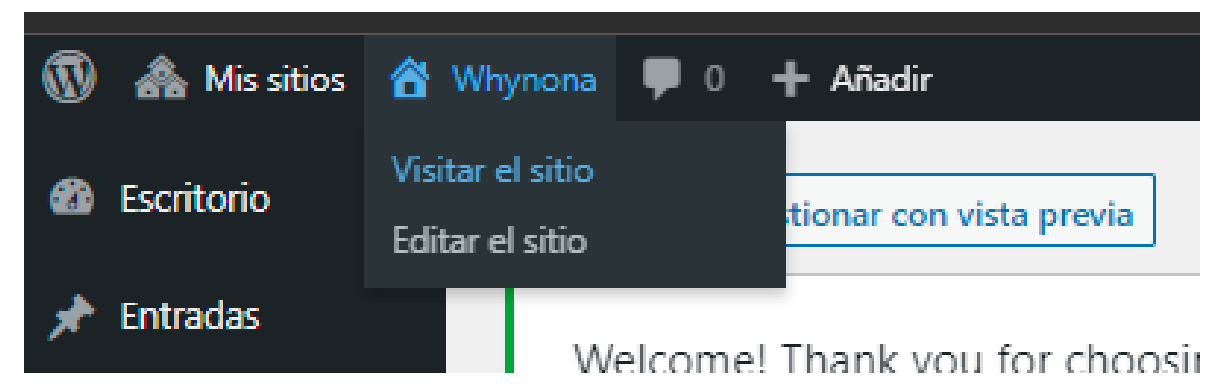

*Figura 42. Captura de visitar el sitio.*

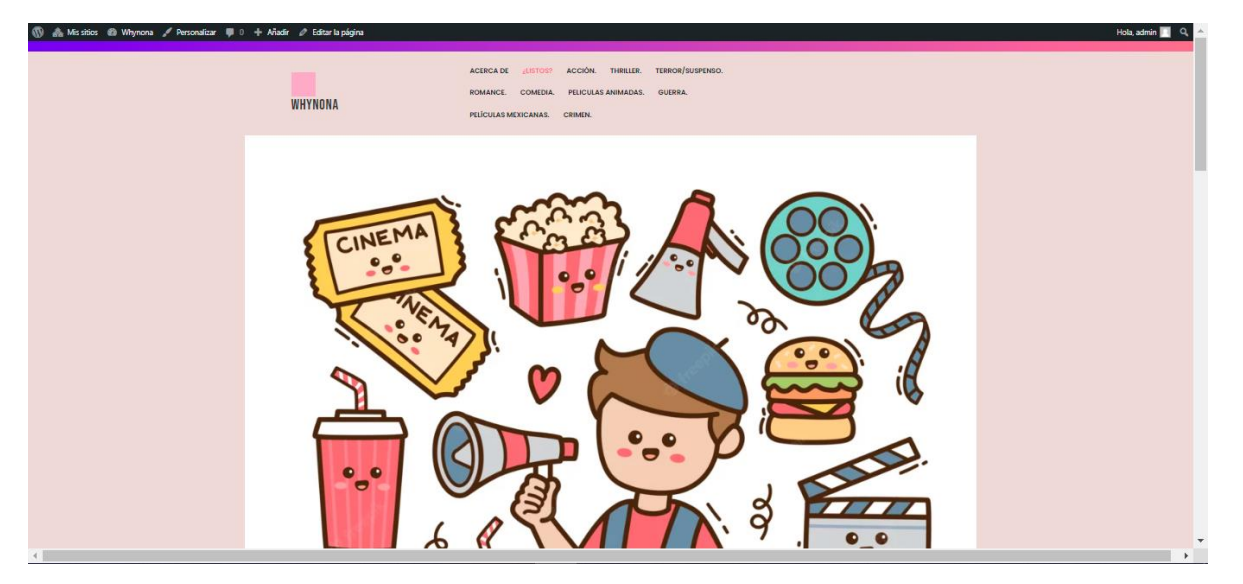

*Figura 43. Captura de vista previa de la página ¿Listos?*

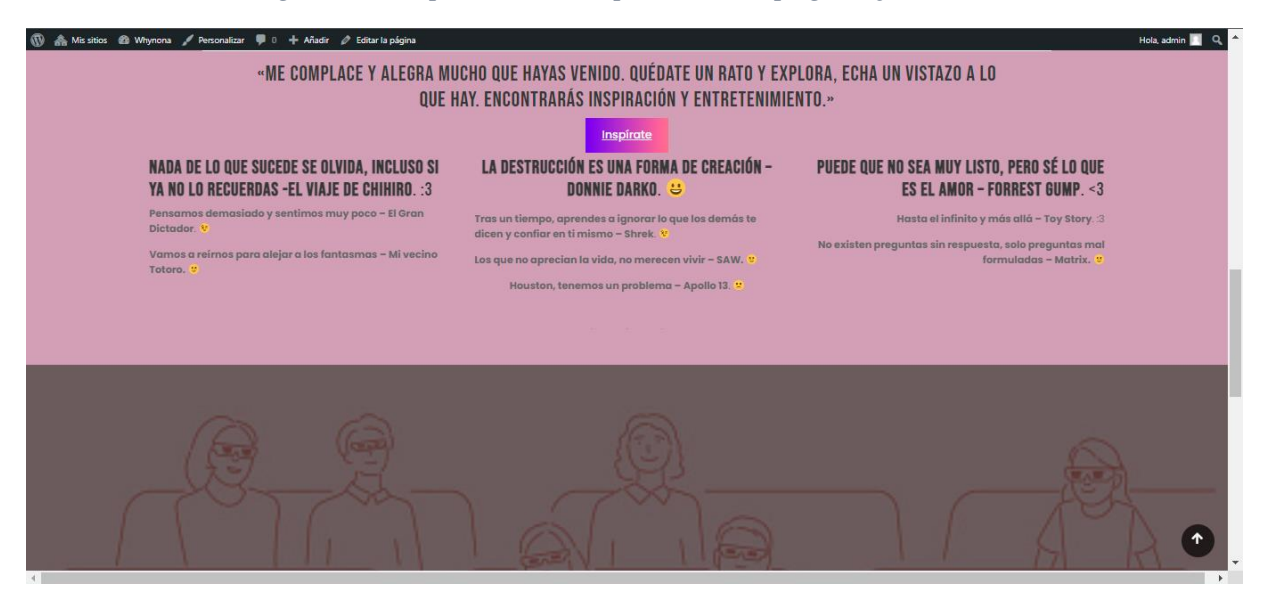

*Figura 44. Captura de vista previa 2 de la página ¿Listos?*

Se puede editar el menú de WHYNONA de acuerdo al orden que preferimos, para ello debemos estar en el menú principal, después en *apariencia* dando click en la opción que dice *menú*.

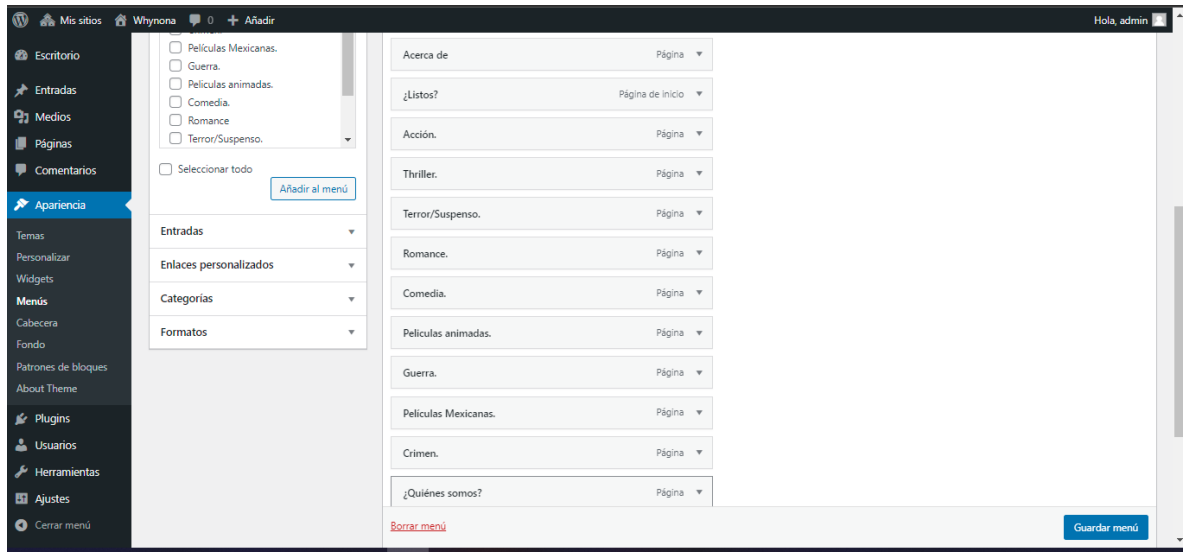

*Figura 45. Orden del menú de WHYNONA.*

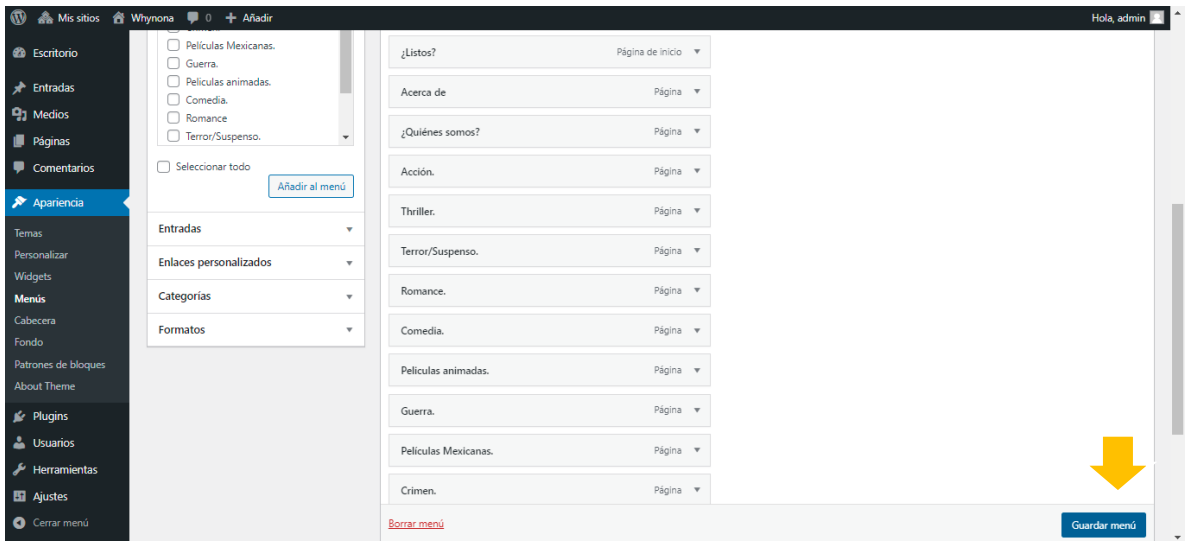

# *Figura 46. Orden nuevo del menú de WHYNONA.*

Después de acomodar el menú como se desea y después de mover las páginas se dará click en *Guardar menú* el cual lo señala la flecha amarilla. Ver Figura 45 y Figura 46.

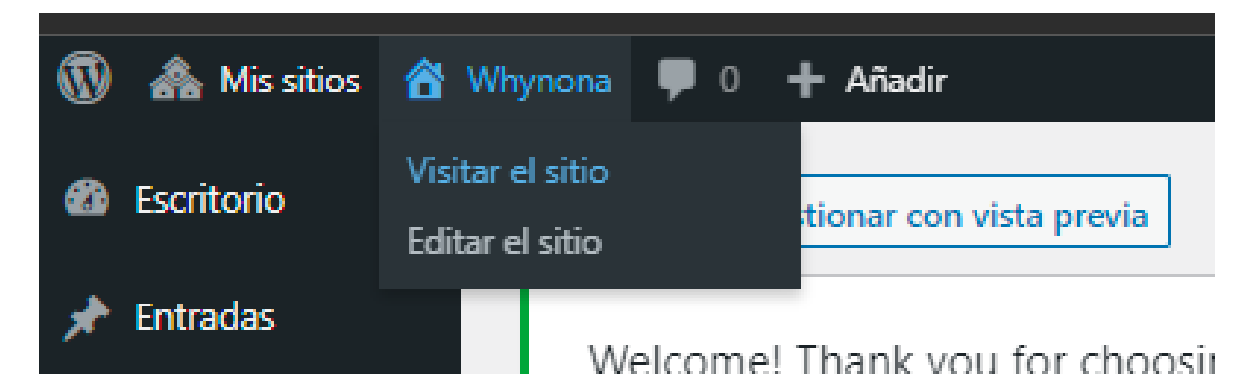

*Figura 47. Visitar el sitio.*

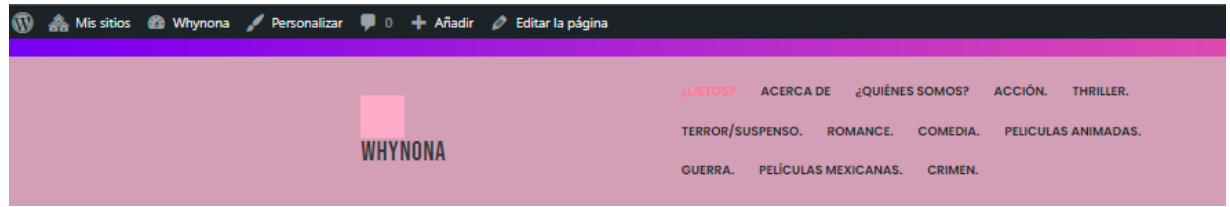

# *Figura 48. Captura de vista previa del menú.*

Para poder visualizar como quedaron las pestañas de la página de los géneros se visita el sitio (Ver Figura 47).

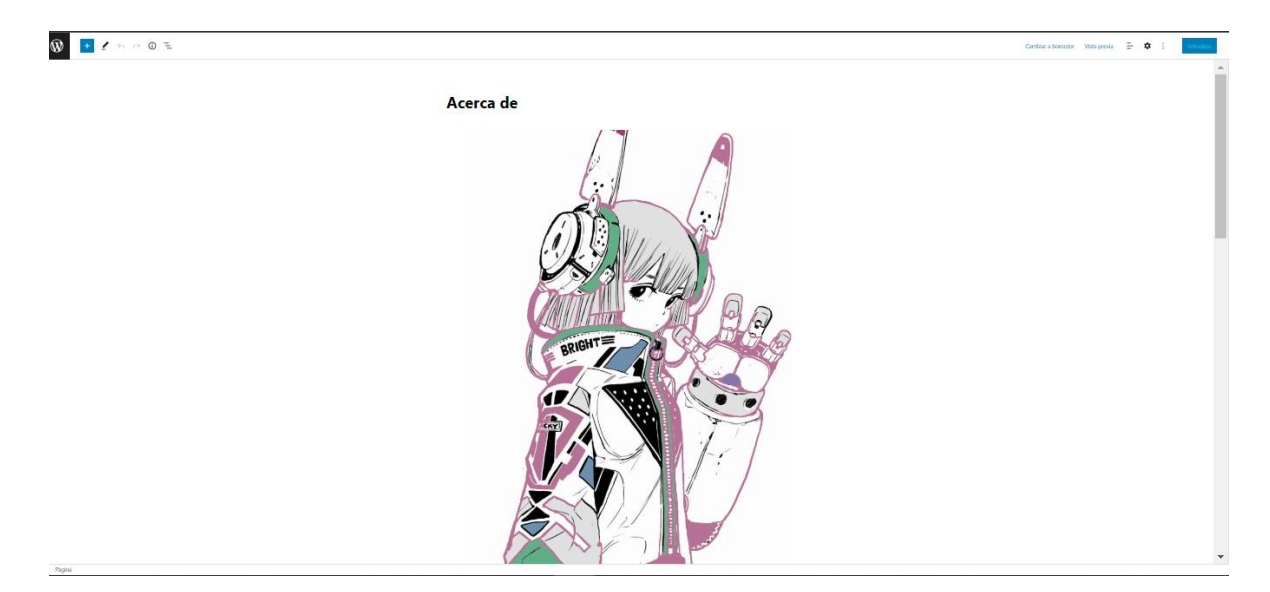

*Figura 49. Captura acerca de Nabi.*

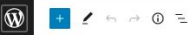

Página > Párrafo

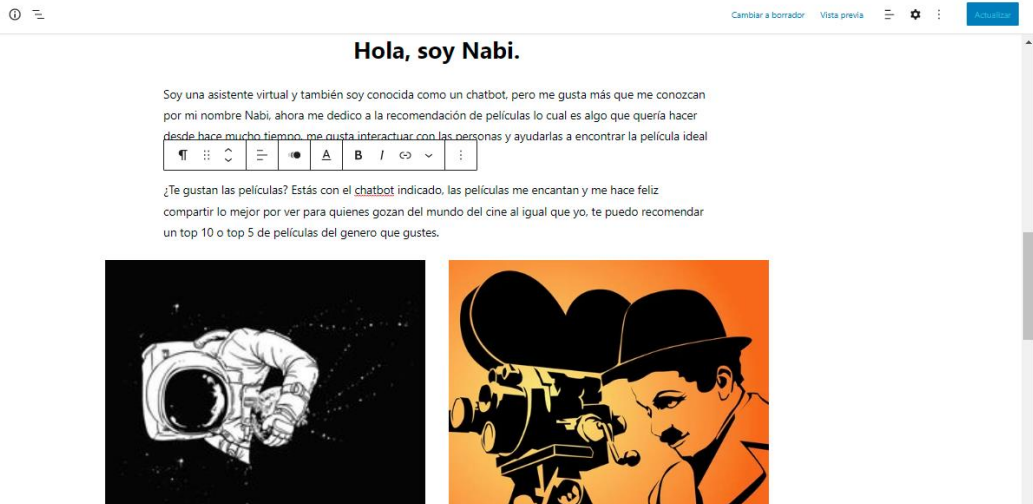

*Figura 50. Captura acerca de Nabi, descripción.*

Se muestra a la asistente virtual de WHYNONA, o bien conocida como chatbot y se llama Nabi. También se muestra una descripción acerca de ella. Ver Figura 49 y Figura 50.

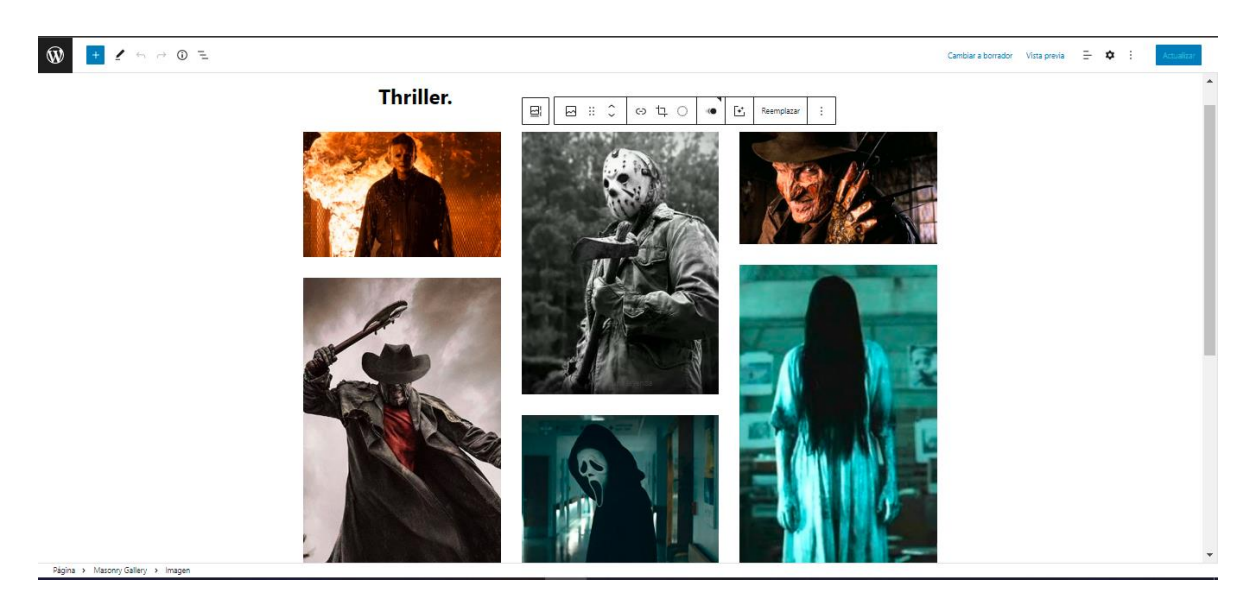

*Figura 51. Captura de Thriller.*

Se muestra una captura de la página Thriller donde se está editando y agregando las imágenes de películas de acuerdo a su género.

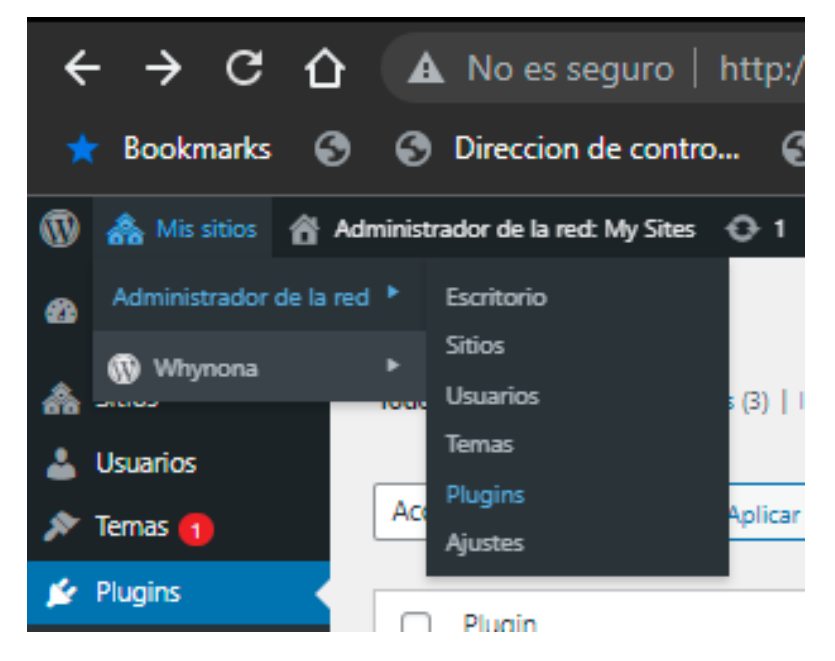

*Figura 52. Captura de Plugins.*

Para iniciar el proceso de incluir al chatbot, en el *menú principal* se debe de posicionar en la parte de *mis sitios* del cual se van a desplegar más opciones y se dará click en *plugins*. Ver figura 52.

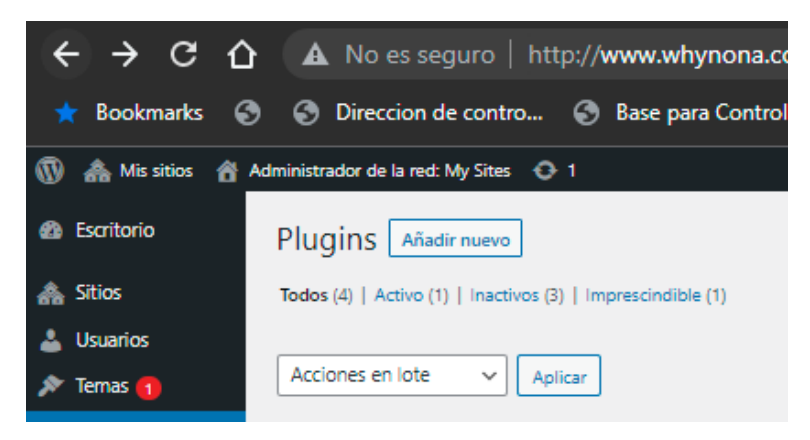

*Figura 53. Captura de Plugins, añadir nuevo.*

En plugins se dará click en añadir nuevo, ver figura 53.

|                       | ◎ <i>☆</i> ● ● ★ <b>□ 袋</b> :<br>$\leftarrow$ $\rightarrow$ $\mathbf{C}$ $\cap$ $\mathbf{A}$ No es sequro   http://www.whynona.com/prototipo1/wp-admin/network/plugin-install.php?s=wp%20live%20chat&tab=search&type=term |
|-----------------------|----------------------------------------------------------------------------------------------------|
|                       | Rookmarks (C) C) Direccion de contro C) Base para Control d C) New Project - Colla C Invite People to Pro Tablero de comandos C) Programación Java<br>»   Ctros marcador                                                  |
|                       | Hola, admin                                                                                                    |
| <b>6</b> Escritorio   | Ayuda v<br>Añadir plugins   Subir plugin                                                                                                    |
| <b>A</b> Sitios       |                                                                                                    |
| <b>A</b> Usuarios     | Palabra clave $\sim$ wp live chat<br>Resultados de la búsqueda Destacados Populares Recomendados Favoritos                                                                                                    |
| $\sqrt{x}$ Temas 1    | 590 elementos $\begin{vmatrix} \alpha & \alpha & 1 \\ 1 & 1 \end{vmatrix}$ de 17 $\begin{vmatrix} \alpha & \alpha \\ 1 & \alpha \end{vmatrix}$                                                                            |
| and a substitution of |                                                                                                    |

*Figura 54. Búsqueda de plugins.*

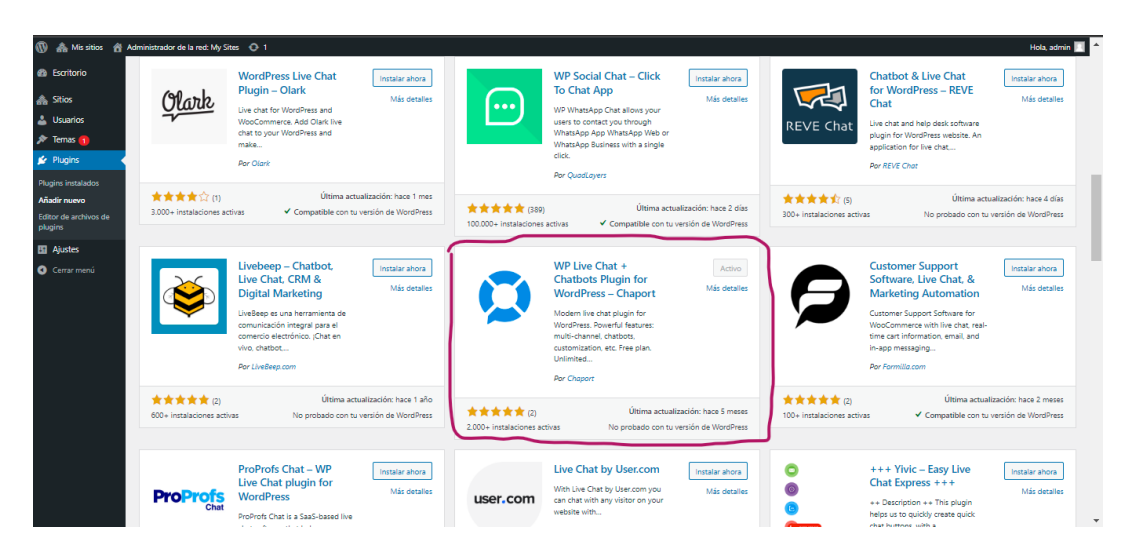

Se buscará en plugins *wp live chat, ver figuras 54 y 55.*

*Figura 55. Búsqueda de plugins, instalar y activar.*

Después de que carguen todos los plugins se busca el que dará la facilidad de establecer un chatbot, el que se señala en el círculo, se dará click en *instalar* y después de ello se dará click en *activar*. Ver figura 56.

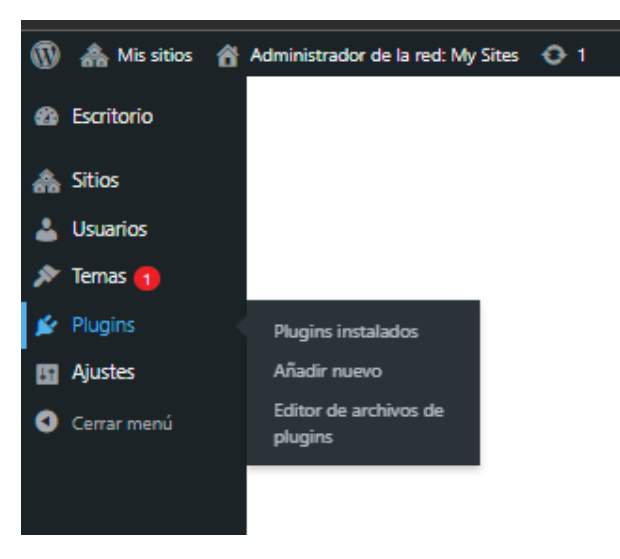

*Figura 56. Plugins.*

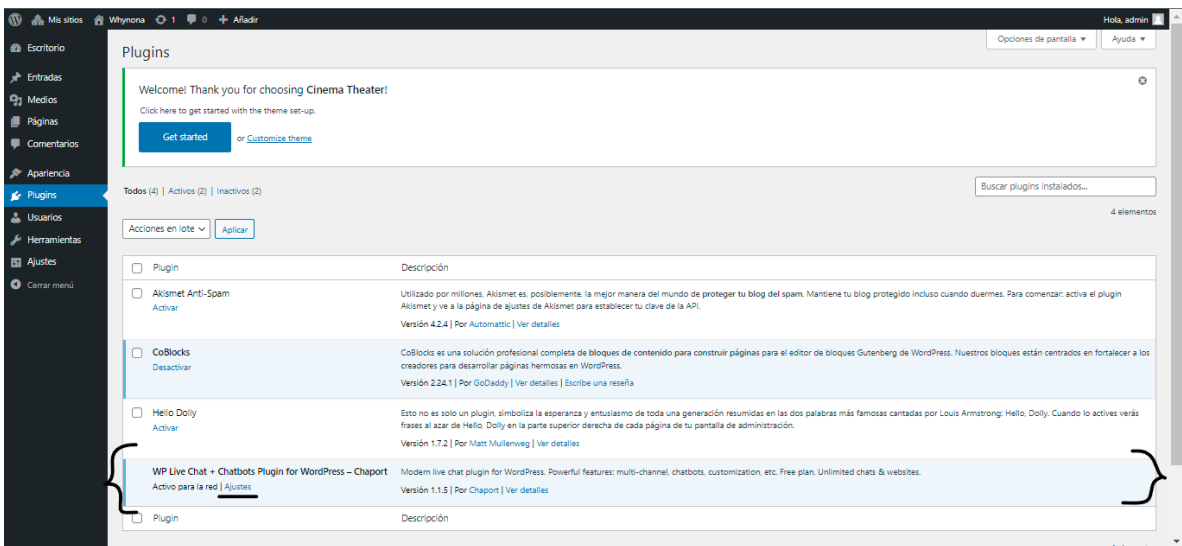

*Figura 57. Plugins instalados.*

Después se regresará a *plugins* en el *menú principal* y se desplegarán más opciones, se dará click en *plugins instalados*.

En automático aparecerán los *plugins* y entre ellos el que se va a ocupar, se dará click en *ajustes* el cual se señala con la línea negra como se muestra en la Figura 57.

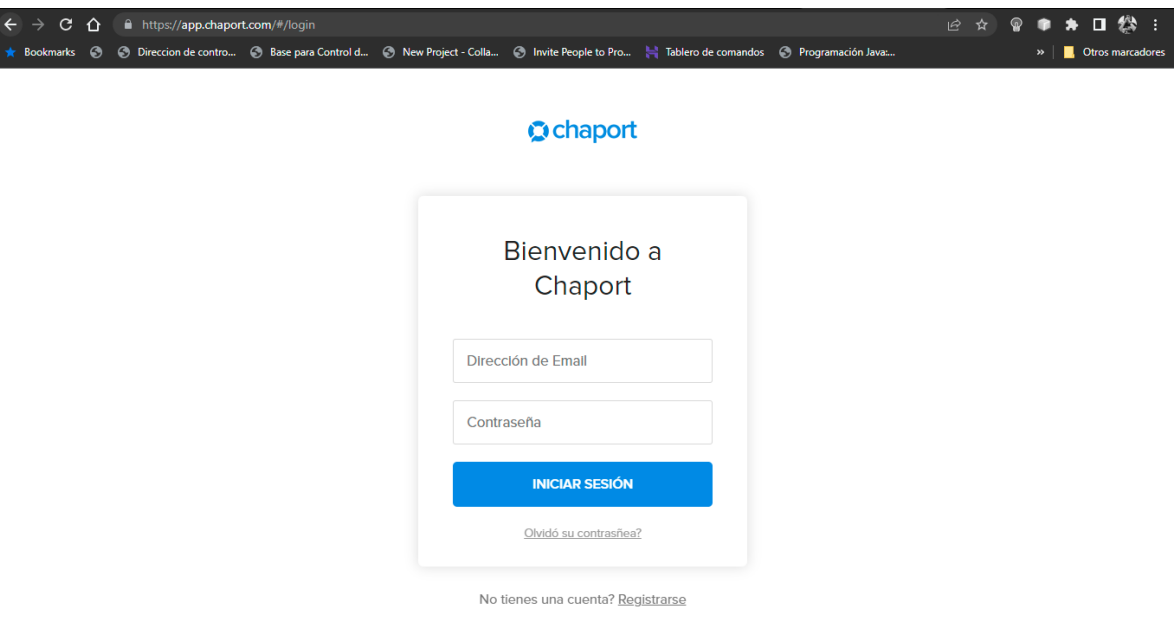

*Figura 58. Chaport.*

En otra pestaña del google se buscará la página *Chaport* y se creará una cuenta para poder ingresar.

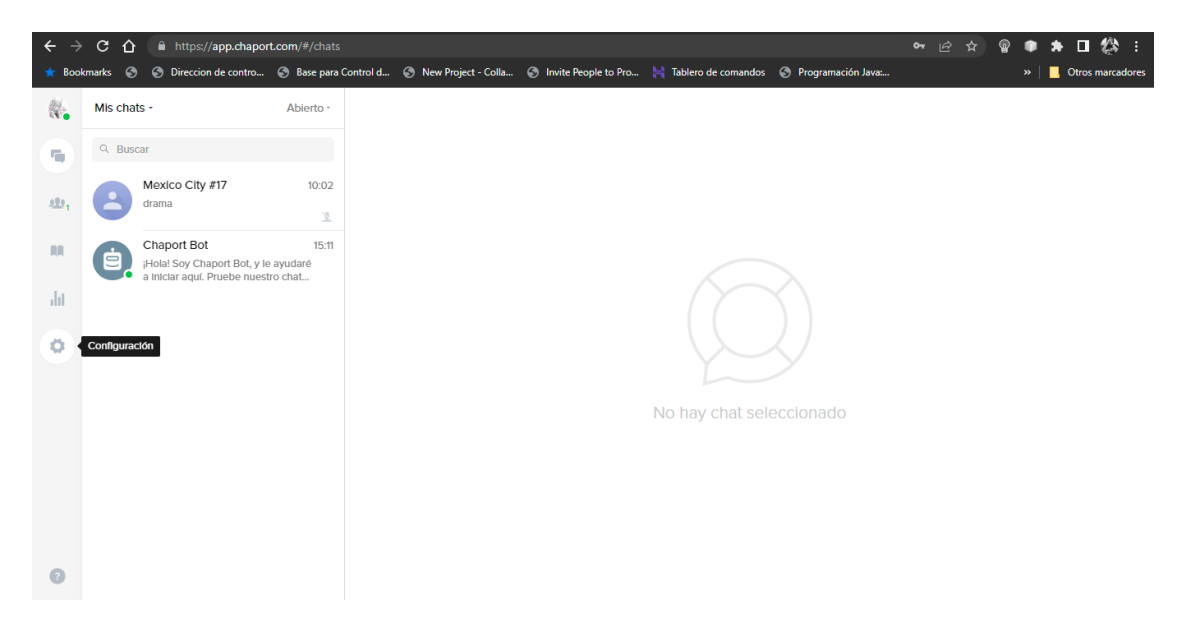

*Figura 59. Cuenta de Chaport.*

Una vez en la cuenta de *Chaport* se dará click en *configuraciones*. Ver figura 60.

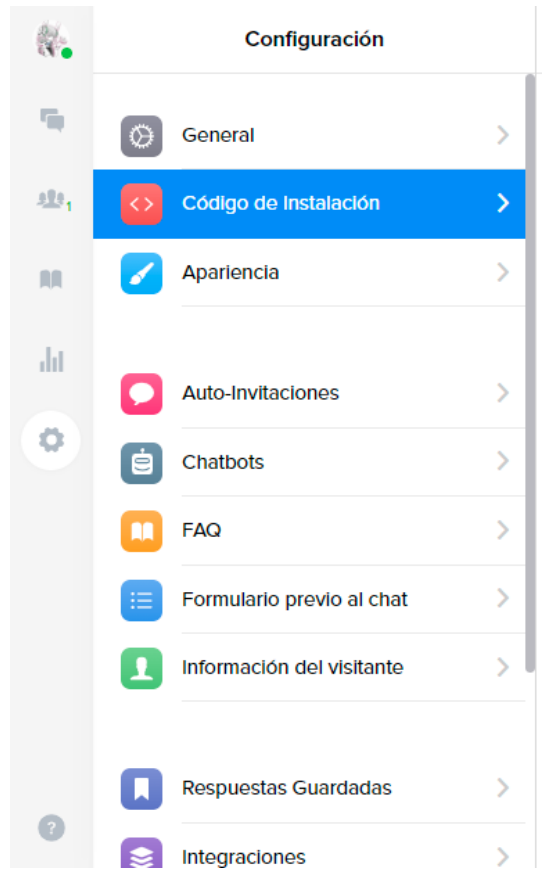

*Figura 60. Chaport, código de instalación.*

En *configuración* aparecerán diferentes opciones de las cuales se dará click en *código de instalación*. Ver figura 61.

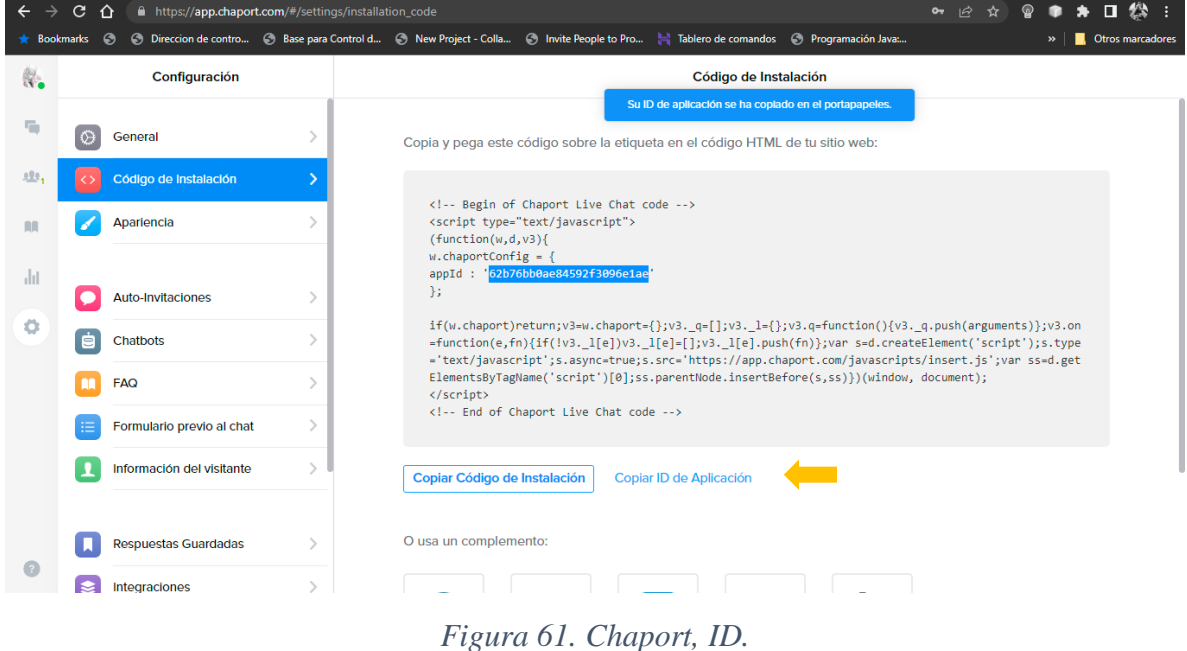

Después de entrar en *código de instalación* va a aparecer todo el código del chatbot, primero se va a copiar el *ID de Aplicación* y se dará click donde señala la flecha amarilla.

Ver figura 62.

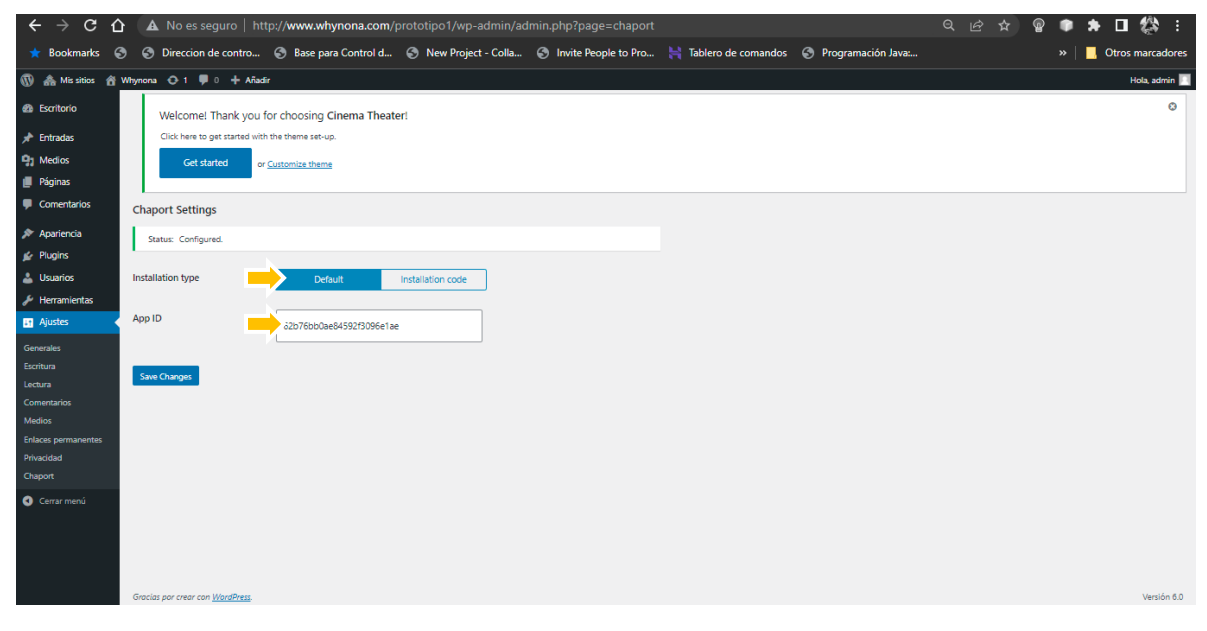

*Figura 62. WHYNONA ID de instalación.*

Después de lo que se realizó en la Figura 61 se va a pegar el *ID de instalación* que se copió de *Chaport* donde lo señala las flechas amarillas. Ver figura 63.

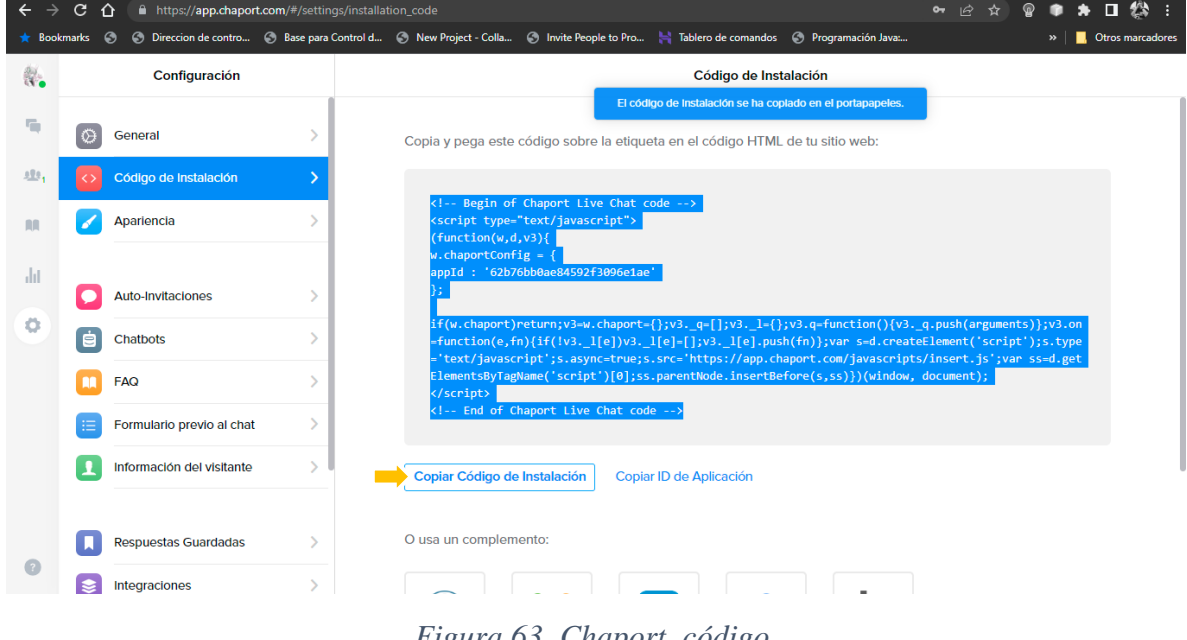

*Figura 63. Chaport, código.*

Luego regresando a la página *Chaport* se va a *copiar el código de instalación* donde lo señala la flecha amarilla. Ver figura 64.

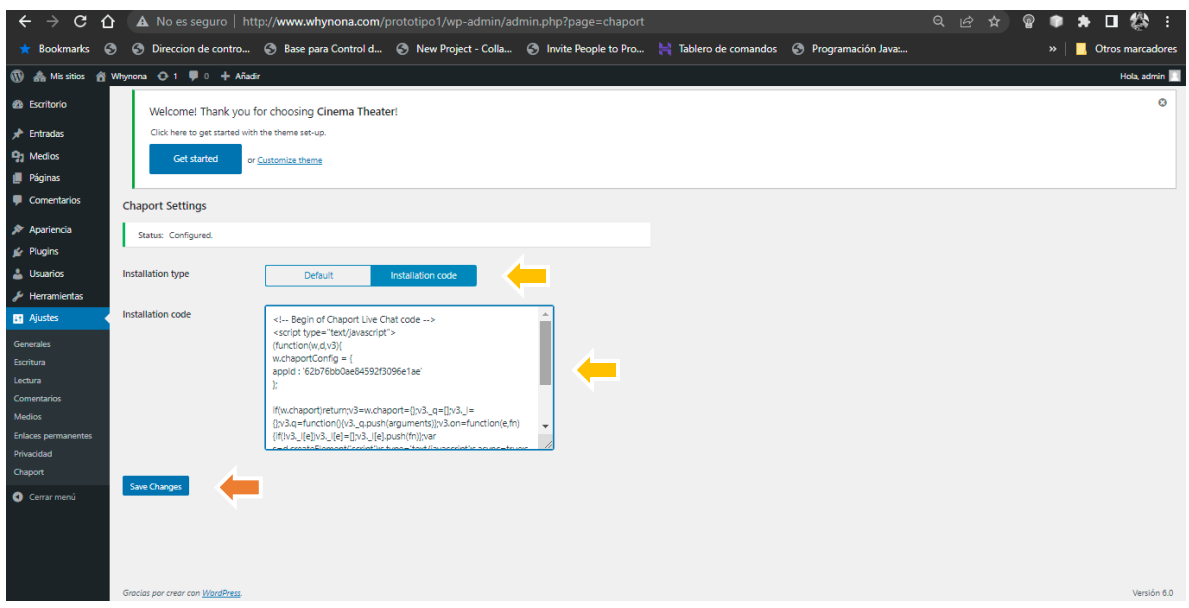

*Figura 64. WHYNONA, código de instalación.*

Regresando de nuevo donde se pegó el *ID de instalación*, ahora se va a pegar el *código de instalación* donde lo señalan las flechas amarillas. Despúes de terminar de pegar el *ID* y el *código* se dará click donde lo señala la flecha roja para guardar los cambios. Ver figura 65.

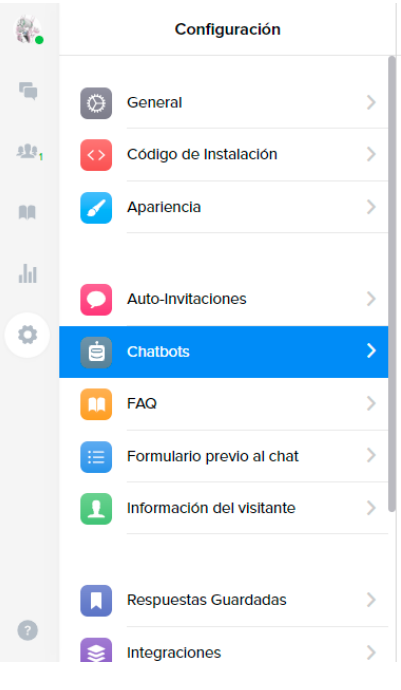

*Figura 65. Chaport, chatbots.*

En configuración se seleccionará la opción Chatbots. Ver figura 66.

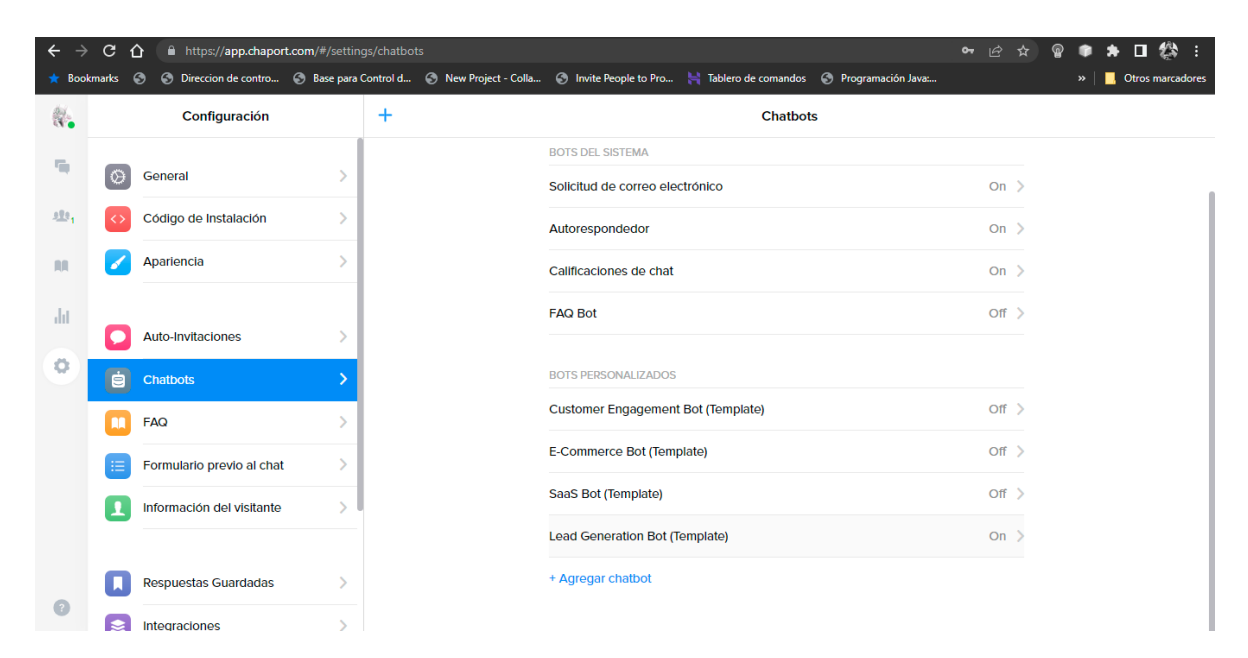

*Figura 66. Chaport, chatbots lead.*

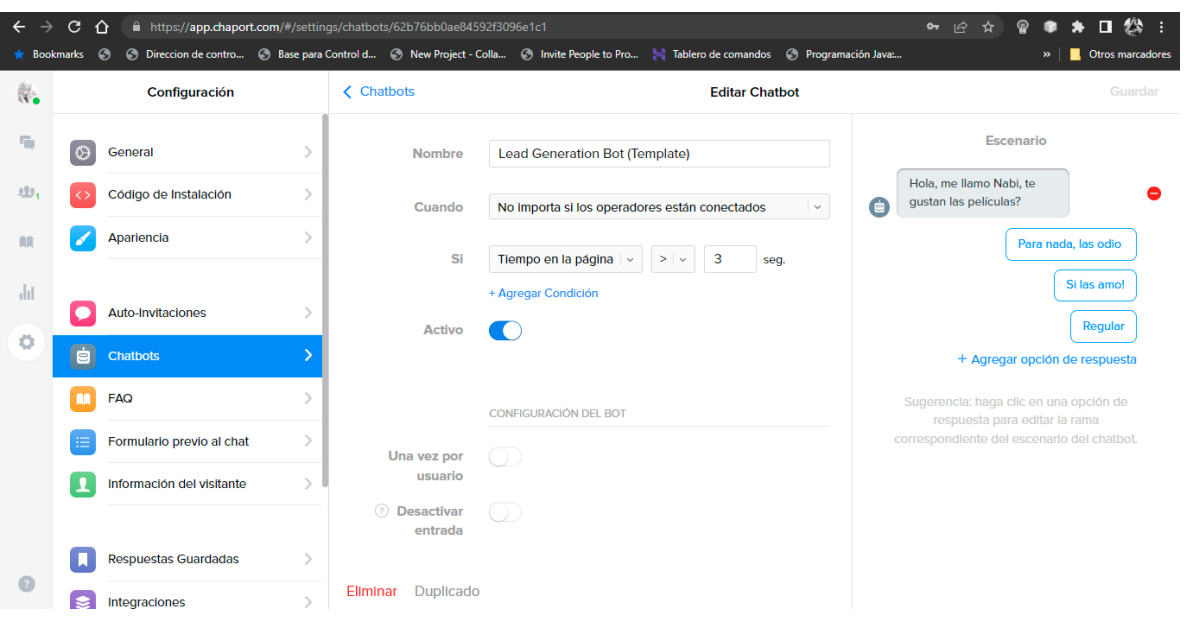

Después se dará click en *Lead Generation Bot (Template). Figura 67.*

### *Figura 67. Chaport, Lead Generation.*

En este apartado es donde se puede editar el chatbot y escribir lo que se desea que responda el asistente virtual además de las opciones que tendrá el usuario para responder. Esto constituye parte de la propuesta de chatbot como parte del presente proyecto.

# **Análisis FODA del chatbot.**

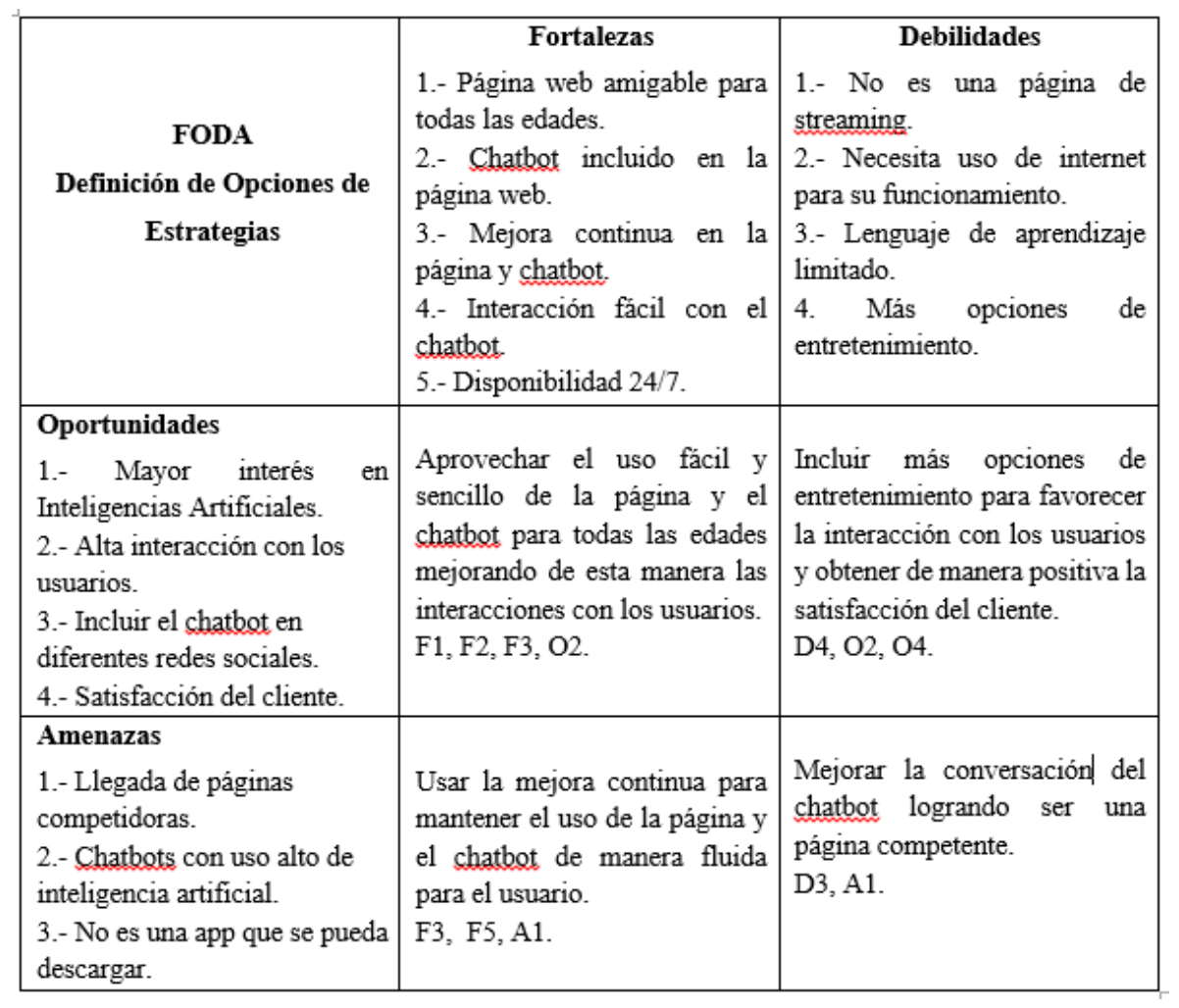

*Figura 68. Análisis FODA.*

### **3.4. Aplicación del chatbot**

El diseño del chatbot está dirigido a todo tipo de edades y gustos, asimismo se encuentra en una página fácil de usar, el diseño se empezó con el guion de la conversación del chatbot.

### **3.4.1 Conversación de chatbot**

El chatbot como propuesta se llama Nabi, la cual debe contar con una estructura de la conversación que mantendrá con el usuario, así como sus respuestas y las opciones de géneros de películas que están disponibles, una vez elegido el género, Nabi dará un top 5 de recomendaciones de películas para la elección que tenga el usuario dependiendo su gusto. Si el usuario vuelve a elegir el mismo género Nabi dará un nuevo top 5 de recomendaciones de películas.

A continuación, se muestra el guion de las conversaciones.

-Hola, soy Nabi, asistente virtual especializada y experta en películas. ¿En qué te puedo ayudar?

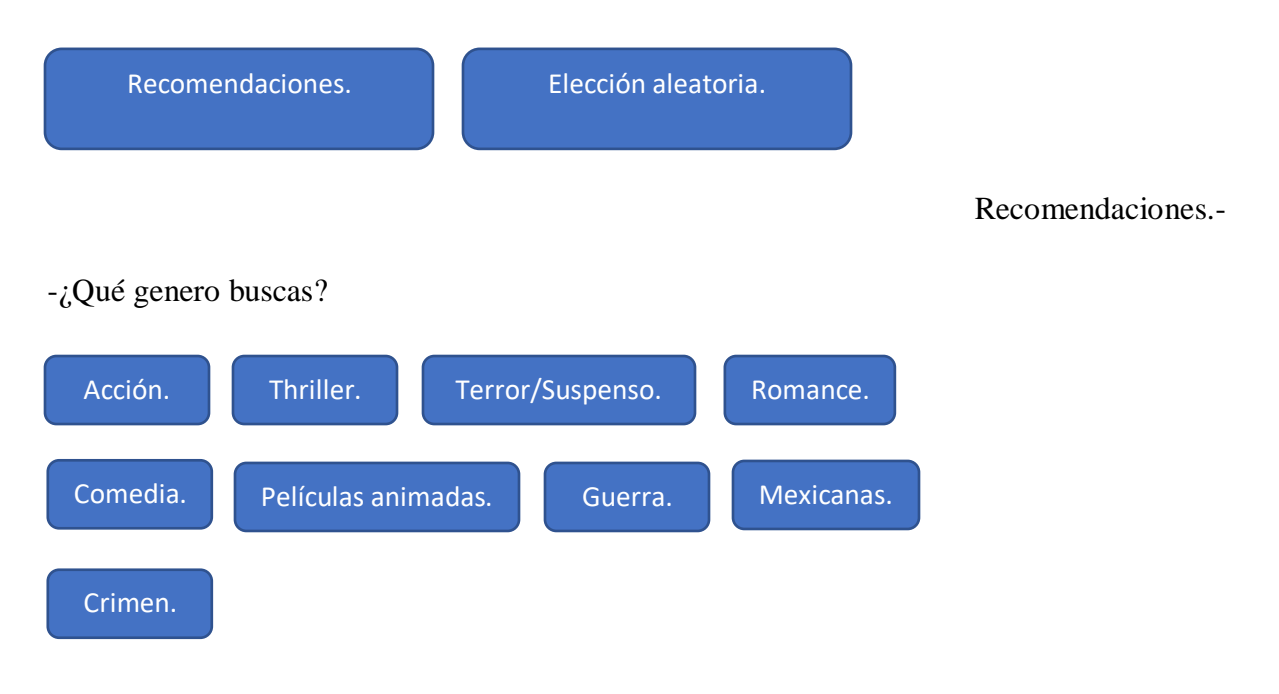

Terror/Suspenso.-

-A continuación te recomendare un top 5 de las mejores películas del género Terror/Suspenso.

- 1. El teléfono. Dirección: Lee Chung-hyun.
- 2. El aro. Director: Gore Verbinski.
- 3. El aro 2. Director: Gore Verbinski.
- 4. En la hierba alta. Dirección: Vicenzo Natali.
- 5. Olvidado. Dirección: Jang Hang-jun.

¿Te puedo ayudar en algo más?

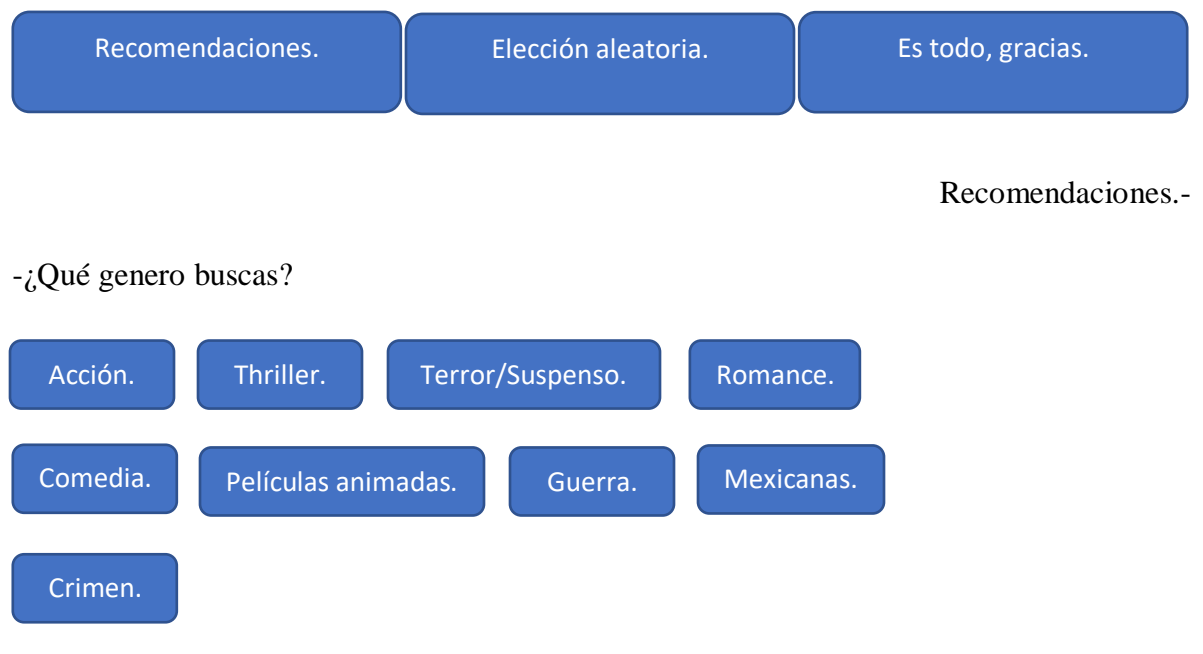

Guerra.-

-A continuación te recomendare un top 5 de las mejores películas del género de Guerra.

- 1. Hasta el último hombre. Dirección: Mel Gibson.
- 2. Fury. Dirección: David Ayer.
- 3. Dunkerque. Dirección: Christopher Nolan.
- 4. Francotirador. Dirección: Clint Eastwood.
- 5. La lista de Schindler. Dirección: Steven Spielberg.
- ¿Te puedo ayudar en algo más?

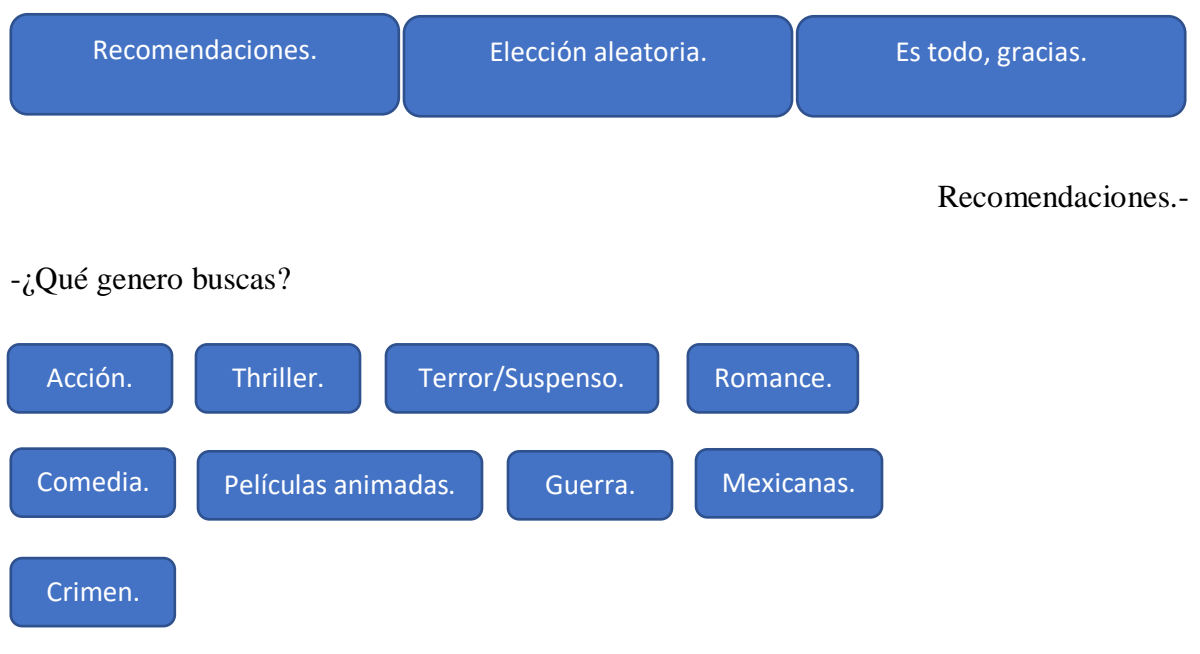

Acción.-

- -A continuación te recomendare un top 5 de las mejores películas del género de Acción.
- 1. John Wick 1 Otro día para matar. Dirección: Chad Stahelski.
- 2. John Wick 2 Un nuevo día para matar. Dirección: Chat Stahelski.
- 3. John Wick 3 Parabellum. Dirección: Chad Stahelski.
- 4. El perfecto asesino. Dirección: Luc Besson.
- 5. The Punisher. Dirección: Jonathan Hensleigh.
- ¿Te puedo ayudar en algo más?

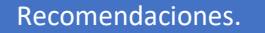

Elección aleatoria. **Elección aleatoria.** Es todo, gracias.

Es todo, gracias.-

Fue un placer, espero que hayas disfrutado de las recomendaciones, regresa pronto.

Una vez diseñados los diálogos del chatbot se realizan pruebas de uso para evaluar la funcionalidad y la opinión de los usuarios sobre el chatbot de la propuesta. Ver figuras 68- 70.

### **3.4.2 Encuesta del chatbot**

A continuación se muestra la encuesta realizada para la satisfacción del cliente, ver Figura 68, Figura 69 y Figura 70.

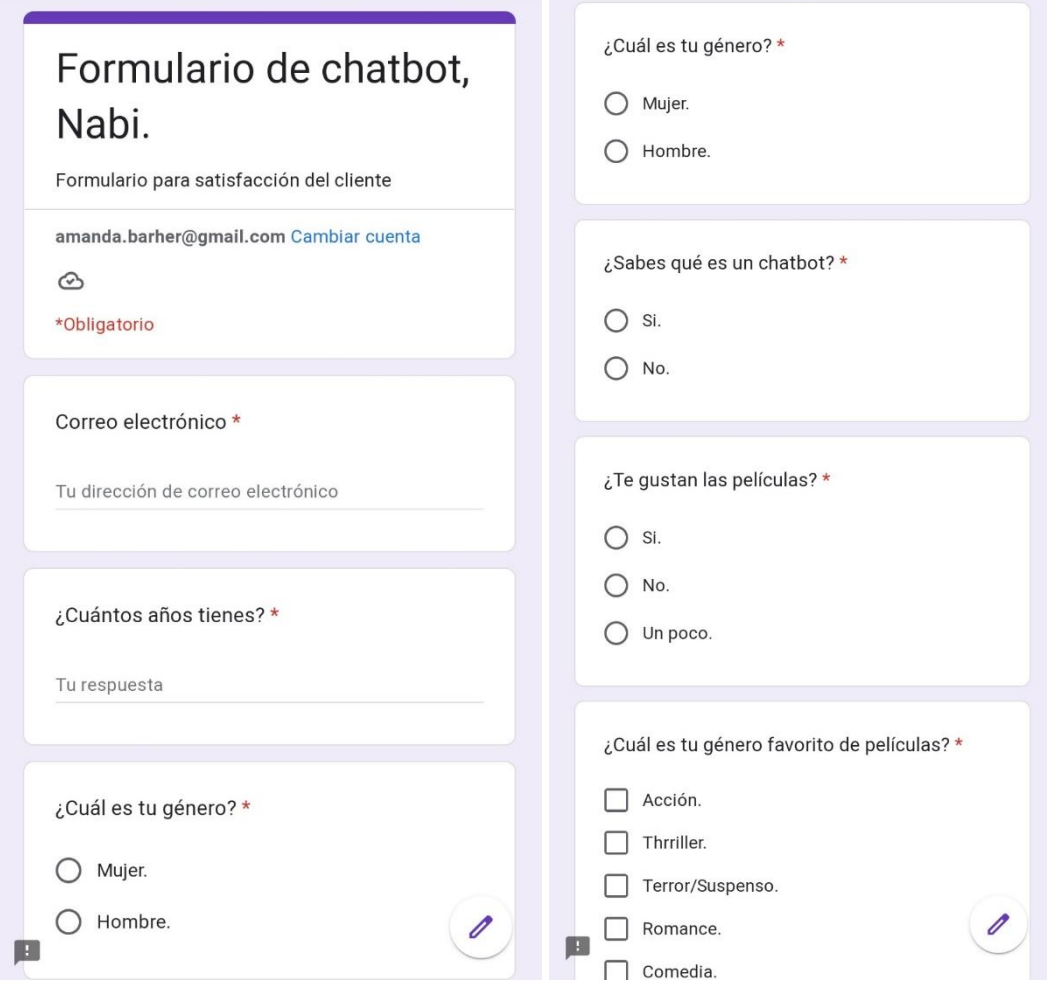

*Figura 69. Encuesta chatbot captura 1*

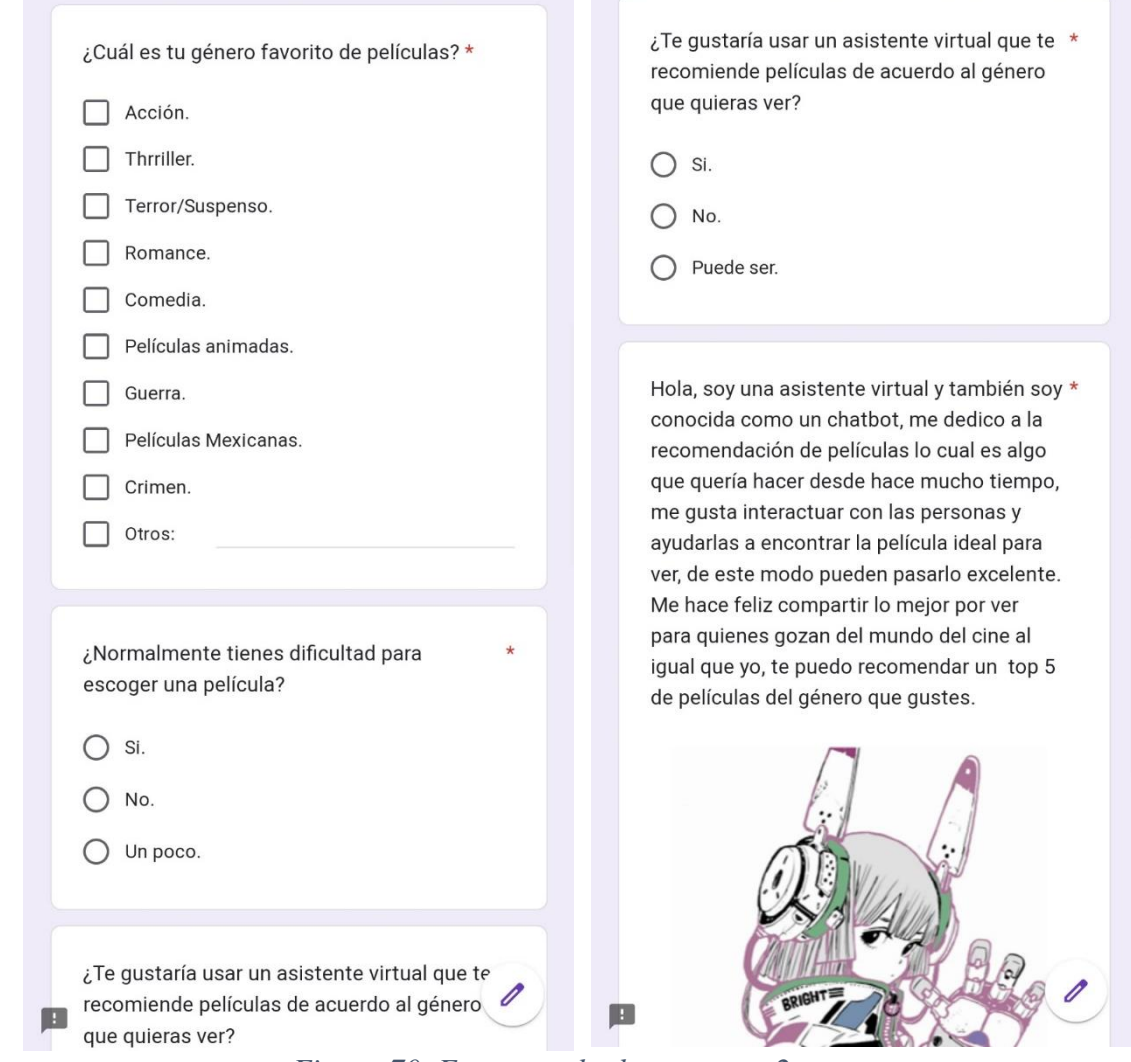

*Figura 70. Encuesta chatbot captura 2.*

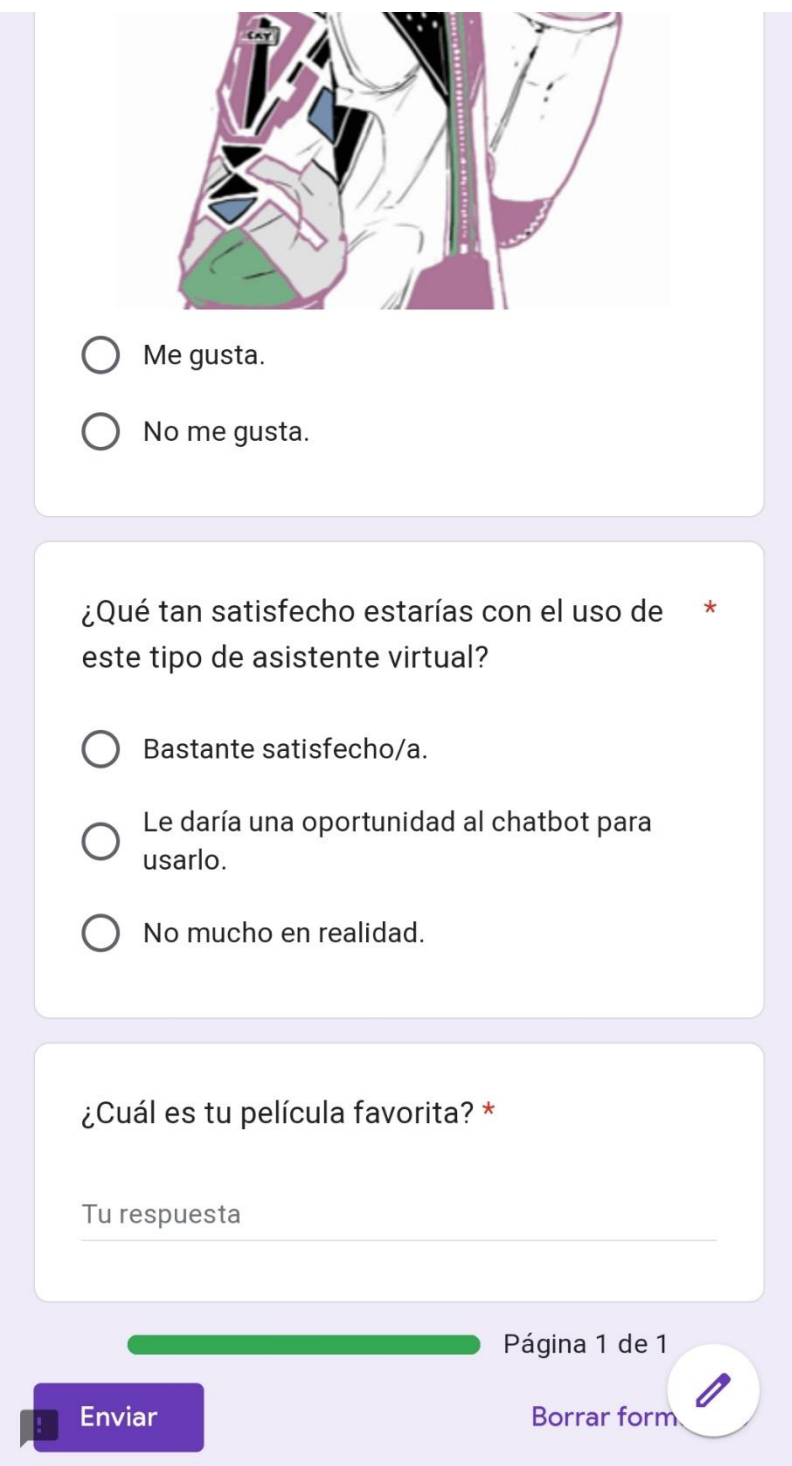

*Figura 71. Encuesta chatbot captura 3.*

A continuación se muestra la vista previa que tendrá el usuario al entrar a la página para interactuar con el chatbot, la página se llama WHYNONA y el chatbot se llama Nabi, ver Figura 71, Figura 72 y Figura 73.

коноле долженными везом темам WEINDIL VIS REALISES COMMUN PRODUCE ENAMED ১৯  $\frac{8}{3}$ **URECTI** ungan «ME COMPLACE Y ALEGRA MUCHO QUE HAYAS VENIDO. QUÉDATE UN RATO Y EXPLORA, ECHA UN VISTAZO A LO QUE HAY. ENCONTRARÁS INSPIRACIÓN Y ENTRETENIMIENTO.» Inspirate MADA DE LO QUE SUCEDE SE OLVIDA, INCLUSO SI LA DESTRUCCIÓN ES UNA FORMA DE CREACIÓN -PUEDE QUE NO SEA MUY LISTO, PERO SÉ LO QUE YA NO LO RECUERDAS -EL VIAJE DE CHINIRO. : 3 DONNIE DARKD. U ES EL AMOR - FORREST SUMP. < 3 views of dimensions y sentimes may poco - Al Green Trea un tiempo, aprendes a Ignorer la que he de<br>zituer y confler en dimierro - Unioh <sup>ve</sup> Some attention y vola utili - Eng Starp 3 No audatare proguestas altres apparatus, noto proguestas, reup.<br> Australiana – Materia, v Vietnas a reimas pora piejar a los farmo<br>Vancos <sup>el</sup> ing agreedom landate, mormement white - SAMI Houston, tenemos un problemo - Apollo VI v

*Figura 72. Vista previa de la página web del chatbot.*

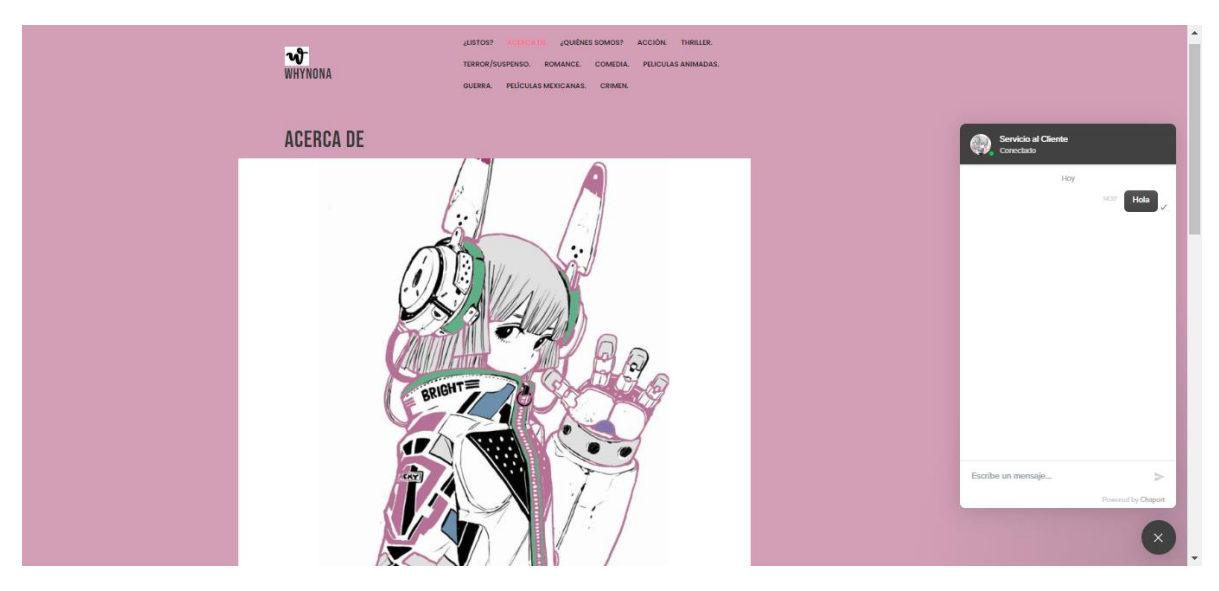

*Figura 73. Vista previa de la página con el chatbot.*

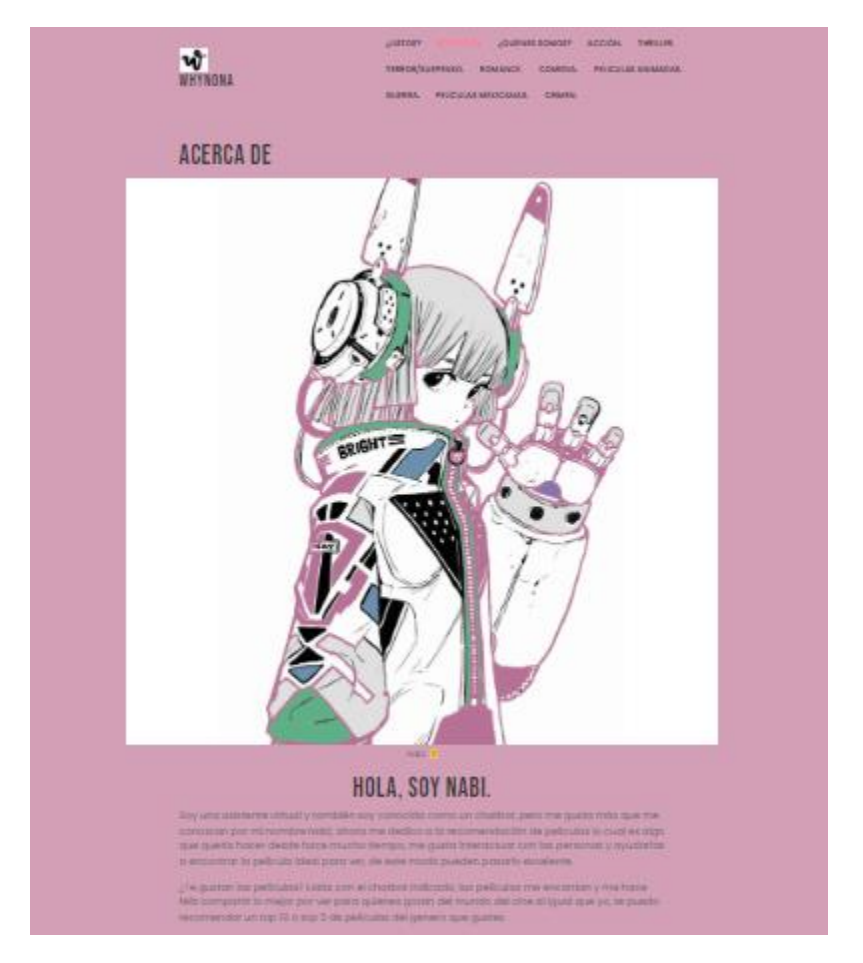

*Figura 74. Vista de presentación del chatbot (Nabi).*

Link de página web:<http://www.whynona.com/prototipo1/>

### **3.4.3 Resultados obtenidos de la encuesta**

A continuación se muestran las respuestas de las personas encuestadas, se tomó una muestra de 24 personas las cuales abarcan diferentes tipos de edades.

Se recopilaron las edades de cada encuestado obteniendo mayor número en la edad de 24 años. Ver Figura 74.

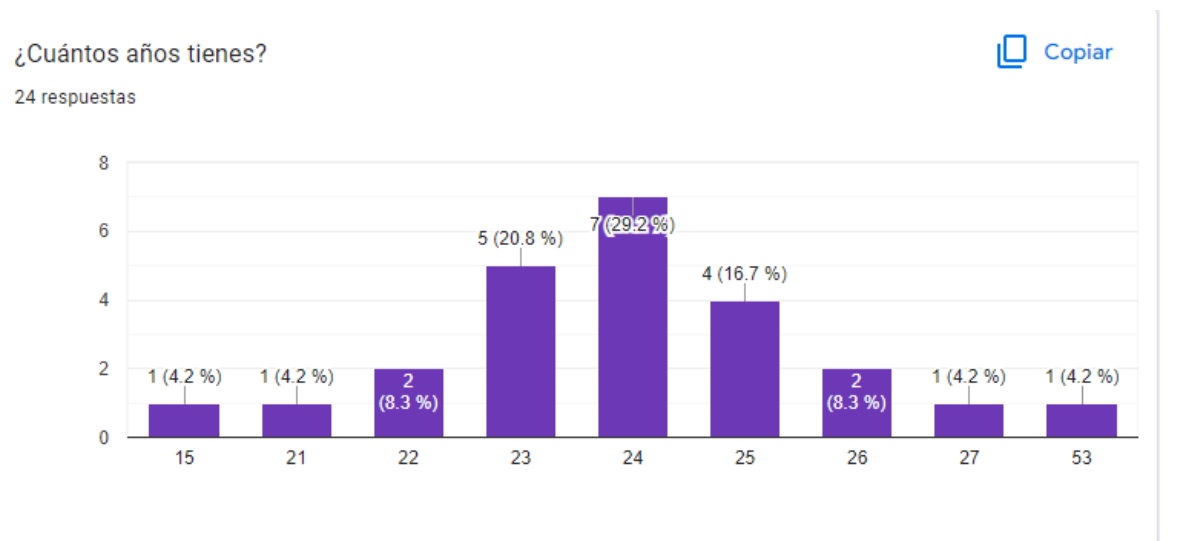

*Figura 75. Pregunta 1*

Se recopilaron los datos del género de cada encuestado obteniendo un 58.3% de género masculino, mientras que el 41.7% de género femenino. Ver Figura 75.

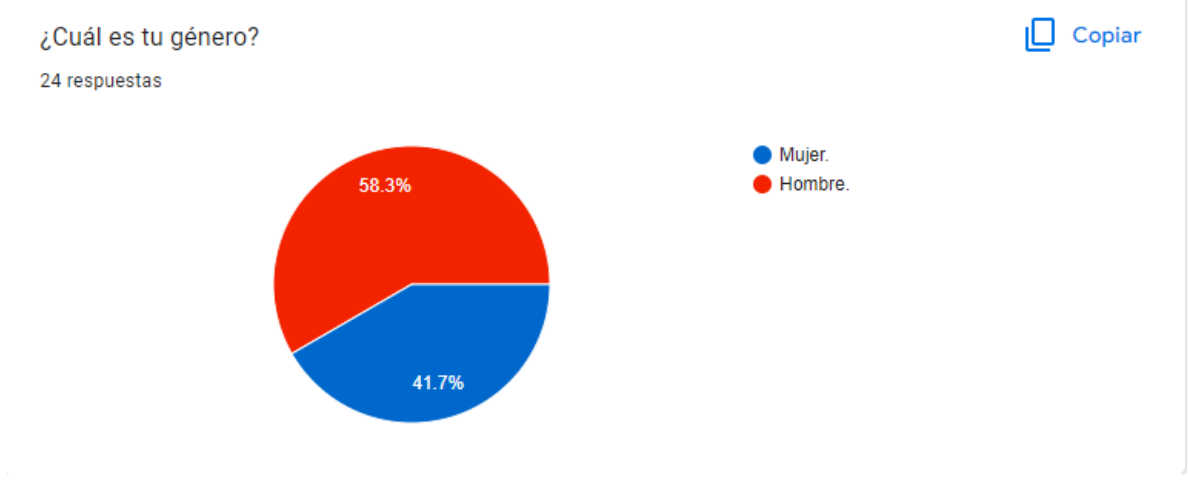

*Figura 76. Pregunta 2.*

Se obtuvo como resultado que el 66.7% de los encuestados si saben lo que es un chatbot, mientras que el 33.3% no tiene conocimiento de ello. Ver Figura 76.

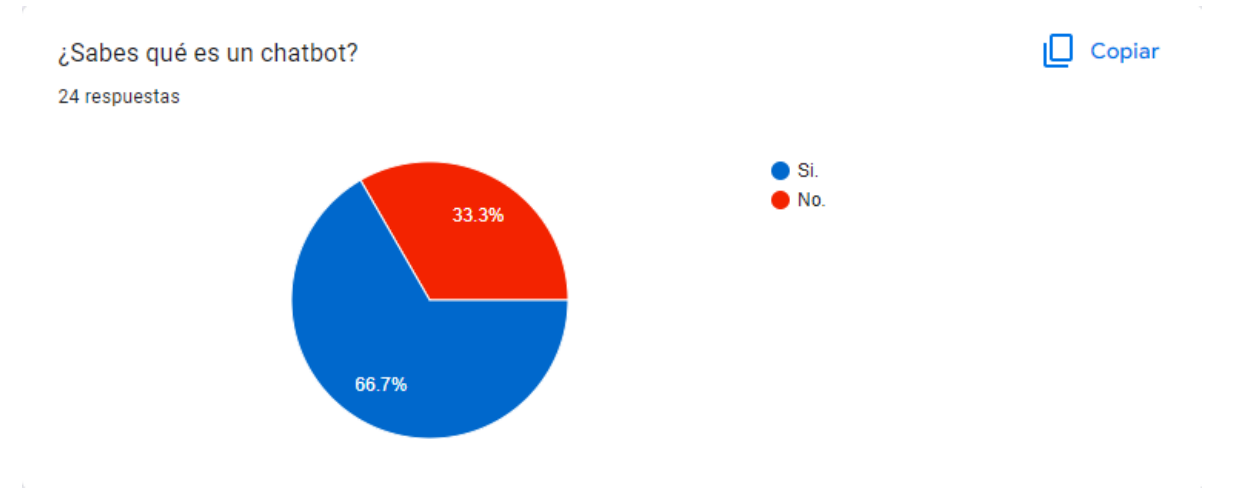

*Figura 77. Pregunta 3.*

La encuesta muestra que el 100% de los encuestados tienen el gusto de ver películas. Ver Figura 77.

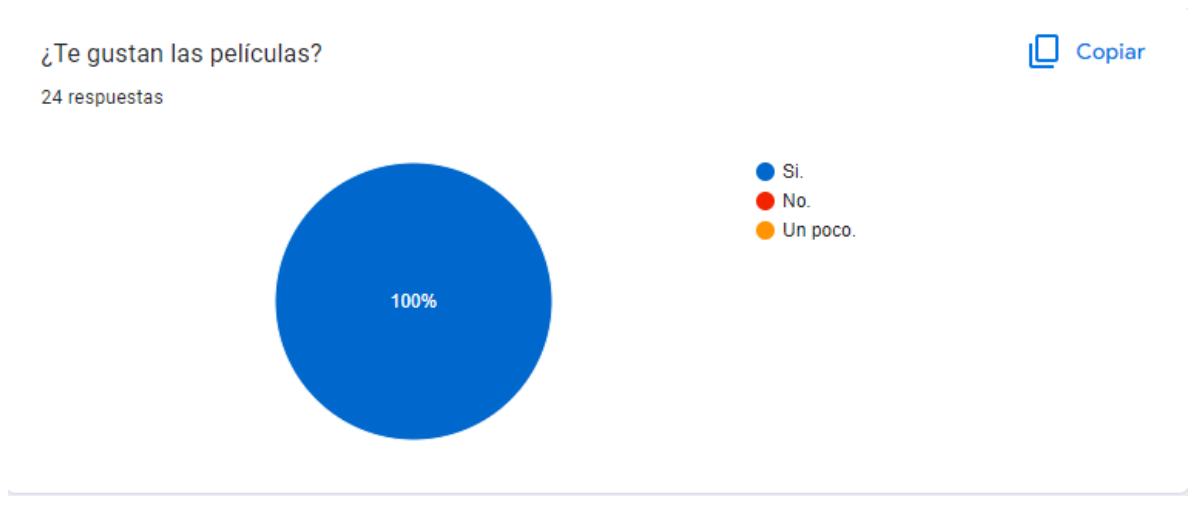

*Figura 78. Pregunta 4.*

Se recopilaron los gustos de los encuestados de acuerdo a los géneros existentes de las películas donde la mayoría votó por el género Acción y Terror/Suspenso como el segundo género más votado. Ver Figura 78.

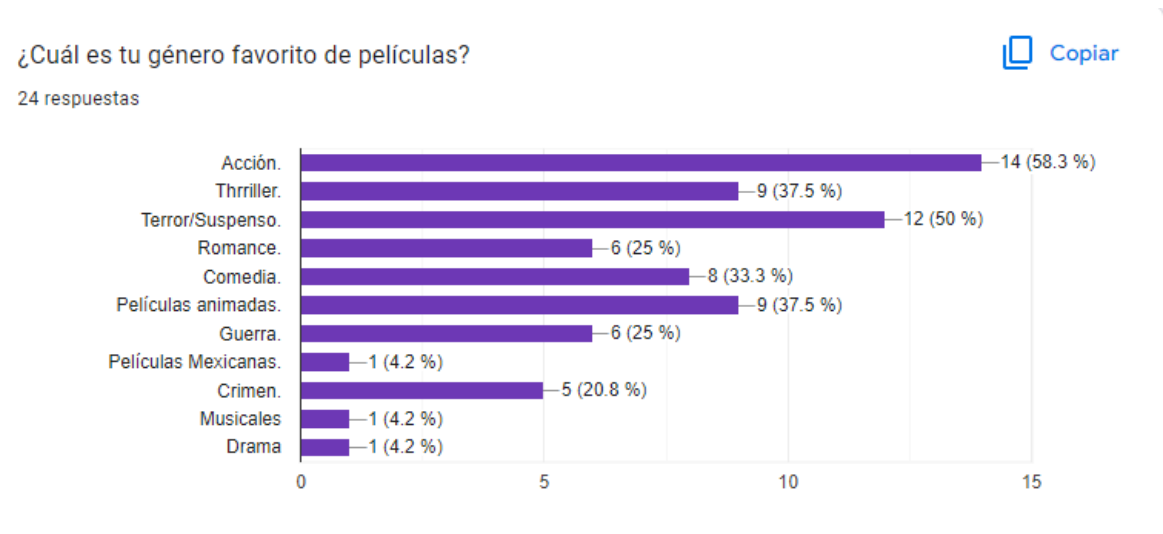

*Figura 79. Pregunta 5.*

El 37.5% de los encuestados tiene dificultad para escoger una película, el 37.5% tienen un poco de dificultad mientras que el 25% no tienen dificultad alguna. Ver Figura 79.

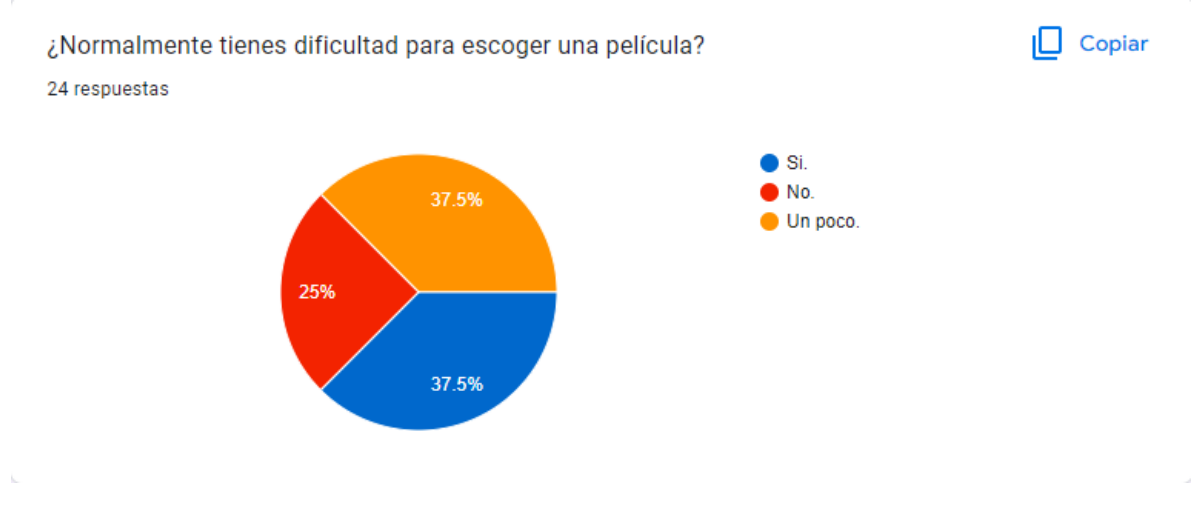

*Figura 80. Pregunta 6.*

Al 75% de los encuestados si les gustaría usar un asistente virtual que recomiende películas. Ver Figura 80.

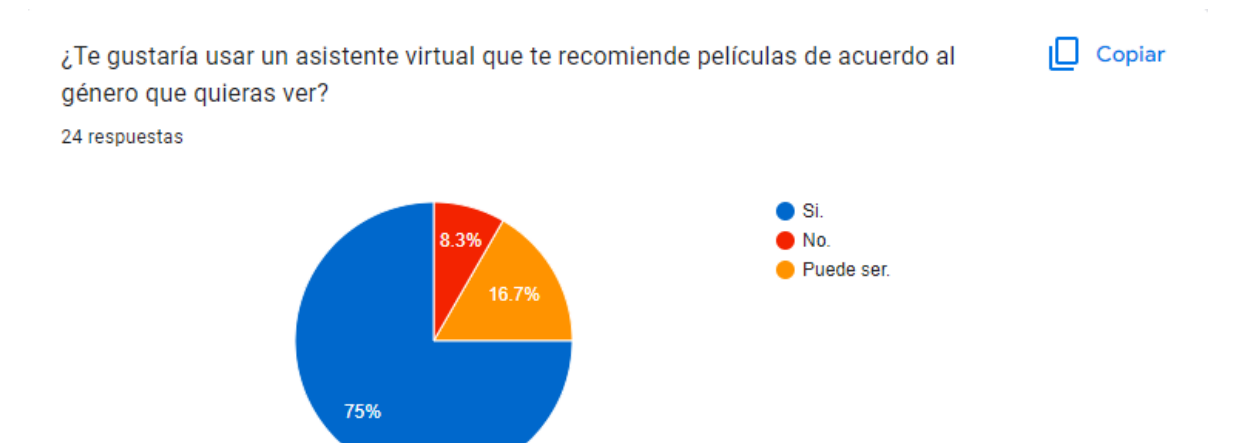

*Figura 81. Pregunta 7.*

#### Al 100% de los encuestados les gusta la propuesta del chatbot. Ver Figura 81.

Hola, soy una asistente virtual y también soy conocida como un chatbot, me dedico a la recomendación de películas lo cual es algo que quería hacer desde hace mucho tiempo, me gusta interactuar con las personas y ayudarlas a encontrar la película ideal para ver, de este modo pueden pasarlo excelente.

Me hace feliz compartir lo mejor por ver para quienes gozan del mundo del cine al igual que yo, te puedo recomendar un top 5 de películas del género que gustes.

24 respuestas

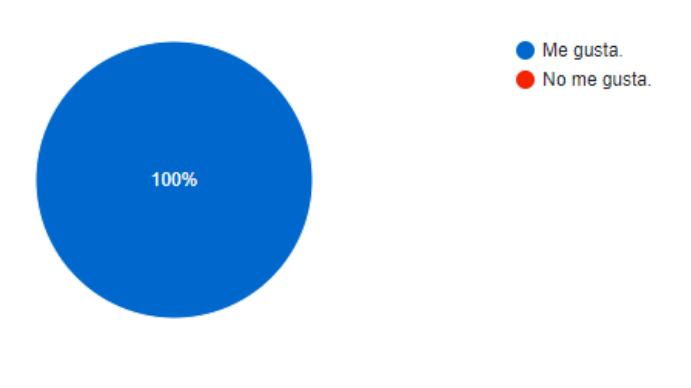

*Figura 82. Pregunta 8.*

 $\Box$  Copiar

El 54.2% le daría una oportunidad al chatbot para usarlo, mientras que el 45.8% estaría muy satisfecho con el uso de este mismo. Ver Figura 82.

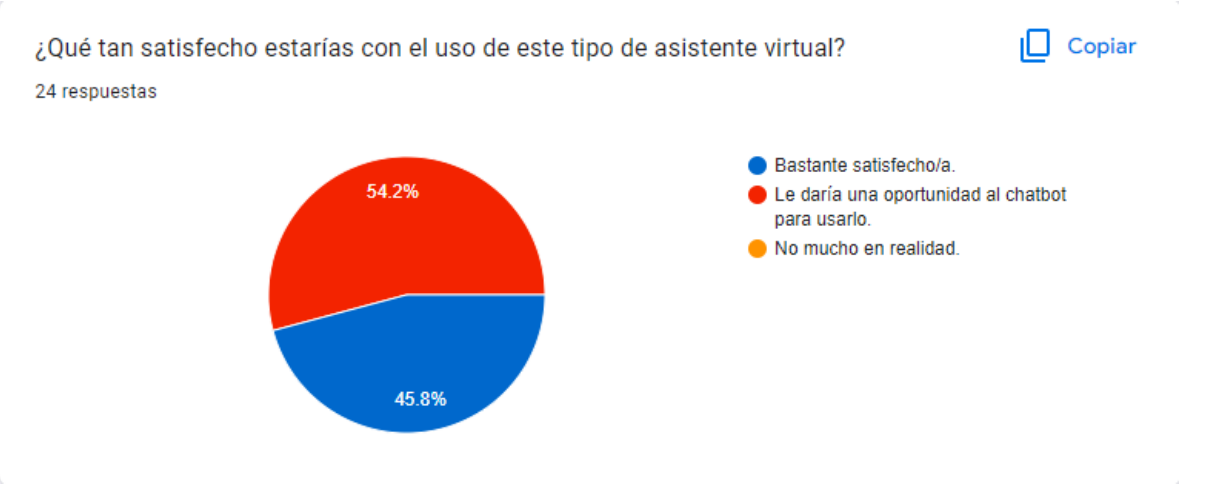

*Figura 83. Pregunta 9.*

Estos resultados indican que el chatbot desarrollado en la propuesta podría ser de gran ayuda como generador de recomendaciones. De acuerdo a estos resultados muestra que los géneros de mayor interés ya fueron considerados en la propuesta de la página y del chatbot, también se puede observar el apoyo que tendrá el chatbot ya que las respuestas de los encuestados son positivas, cumpliendo con las expectativas de los usuarios siendo una página de uso fácil y sencillo para todo tipo de edades y gustos.

#### **CONCLUSIONES**

Se realizó una evaluación por medio del modelo CANVAS, se interactuó con los chatbots de los sectores de servicio y se realizaron 2 diagramas de flujo de cada chatbot de acuerdo al tipo de comunicación, conociendo que tan factibles son y conociendo su tipo de atención a clientes a distancia, se concluye que si se cumplió el objetivo general el cual indicó que se tenía que hacer una evaluación y análisis sobre los usos de los chatbots en los sectores de servicio e identificar su interacción con los usuarios o clientes.

Se investigaron los conceptos en relación de los chatbots los cuales son sobre inteligencia artificial ya que el avance tecnológico ha influido mucho para el avance de nuevos proyectos que faciliten la vida humana, así mismo se investigó el concepto de la industria 4.0 la cual tiene mucha relación con la inteligencia artificial llevando los procesos a un nivel más avanzado con el uso de maquinaria programable, por ende el uso de chatbots también es influyente en la industria 4.0.

Se conoció el modelo de negocios de los sectores de servicios realizando un modelo CANVAS de cada sector que se eligió, de esta manera también se conocieron las características de aquellos servicios que hacen uso de asistentes de ayuda conocidos como chatbots. En este mismo punto se conocieron las características de los servicios que se evaluaron ya que usan este tipo de asistentes virtuales.

Se evaluó la funcionalidad de los chatbots que se usan en los sectores, se interactuó con los asistentes de ayuda virtual, se realizaron diagramas de flujo comparando la asistencia presencial en una sucursal o realizar una consulta en línea con el uso del chatbot en cuestión, algunos no resuelven las dudas dependiendo el tipo de servicio, sin embargo otros si arrojan una serie de pasos a seguir para arreglar un problema técnico o por alguna consulta.

La satisfacción del cliente se evaluó en base a una encuesta la cual la respondieron personas de diferentes edades y gustos logrando conocer lo que más les atrae, así como también se conocieron los tipos de promociones para los chatbots.

Se evaluó la factibilidad de los sectores que puedan usar un chatbot, es notable que los sectores de servicio deben de ser organizaciones que cumplan con diferentes tipos de opciones para hacer consultas, también que sean opciones que se puedan resolver de manera

virtual sin necesidad de que después comuniquen al usuario con un operador para resolver sus dudas. También es funcional el chatbot en un sector donde necesiten ayuda para aprender a usar una página o aprender a hacer pedidos en una plataforma de ventas.

La propuesta del chatbot se realizó creando una página llamada WHYNONA, haciendo la edición completa teniendo los géneros de manera individual, también se hizó una presentación de qué se trata la página ya que es donde se va a ubicar el chatbot llamado Nabi, para su interacción con los usuarios, se eligió la opción de recomendación de películas de diferentes tipos de géneros, este tipo de comunicación es sencilla y se consideró viable el uso de un asistente virtual debido a que las respuestas son exactas y las personas que conversen con Nabi podrán obtener lo que buscan con un Top List 5 de las mejores películas para su entretenimiento personal o familiar.

### **RECOMENDACIONES**

Como recomendaciones se encontró el ayudar a mejorar la interacción del chatbot Nabi con los usuarios arreglando más su lenguaje natural, esto para que sus respuestas sean más fluidas e inteligentes.

Se puede ocupar otro tipo de plataforma para el mejoramiento del lenguaje natural.

Se puede mejorar también agregando un chatbot en Facebook y en WhatsApp bajo el mismo nombre y la misma temática de recomendaciones de películas teniendo un procesamiento de lenguaje natural más completo y al igual que al inicio, será uso apropiado para todo tipo de edades y gustos.

Se revisará también la satisfacción del cliente en base a las opiniones de los usuarios que lo usen.

#### **REFERENCIAS**

*Aunoa. Características de Chatbots con IA vs Chatbots guiados*. (2021, Mayo 12).

- *BBC News Mundo. (2018, June 3). La sorprendente y poco conocida historia de Eliza, el primer bot conversacional de la historia. BBC[. https://www.bbc.com/mundo/noticias-](https://www.bbc.com/mundo/noticias-44290222)[44290222](https://www.bbc.com/mundo/noticias-44290222)*
- *Behere, T., Vaidya, A., Birhade, A., Shinde, K., Deshpande, P., & Jahirabadkar, S. (2020, July). Text Summarization and Classification of Conversation Data between Service Chatbot and Customer. In 2020 Fourth World Conference on Smart Trends in Systems, Security and Sustainability (WorldS4) (pp. 833-838). IEEE.*
- *Bird, J. J., Ekárt, A., & Faria, D. R. (2021). Chatbot Interaction with Artificial Intelligence: human data augmentation with T5 and language transformer ensemble for text classification. Journal of Ambient Intelligence and Humanized Computing, 1-16.*
- *Chatbot. (n.d.). Uam.Mx. Retrieved July 7, 2022, from<https://chatbot.xoc.uam.mx/>*
- *Gavilán, P. I. G. (2018, November 26). La arquitectura básica de una interfaz conversacional (chatbot). Ignacio G.R. Gavilán. [https://ignaciogavilan.com/la](https://ignaciogavilan.com/la-arquitectura-basica-de-una-interfaz-conversacional-chatbot/)[arquitectura-basica-de-una-interfaz-conversacional-chatbot/](https://ignaciogavilan.com/la-arquitectura-basica-de-una-interfaz-conversacional-chatbot/)*
- *Gelbukh, A. (2010). Procesamiento de lenguaje natural y sus aplicaciones. Komputer Sapiens, 1, 6-11.*
- *Guerola Navarro, V. (2021). Customer Relationship Management (CRM)-Gestión de relaciones con los clientes.*
- *Herrera, L., & Muñoz, D. (1992). Inteligencia artificial y lenguaje natural. Lenguas Modernas, (19), 157-165.*
- *Herrera Sánchez, E. P. (2011). Herramientas de soporte a la decisión para la distribución del canal de venta directa en una empresa de supply chain management.*
- *Hussain, S., Ameri Sianaki, O., & Ababneh, N. (2019, March). A survey on conversational agents/chatbots classification and design techniques. In Workshops of the International Conference on Advanced Information Networking and Applications (pp. 946-956). Springer, Cham.*
- *Joyce Alexander. (2016). The triple layered business model canvas: A tool to design moresustainable business models.*
- *Kuksenok, K., & Martyniv, A. (2019). Evaluation and improvement of chatbot text classification data quality using plausible negative examples. arXiv preprint arXiv:1906.01910.*
- *Lago, E. V., & Cantero, L. M. G. (2013). Sistema de inteligencia de negocios para el apoyo al proceso de toma de decisiones. Revista Ingeniería UC, 20(3), 25-34.*
- *Makasi, T., Nili, A., Desouza, K. C., & Tate, M. (2022). A typology of chatbots in public service delivery. IEEE Software, 39(3), 58–66.*
- *Montoya, C. (2011). El Balanced Scorecard como herramienta de evaluación en la gestión administrativa. Visión de futuro, 15(2), 1-25.*
- *Pantigoso Puraca, J. M. (2019). Uso de Chatbots con Google Dialogflow en plataformas digitales.*
- *Procesamiento del lenguaje natural ¿qué es? - IIC. (2017, October 17). Instituto de Ingeniería del Conocimiento. [https://www.iic.uam.es/inteligencia/que-es](https://www.iic.uam.es/inteligencia/que-es-procesamiento-del-lenguaje-natural/)[procesamiento-del-lenguaje-natural/](https://www.iic.uam.es/inteligencia/que-es-procesamiento-del-lenguaje-natural/)*
- Rajkumar, R., & Ganapathy, V. (2020). Bio-inspiring learning style chatbot inventory using brain computing interface to increase the efficiency of E-learning. *IEEE Access*, *8*, 67377-67395.
- *Ramirez Alamo, Y. J., & Carrizales Mamani, J. R. Arquitectura Tecnológica de un Chatbot para la Gestión de la Información en una entidad superior.*
- *Reyna Vílchez, P. C. (2021). Análisis e importancia del diagrama de flujo en el desarrollo de programas informáticos.*
- *Rodríguez, M. L. (2021). Wordpress. Obtenido de freidercreativo. wordpress. com/creatividad-y-pensamiento-creativo/elementosde-la-creatividad.*
- *Rouhiainen, L. (2018). Inteligencia artificial. Madrid: Alienta Editorial.*
- *Urrutia 2021. Estudio de los beneficios del uso de chatbots en los procesos de atención a usuarios del sistema académico integral de la universidad técnica de Babahoyo (2021, Urrutia).*
- *Vera, Á. B. (2006). Implementación de sistemas ERP, su impacto en la gestión de la empresa e integración con otras TIC. Capic Review, (4), 3.*
- *Vessi, N. (2020, November 17). Qué es Industria 4.0 y sus antecedentes. InnoAdap Technology.*